МIНIСТЕРСТВО ОСВIТИ I НАУКИ УКРАЇНИ СУМСЬКИЙ ДЕРЖАВНИЙ УНIВЕРСИТЕТ ФАКУЛЬТЕТ ЕЛЕКТРОНІКИ ТА ІНФОРМАЦІЙНИХ ТЕХНОЛОГІЙ КАФЕДРА КОМП'ЮТЕРНИХ НАУК СЕКЦІЯ ІНФОРМАЦІЙНИХ ТЕХНОЛОГІЙ ПРОЕКТУВАННЯ

# **КВАЛІФІКАЦІЙНА РОБОТА БАКАЛАВРА**

**на тему:** «Мобільний ігровий додаток для абітурієнтів кафедри бухгалтерського обліку та оподаткування ННІ БіЕМ СумДУ»

за спеціальністю 122 «Комп'ютерні науки», освітньо-професійна програма «Інформаційні технології проектування»

**Виконавець роботи:** студент групи ІТ-71 Сич Євгеній Владиславович

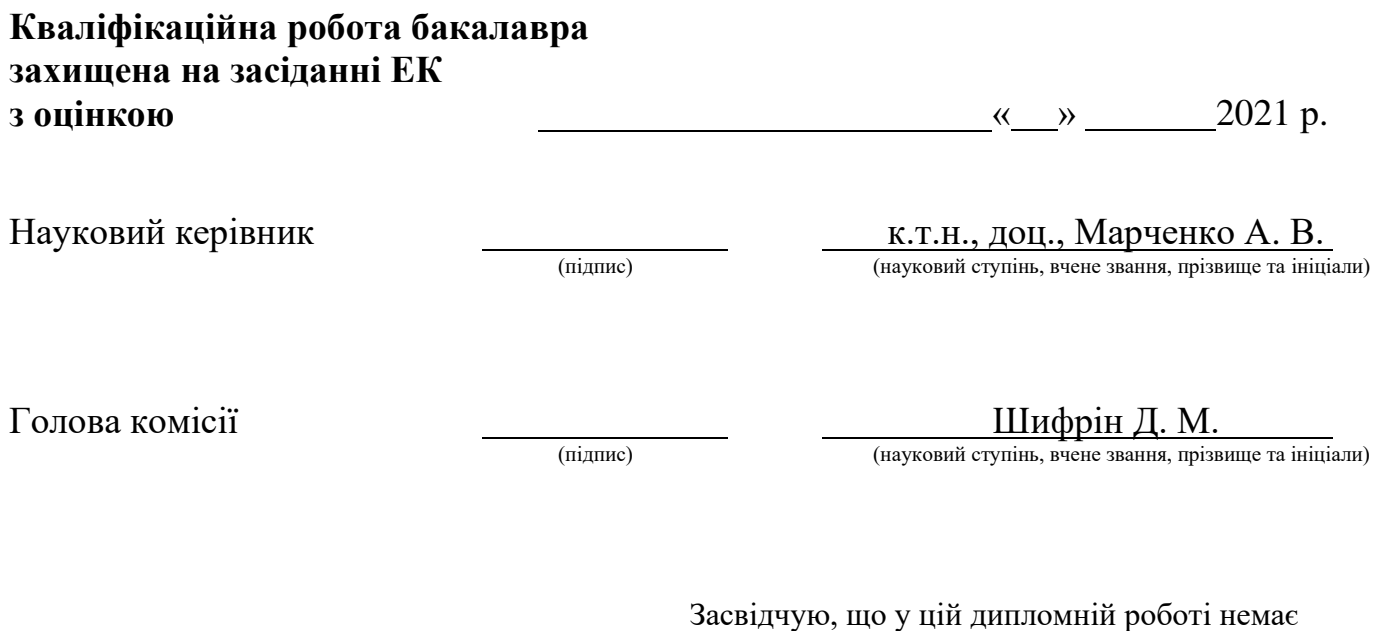

запозичень з праць інших авторів

 $(ni$ лпис)

без відповідних посилань.

Студент \_\_\_\_\_\_\_\_\_\_\_\_\_\_\_\_\_

Суми-2021

**Сумський державний університет Факультет електроніки та інформаційних технологій Кафедра комп'ютерних наук Секція** інформаційних технологій проектування **Спеціальність** 122 «Комп'ютерні науки» **Освітньо-професійна програма** «Інформаційні технології проектування»

## **ЗАТВЕРДЖУЮ**

Зав. секцією ІТП

В. В. Шендрик «  $\rightarrow$  2021 p.

### **З А В Д А Н Н Я НА КВАЛІФІКАЦІЙНУ РОБОТУ БАКАЛАВРА СТУДЕНТУ**

*Сич Євгеній Владиславович*

**1 Тема роботи** *Мобільний ігровий додаток для абітурієнтів кафедри бухгалтерського обліку та оподаткування ННІ БіЕМ СумДУ*

**керівник роботи**\_\_*Марченко Анна Вікторівна, к.т.н., доцент*\_\_\_\_\_\_\_\_\_\_\_,

затверджені наказом по університету від «14 » квітня 2021 р.  $\mathcal{N}$  №0181-VI

**2 Строк подання студентом роботи** «7» червня 2021 р.

**3 Вхідні дані до роботи** технічне завдання на розробку інформаційної системи «Мобільний ігровий додаток для абітурієнтів кафедри бухгалтерського обліку та оподаткування ННІ БіЕМ СумДУ»

**4 Зміст розрахунково-пояснювальної записки (перелік питань, які потрібно розробити)** аналіз програмних продуктів – аналогів, моделювання «Мобільний ігровий додаток для абітурієнтів кафедри бухгалтерського обліку та оподаткування ННІ БіЕМ СумДУ», моделювання

«Мобільний ігровий додаток для абітурієнтів кафедри бухгалтерського обліку та оподаткування ННІ БіЕМ СумДУ»

**5 Перелік графічного матеріалу (з точним зазначенням обов'язкових креслень)**  Ілюстрація роботи додатку

### **6. Консультанти розділів роботи:**

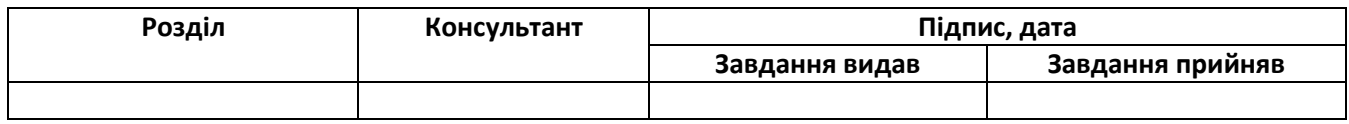

**7.Дата видачі завдання**\_\_\_\_\_\_\_\_\_15.02.2021**\_\_\_\_\_\_\_\_\_\_\_\_\_\_\_\_\_\_\_\_\_\_\_\_\_\_\_\_\_\_**

## **КАЛЕНДАРНИЙ ПЛАН**

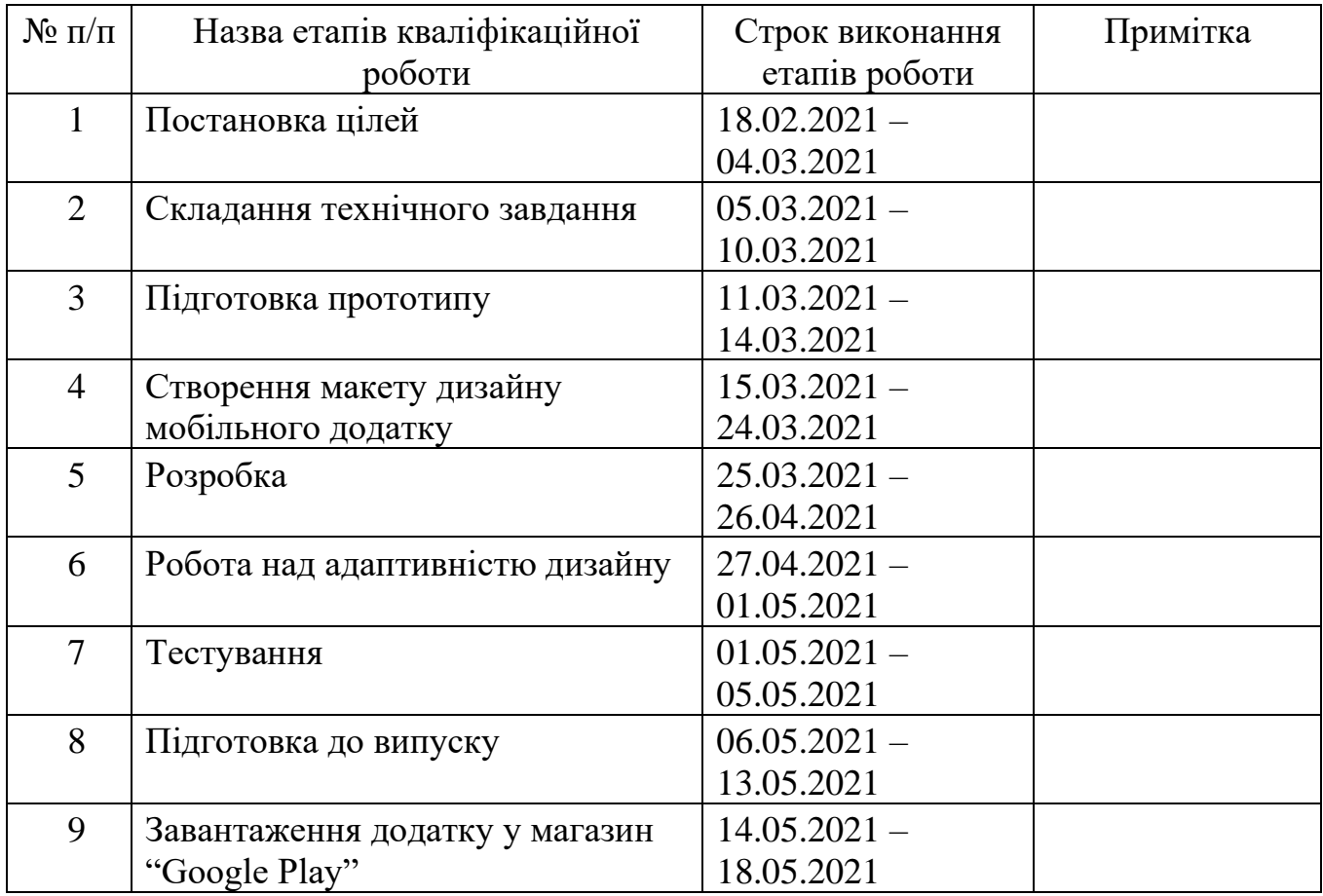

## **Студент** \_\_\_\_\_\_\_\_\_\_\_\_\_\_\_\_

(підпис)

**Керівник роботи** \_\_\_\_\_\_\_\_\_\_\_\_\_\_\_

————<br>(підпис)

к.т.н., доц. Марченко А.В.

Сич Є.В.

#### **РЕФЕРАТ**

Тема кваліфікаційної роботи бакалавра «Мобільний ігровий додаток для абітурієнтів кафедри бухгалтерського обліку та оподаткування ННІ БіЕМ СумДУ».

Пояснювальна записка складається зі вступу, 3 розділів, висновків, списку використаних джерел із 11 найменувань, додатків. Загальний обсяг роботи − 133 сторінок, у тому числі 50 сторінок основного тексту, 2 сторінки списку використаних джерел, 83 сторінок додатків.

Кваліфікаційну роботу бакалавра присвячено розробці мобільного ігрового додатку для абітурієнтів кафедри бухгалтерського обліку та оподаткування ННІ БіЕМ СумДУ.

В першому розділі наведено огляд останніх досліджень за темою роботи та проведено аналіз програмних продуктів - аналогів.

В другому розділі проведено моделювання «Мобільного ігрового додатку для абітурієнтів кафедри бухгалтерського обліку та оподаткування ННІ БіЕМ СумДУ», змодельовано контекстну діаграму, IDEF0 та діаграму варіантів використання. Проведено проектування моделі інформаційної бази.

В третьому розділі детально описано етапи практичної реалізації проекту та наведено приклади використання програмного додатку, що демонструють його працездатність.

Ключові слова: Android, квест, бухгалтер, гра, мобільний додаток, SQLite, Room, Navigation component.

## **3MICT**

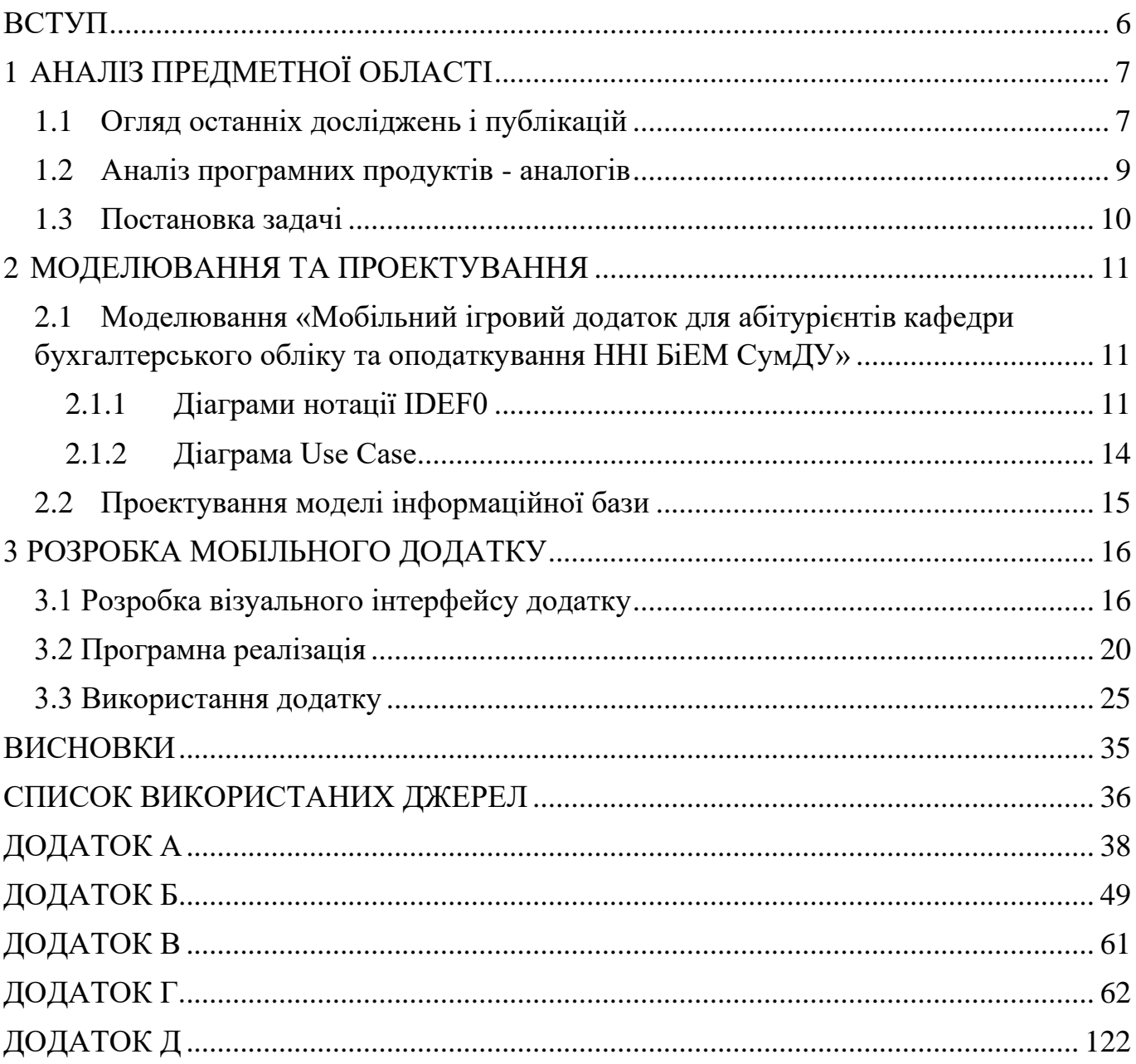

#### **ВСТУП**

<span id="page-5-0"></span>**Актуальність:** На даний момент складно уявити життя людей без спеціальних пристроїв, механізмів та технологій, використання яких спрощує та підвищує якість життя. Вже протягом більше ніж десяти років мобільні додатки займають далеко не останнє місце у списку речей, які значно допомагають у повсякденному житті. В наші дні смартфон є одним з найзручніших пристроїв для навчання, розваг, покупок. Саме через все вищесказане можна вважати, що мобільні додатки є достатньо актуальними.

На даний час існує достатньо велика конкуренція між підприємствами та установами майже у всіх сферах послуг. Однією з таких сфер є освіта, де успіх перш за все залежить від кількості залучених студентів. Відомо, що найбільший відсоток студентів в Україні це особи від 17 до 23 років, саме ця цільова група проводить найбільше часу у мережі за допомогою смартфонів. Тобто можна передбачити, що для донесення інформації до більшої кількості абітурієнтів буде доцільно використовувати мобільний додаток.

**Мета роботи:** розробка мобільного ігрового додатку для потенційних абітурієнтів кафедри бухгалтерського обліку та оподаткування ННІ БіЕМ СумДУ на базі операційної системи Android.

Призначення додатку полягає у донесенні інформації про кафедру бухгалтерського обліку та оподаткування ННІ БіЕМ СумДУ у ігровому форматі за допомогою мобільного додатку.

Гра буде складатися з 8-ми рівнів на яких будуть розташовані завдання, переможцем стає той учасник, що швидше за всіх подолає вісім рівнів.

Використання даного додатку допоможе більш обширно та цікаво доносити інформацію до потенційних абітурієнтів про кафедру бухгалтерського обліку та оподаткування ННІ БіЕМ СумДУ.

За результатами проведеної роботи опубліковано тези доповіді на конференції «ІМА 2021» [1].

## **1 АНАЛІЗ ПРЕДМЕТНОЇ ОБЛАСТІ**

#### <span id="page-6-1"></span>**1.1 Огляд останніх досліджень і публікацій**

<span id="page-6-0"></span>Все більше зростає конкуренція між навчальними закладами та їх підрозділами, щодо залучення нових студентів. Задля того, щоб абітурієнт обрав навчальний заклад та спеціальність, необхідно дати йому якомога більше інформації про напрямок і правильно донести її. На рахунок цієї теми проводилося немало досліджень.

У дослідженні «Вибір вищої освіти після школи» з'ясовували як українські абітурієнти обирають вищий навчальний заклад, ставлення до вищої освіти, причини вибору спеціальності та, зокрема, якою інформацією користуються абітурієнти при виборі та від чого залежало їх рішення [2]. У розділі «Джерела інформації про місце навчання» були представлені результати оцінки джерел інформації про університети та спеціальності (рис. 1.1).

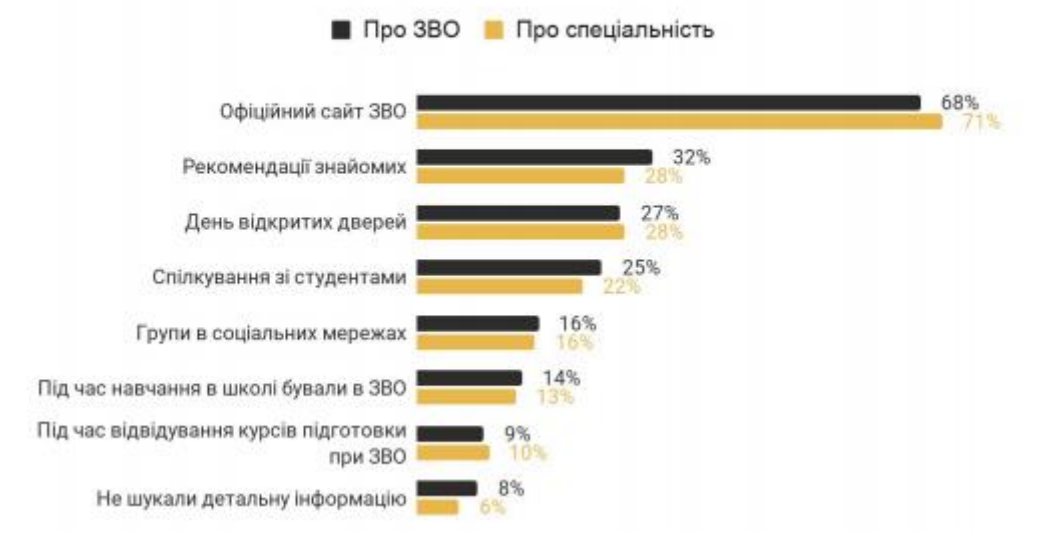

Якими джерелами ви користувалися для отримання інформації про ЗВО та спеціальності, до яких ви подавали заяви?

Рисунок 1.1 – Результати оцінки джерел інформації про місце навчання

Отже, найбільш популярним джерелом є офіційні сайти, отже і їх мобільні версії, оскільки згідно статистики зі статті Mobile Tech Trends 2021: Era of Immersive Technologies [10] користувачів смартфонів зростає з кожним роком (рис. 1.2).

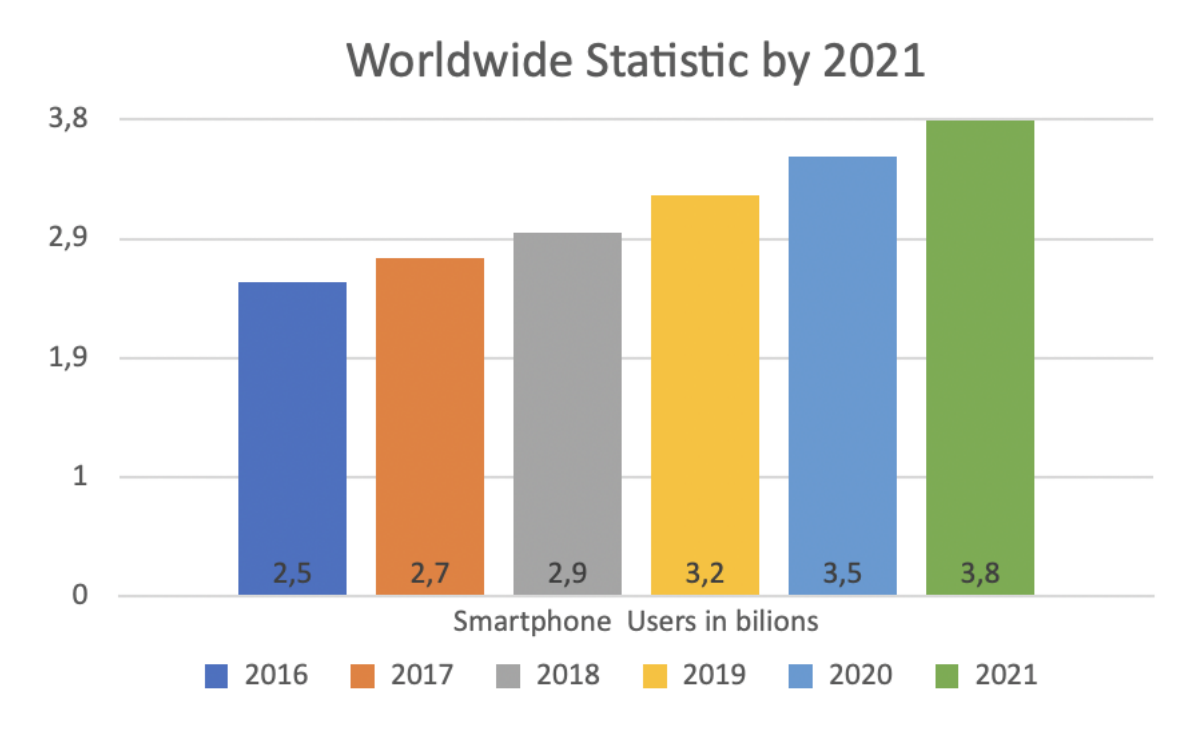

Рисунок 1.2 – Статистика зростання користувачів смартфонів

Приблизно на одному рівні у рейтингу, розташовані: рекомендації знайомих, день відкритих дверей та спілкування зі студентами. Звичайно, абітурієнти звертаються також до груп в соціальних мережах. Також у дослідженні зазначена думка про недоцільність розділення джерел отримання інформації на більш або менш корисні, оскільки різні джерела надають інформацію різного роду.

У статті «Розробка мобільних додатків: аналіз світового ринку» зазначено про зростання ринку мобільних додатків, збільшується: кількість світових завантажень; час, проведений користувачами в додатках [3].

Отже, як одне із джерел інформації про кафедру бухгалтерського обліку та оподаткування ННІ БіЕМ СумДУ та для реклами інших (сайт, соціальні мережі, відеоролик) було прийнято рішення про розробку мобільного ігрового додатку для абітурієнтів кафедри.

#### <span id="page-8-0"></span>**1.2 Аналіз програмних продуктів - аналогів**

На даний час було знайдено декілька аналогів додатку в магазині додатків Play Store та виділено декілька додатків із схожими рисами. Загалом ці додатки представляють собою опитування та тести в напрямку бухгалтерії. Найбільш схожими виявилися такі додатки: Accounting Quiz – AccQuiz, Accounting Quiz, Accounting Quiz Game.

Додаток Accounting Quiz – AccQuiz це безкоштовна вікторина для бухгалтерії, яка включає флеш-картки для вивчення вікторини. Вона охоплює різні теми фінансового обліку. Додаток підходить для початківців, які хочуть побачити бухгалтерський облік. Є можливість вивчити основи з 7-ми розділів:

- основи бухгалтерського обліку та бізнесу
- аналіз транзакцій
- процес регулювання
- цикл обліку
- товарний бухгалтерський облік
- облік запасів
- внутрішній контроль та готівка

Інший додаткок-аналог Accounting Quiz - включає в себе безліч питань для тестування та практики бухгалтерської підготовки. Також є можливість зберегти запитання, класифікувавши їх як улюблені, і переглядати їх пізніше. Також в наявності глава з питаннями, які потребують часу на роздуми, а також окремі для практики.

Додаток Accounting Quiz Game є найбільш схожим аналогом з розроблюваним додатком. Додаток призначений для навчання або відточування своїх професійних знань. Майже 700 бухгалтерських запитань у форматі PDF, що містять запитання, відповіді та пояснення. Є можливість вибрати такі теми: Загальні принципи, типи рахунків, баланс, звіт про прибутки та збитки, дебіти та кредити, суб'єкти

господарювання США, звіт про власний капітал, звіт про рух грошових коштів, методи амортизації, облігації, бухгалтерія, коефіцієнти.

Дані додатки є досить ефективними для вивчення бухгалтерського обліку, але всі приведені вище додатки не адаптовані під українську бухгатерську та податкову системи [4]. Також відрізняється концепція даних додатків від розроблюваного, адже їх метою є вивчення або покращення навиків бухгалтерії.

#### <span id="page-9-0"></span>**1.3 Постановка задачі**

Мета роботи - розробити мобільний додаток-гру профорієнтаційного призначення під операційну систему Android для абітурієнтів кафедри БОО ННІ БіЕМ СумДУ.

Гра має складатися з 8-ми рівнів з завданнями (надаються замовником) пов'язаними з бухгалтерським обліком у вигляді квесту.

Щоб реалізувати додаток необхідно використовувати мову програмування за допомогою якої можна працювати з Android software development kit . Для вибору доступні дві мови програмування – Kotlin та Java, вибір було зроблено саме на Kotlin, оскільки ця мова є більш адаптованою під розробку Android додатків та рекомендується до розробки компанією Google [5].

Середовищем розробки було обрано Android Studio так, як дана IDE має значно ширший набір інструментів для створення мобільних додатків ніж аналоги такі як Eclipse або IntelliJ IDEA.

Гра починається з сторінки привітання з кнопкою – «Старт». Потім учасник квесту має пройти вісім рівнів з фіксуванням часу. Після проходження гри фіксується час за який були виконано всі завдання, учасник має зробити скріншот екрану з результатом та надіслати у соцмережі кафедри БОО ННІ БіЕМ СумДУ

Повне технічне завдання на розробку наведено в додатку А.

Планування робіт представлено у додатку Б.

#### **2 МОДЕЛЮВАННЯ ТА ПРОЕКТУВАННЯ**

## <span id="page-10-1"></span><span id="page-10-0"></span>**2.1 Моделювання «Мобільний ігровий додаток для абітурієнтів кафедри бухгалтерського обліку та оподаткування ННІ БіЕМ СумДУ»**

Після того, як було проведено аналіз предметної області, визначено системні потреби та актуальність, можемо перейти до моделювання та проектування Android додатку. На даному етапі було розроблено діаграму нотації IDEF0 [6], в якій було показано процеси реалізації проекту, їх послідовність та діаграми Use-Case, де демонструються всі функції, які може використовувати користувач.

#### <span id="page-10-2"></span>**2.1.1 Діаграми нотації IDEF0**

Нотація IDEF0 показує бізнес-логіку. Для простішого представлення бізнеслогіки прямокутник являє собою проект. В який по периметру, із усіх сторін направлено стрілки, які означають типи даних:

- ліві стрілки вхідні дані для роботи системи;
- праві стрілки це вихідні дані;
- верхні стрілки це дані керування;
- нижні стрілки це дані механізму.

Процес «Проходження гри»:

вхідні дані – відповідь, завдання.

вихідні дані – час проходження.

управління – кількість життів, завдання, варіанти відповіді.

механізми – СУБД SQLite, ОС Android.

На рис. 2.2 відображено контекстну діаграму процесу проходження гри.

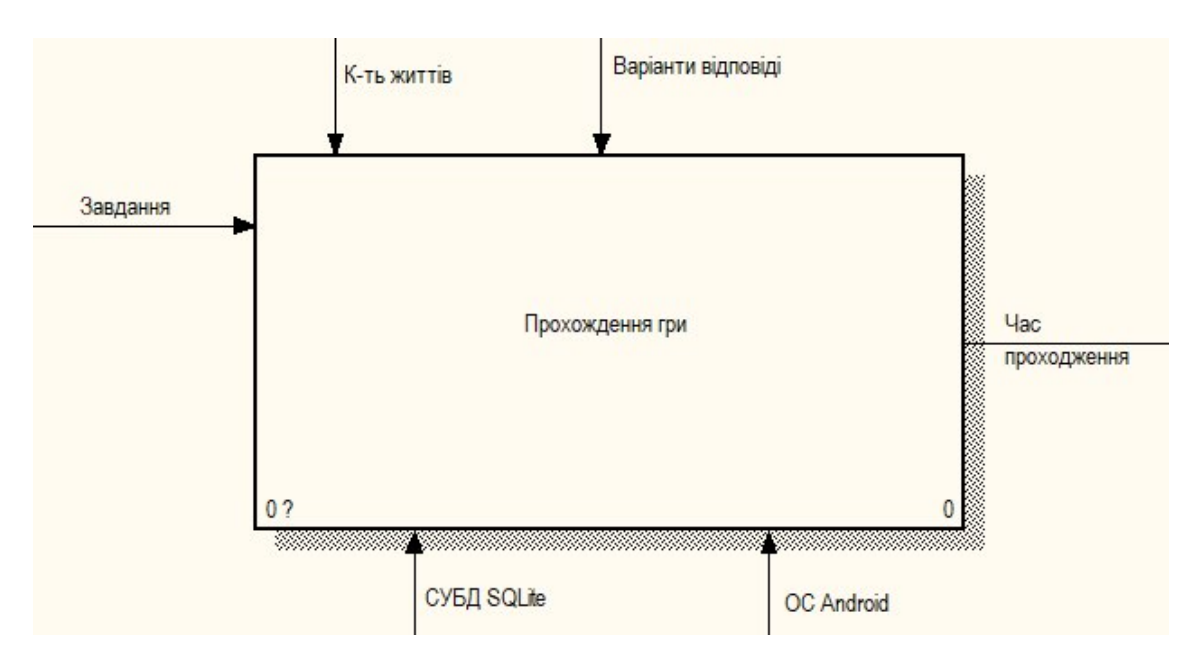

Рисунок 2.2 – Контекстна діаграма IDEF0

Наступний крок є декомпозиція [7] проходження гри, яку можна поділити на шість головних процесів:

- отримання завдання;
- введення відповіді;
- перевірка відповіді;
- підказка
- втрата життя
- перехід до наступного рівня
- завершення гри.

За результатами декомпозиції, розроблено діаграму 1-го рівня. Дані для діаграми:

- вхідні дані відповідь, завдання.
- вихідні дані час проходження.
- управління кількість життів, завдання, варіанти відповіді.

механізми – СУБД SQLite, ОС Android.

На рис. 2.3 відображено діаграму першого рівня.

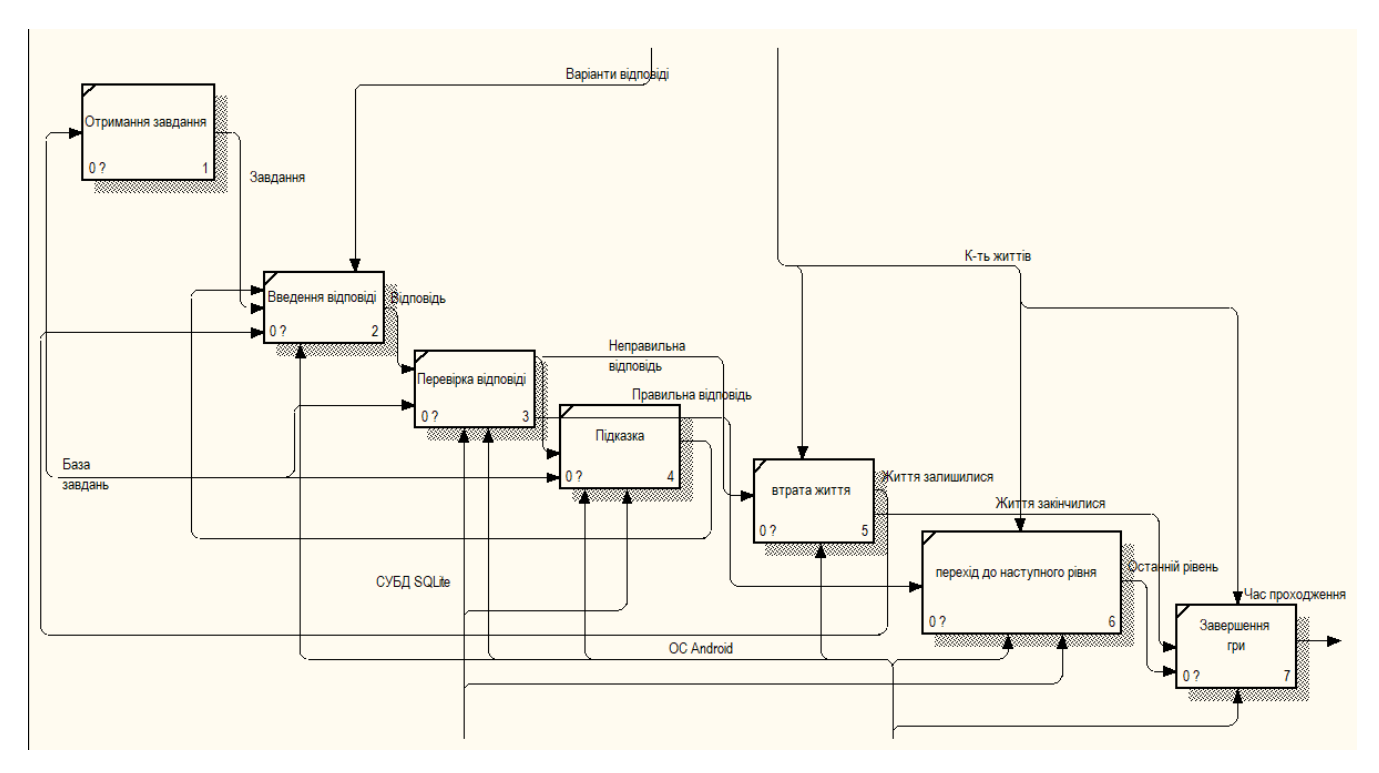

Рисунок 2.3 – Діаграма першого рівня

## **2.1.2 Діаграма Use Case**

<span id="page-13-0"></span>Щоб наглядно продемонструвати взаємодію користувача з системою можна скористуватися діаграмою Use Case [8]. Для побудови діаграми визначено двох акторів: базу даних та користувача. Також було визначено такі сценарії:

- переглянути контактні дані;
- почати гру;
- виконати всі завдання;
- зробити скріншот результату гри.

Use Case діаграму розроблену за вищевказаними сценаріями відображено на рис. 2.1.

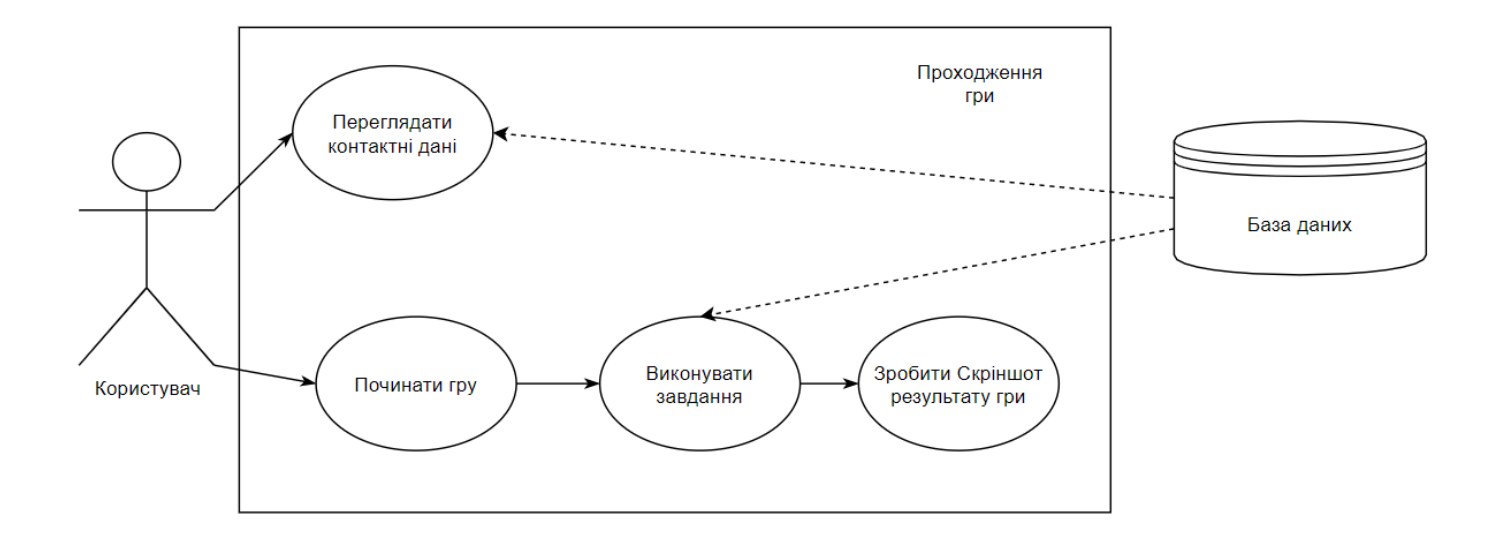

Рисунок 2.1 – Діаграма Use Case

#### <span id="page-14-0"></span>**2.2 Проектування моделі інформаційної бази**

Будь-який продукт, який містить великі об'єми інформації для зберігання потребує правильно проектованої бази даних. У даному додатку для зберігання маємо такі дані, як завдання для кожного рівня, які будуть зберігатися в репозиторії проекту. У зв'язку з вимогами замовника додаток має бути незалежним від мережі Інтернет, отже було прийнято рішення зберігати дані локально у вигляді Kotlin файлу.

Предметна область бази даних: об'єкти – завдання та факт.

- атрибути об'єкта завдання: номер рівня, текст завдання, правильна відповідь, опис завдання.
- атрибути об'єкта факт: номер рівня, текст факту, вірність факту, належність до групи фактів.

На рисунку 2.4 показано ER-діаграму інформаційної бази.

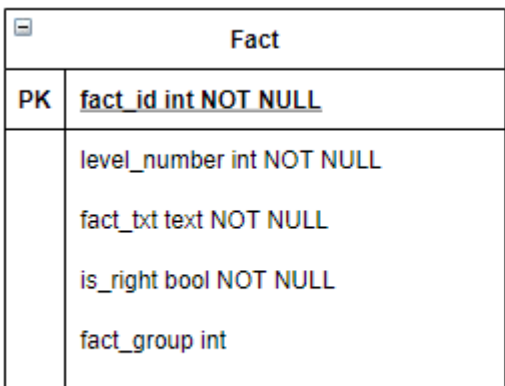

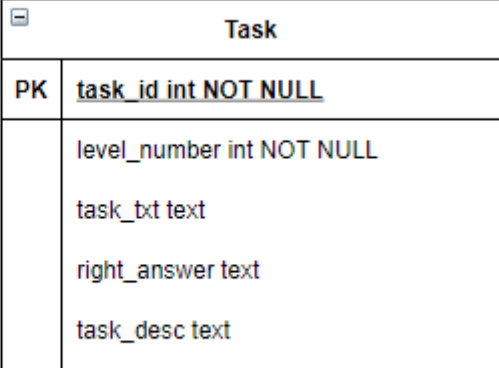

Рисунок 2.4 – ER-діаграма інформаційної бази

### <span id="page-15-0"></span>**3 РОЗРОБКА МОБІЛЬНОГО ДОДАТКУ**

#### **3.1 Розробка візуального інтерфейсу додатку**

<span id="page-15-1"></span>Інтерфейс мобільного додатку реалізуємо у Figma (рис. 3.1). Додатку являє собою набір екранів з інформацією, екранів з рівнями гри та допоміжних діалогових вікон.

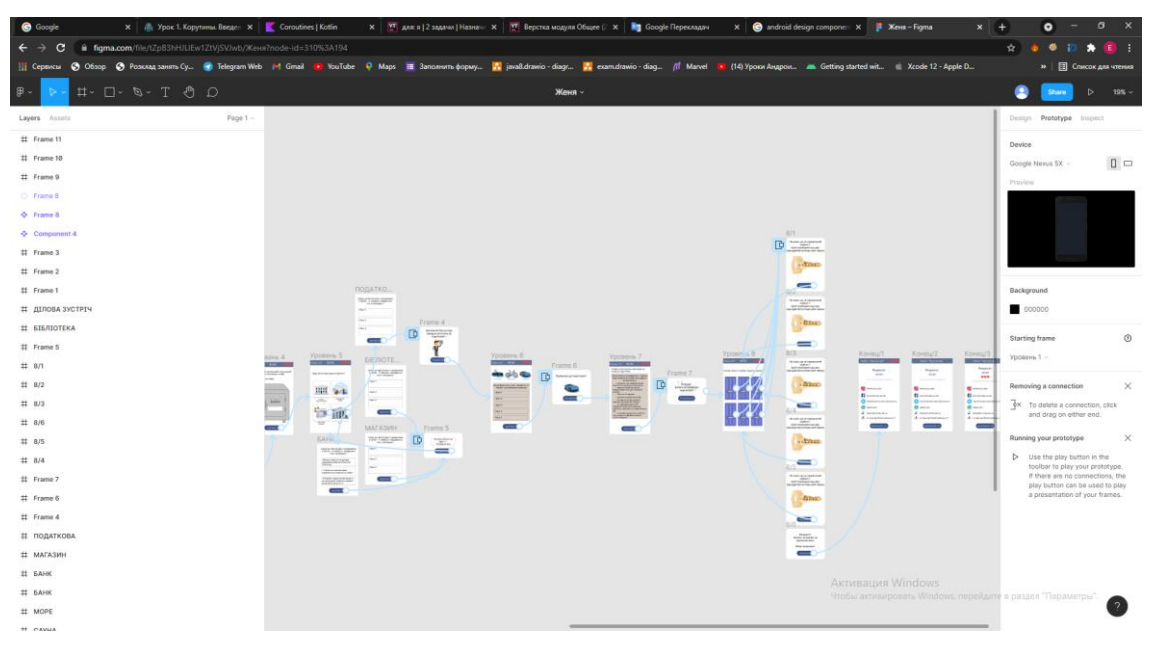

Рисунок 3.1 – Прототип додатку у Figma

При запуску додатку буде відображатися екран з кнопкою старту, після натискання на яку з'являється екран з правилами (рис. 3.2).

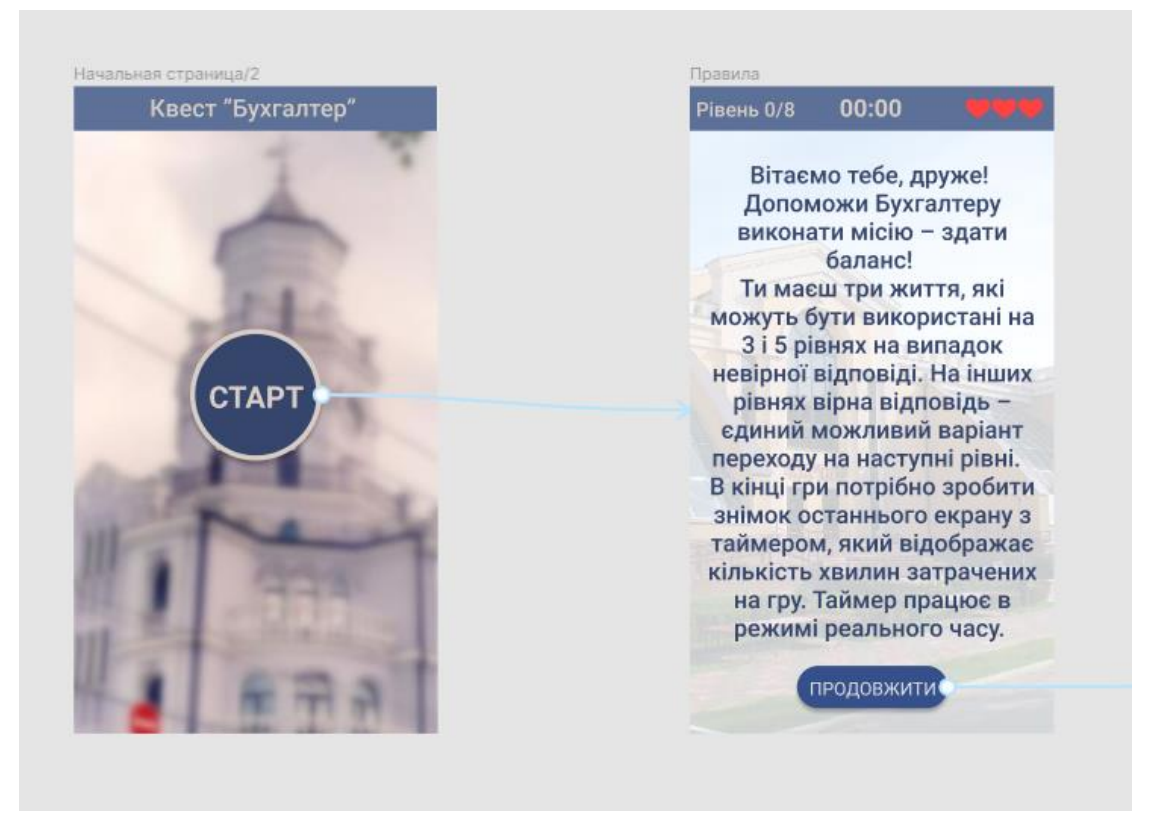

Рисунок 3.2 – Початкові екрани

Екрани першого та другого рівнів аналогічні по розташуванню елементів(рис.

3.3).

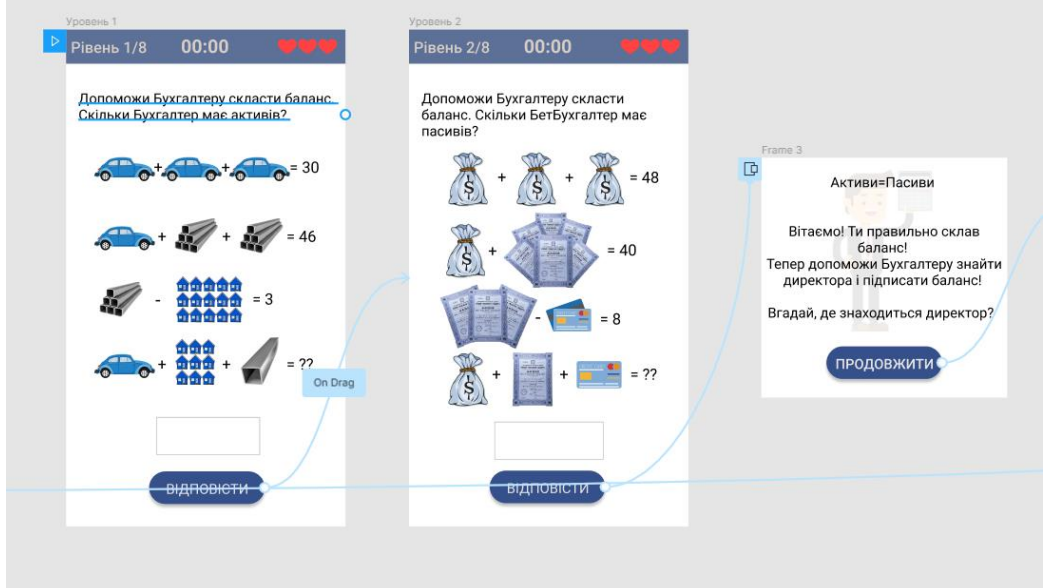

Рисунок 3.3 – Перший та другий рівні з сюжетним діалогом

Третій (рис. 3.4) та п'ятий (рис. 3.5). рівні мають екран з чотирма пунктами по натисканню на які з'являються діалогові вікна з завданнями.

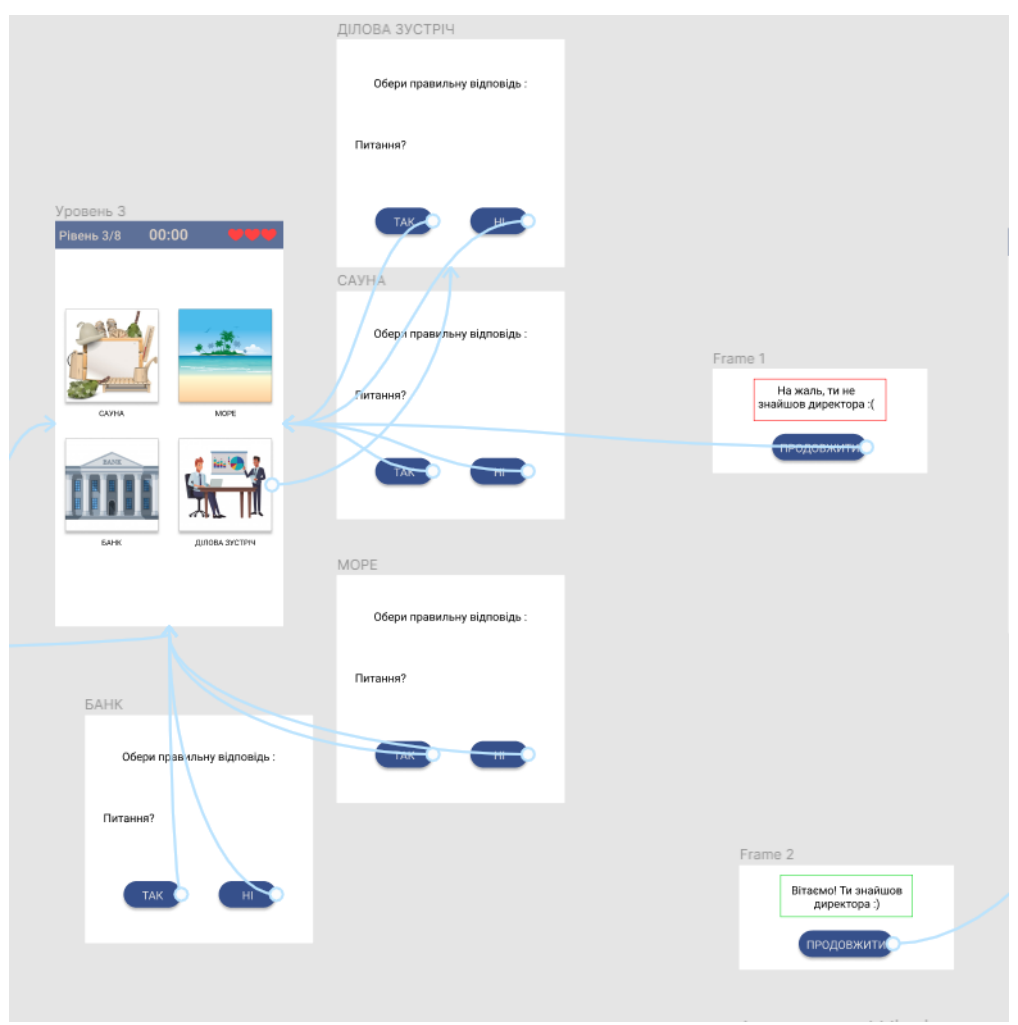

Рисунок 3.4 – Третій рівень з діалогами

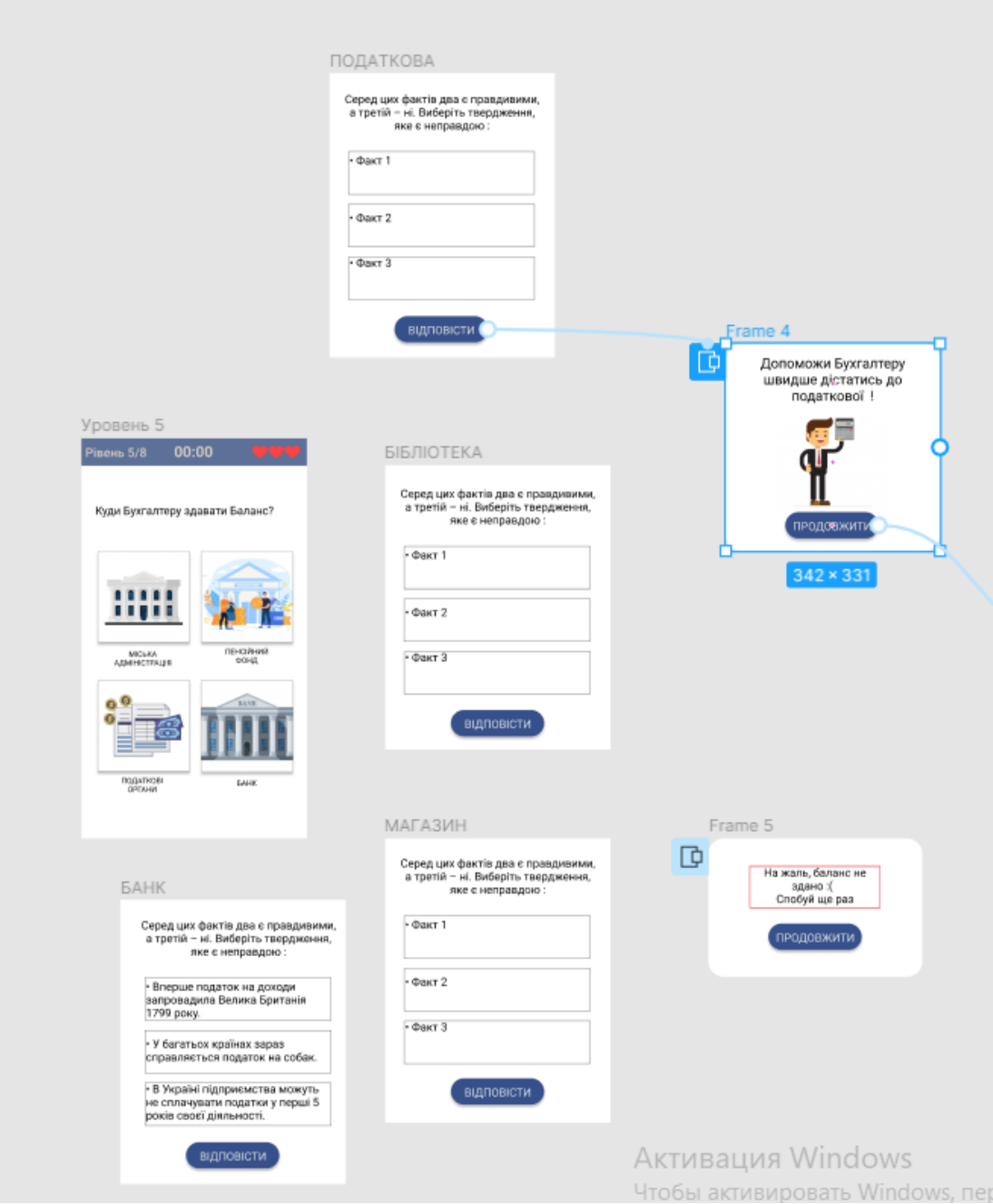

Рисунок 3.5 – Третій рівень з діалогами

На екрані результатів показано результат гри та контакти (рис. 3.6).

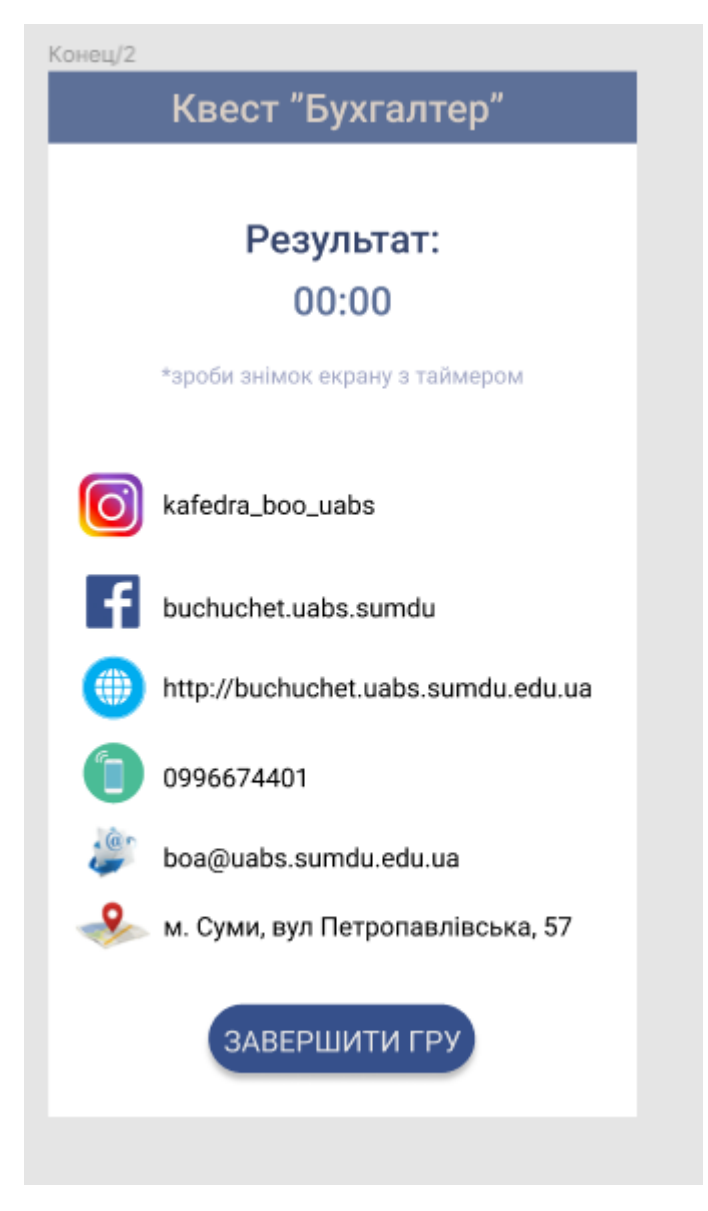

Рисунок 3.6 – Дизайн екрану «Інформація»

### **3.2 Програмна реалізація**

<span id="page-19-0"></span>Програмна реалізація додатку виконується мовою програмування Kotlin в IDE Android Studio. Для зберігання даних використовується СУБД SQLite з додатковим шаром абстракції – Room (рис 3.8-3.11).

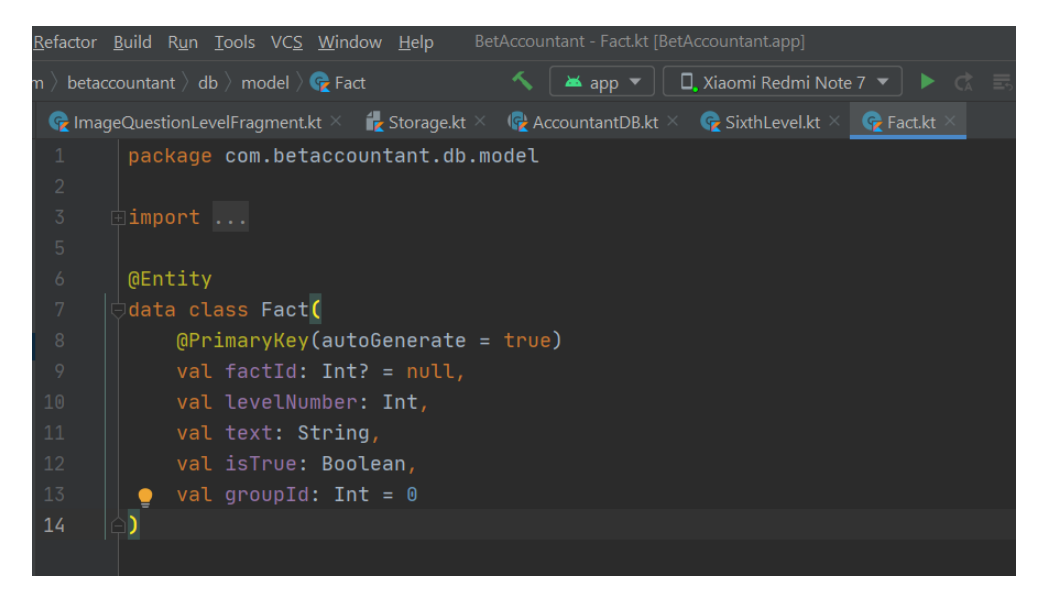

Рисунок 3.8 – Клас опису таблиці Fact

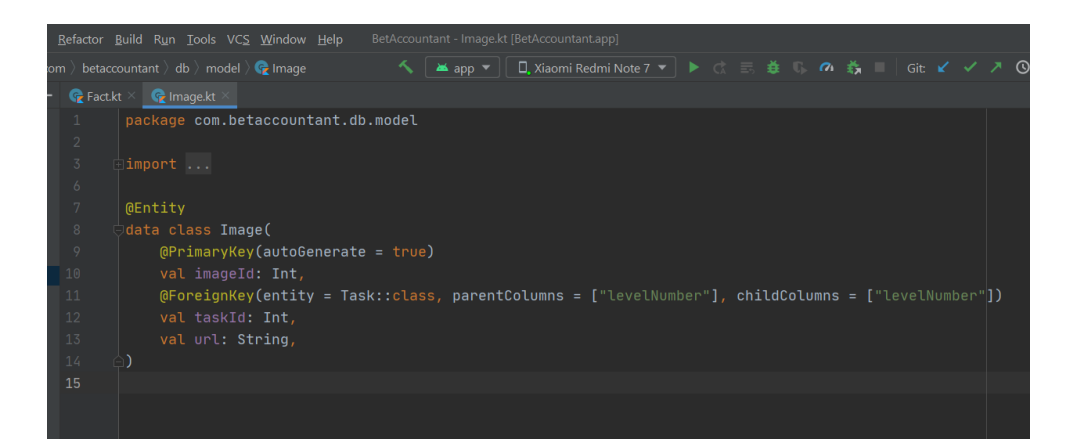

Рисунок 3.9 – Клас опису таблиці Image

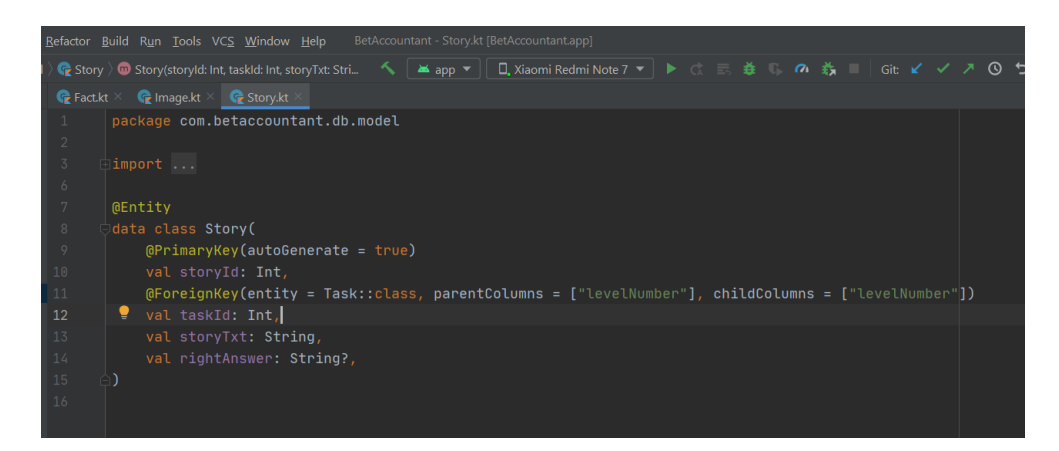

Рисунок 3.10 – Клас опису таблиці Story

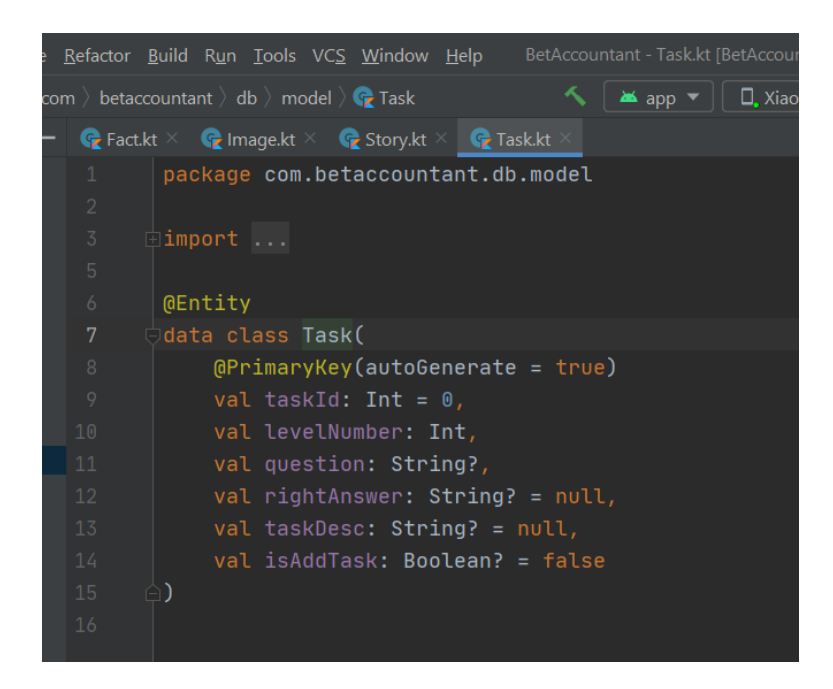

Рисунок 3.11 – Клас опису таблиці Task

Для реалізації навігації у додатку використовується Navigation Component (рис 3.12-3.13).

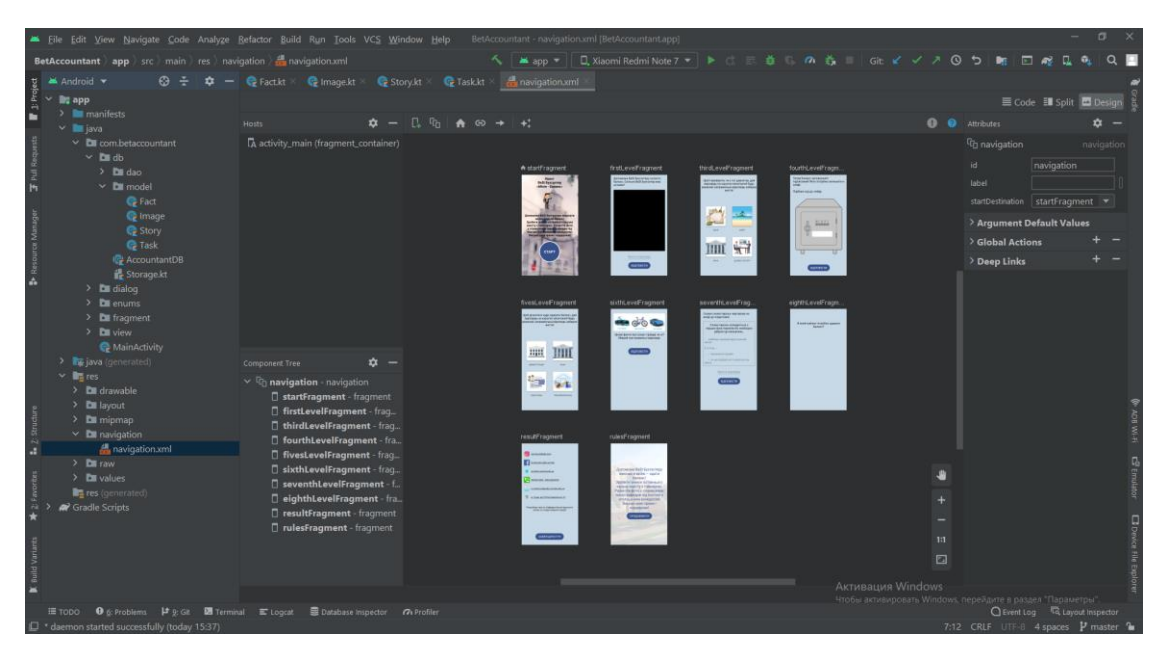

Рисунок 3.12 – Візуальний граф навігації

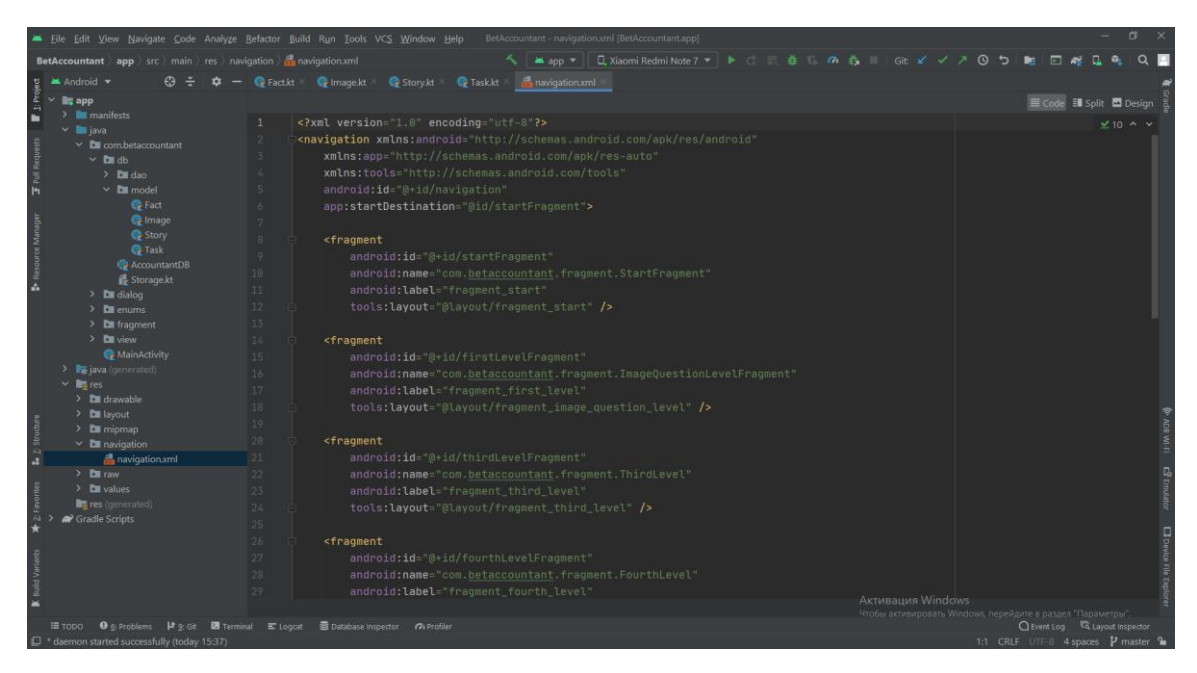

Рисунок 3.13 – Граф навігації у вигляді розмітки

Розробка інтерфейсу додатку відбувається за допомогою мови розмітки XML та інструментів Android Studio (рис. 3.14).

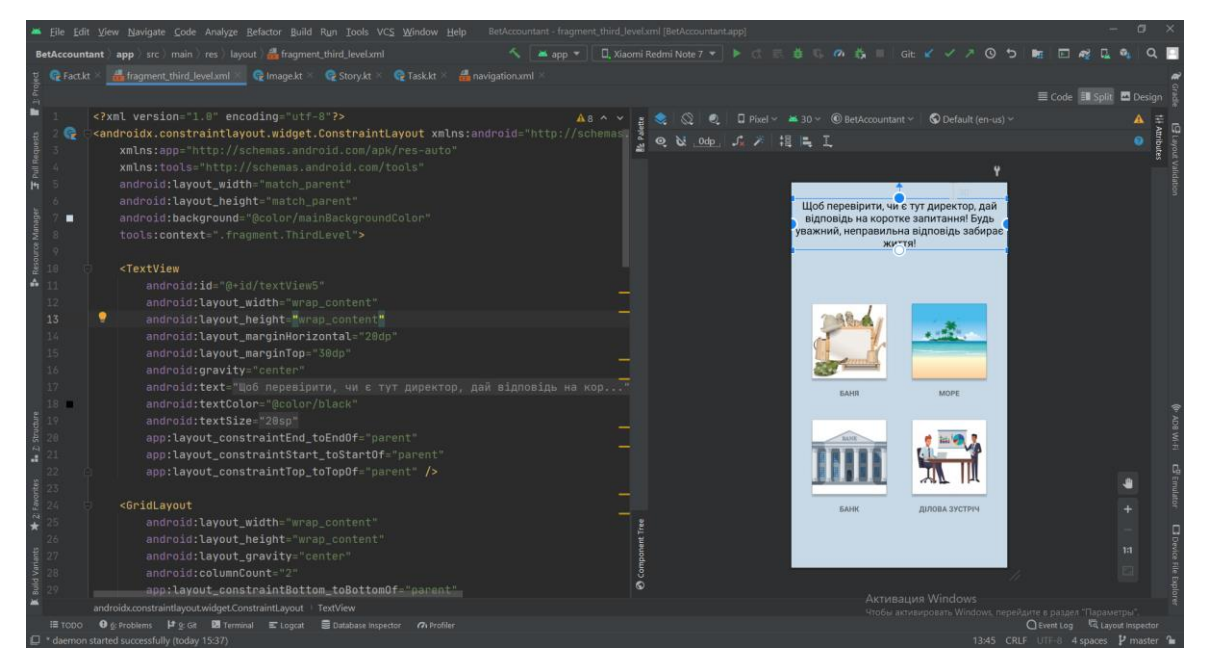

Рисунок 3.14 – Розмітка екрану 3-го рівня

Для контролю версій використовуємо систему контролю версій Git та платформу Github (рис. 3.15-3.16).

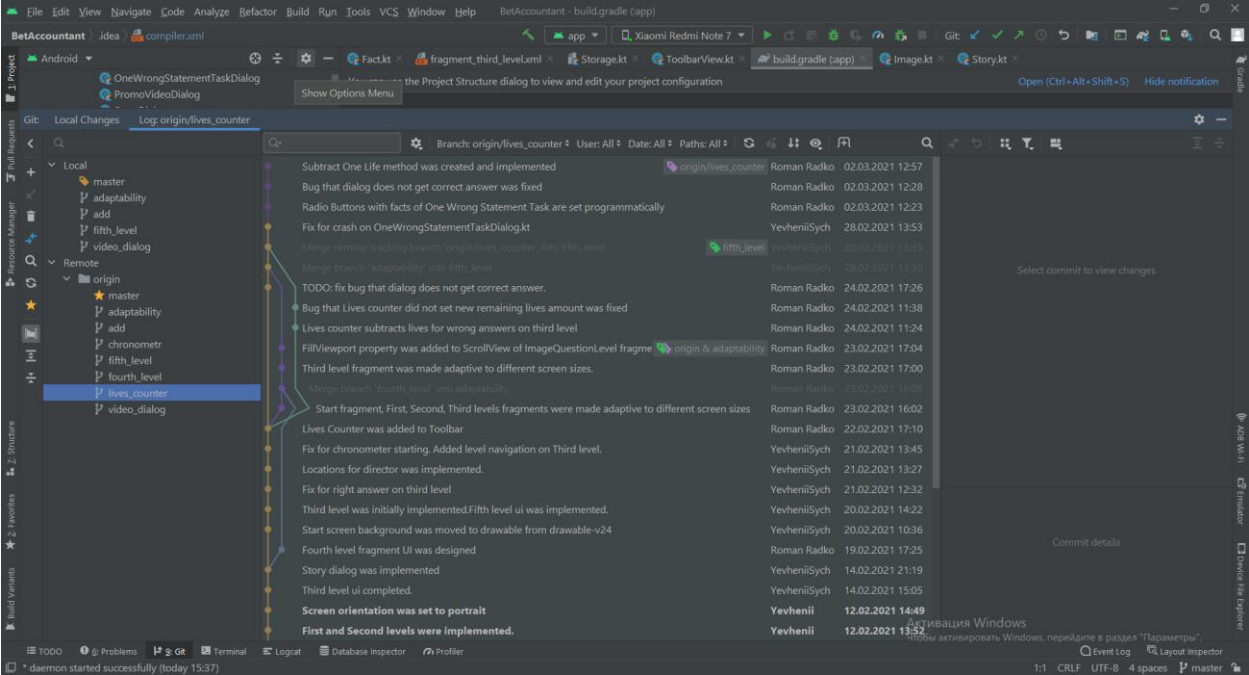

Рисунок 3.15 – Локальне дерево комітів

| T для я   2 задачи   Назначенны: X   T Верстка модуля Общее (2/2) :   X   В Google Перекладач |                                                                                                    | X   Mix Room   Android Developers X     O Branches - YevheniiSych/BetAcc X   + |                                                                                                | $\Box$ $\times$<br>$\bullet$ |
|-----------------------------------------------------------------------------------------------|----------------------------------------------------------------------------------------------------|--------------------------------------------------------------------------------|------------------------------------------------------------------------------------------------|------------------------------|
| iii github.com/YevheniiSych/BetAccountant/branches/all<br>$\leftarrow$ $\rightarrow$<br>C.    |                                                                                                    |                                                                                | 图 ☆                                                                                            | ю<br>E.                      |
|                                                                                               | 11 Сервисы © Обзор © Розкладзанить Су © Telegram Web № Gmail ■ YouTube © Maps ■ Заполнить форму " [ava&drawio - diag   Marvel ■ (14) Уроки Андрон all Getting started wit iii Xcode 12 - Apple D |                                                                                |                                                                                                | »   П Список для чтения      |
| O<br>Search or jump to                                                                        | / Pull requests Issues Marketplace Explore                                                                                                    |                                                                                |                                                                                                | $0 + - 0 -$                  |
| A YevheniiSych / BetAccountant Private                                                        |                                                                                                    |                                                                                | ⊙Unwatch + 1 12 Star 0 Vilet 0                                                                 |                              |
| <> Code                                                                                       |                                                                                                    |                                                                                |                                                                                                |                              |
|                                                                                               | All branches<br>Overview<br>Stale<br>Yours<br>Active                                                                                                    | Search branches                                                                |                                                                                                |                              |
|                                                                                               | <b>All branches</b>                                                                                                    |                                                                                |                                                                                                |                              |
|                                                                                               | naster Updated last month by Yevheni Sych                                                                                                    | Default                                                                        | $\mathscr{P}$                                                                                  |                              |
|                                                                                               | add Updated 2 months ago by YevheniBych                                                                                                    | 16 0                                                                           | $11$ New pull request $\theta$ $\bar{0}$                                                       |                              |
|                                                                                               | video_dialog Updated 3 months ago by YevheniSych                                                                                                    | 46 0                                                                           | I'll New pull request<br>$\theta$                                                              |                              |
|                                                                                               | #1fth_level Updated 3 months ago by RomanRadko                                                                                                    | $\blacksquare$                                                                 | I'll New pull request / 1                                                                      |                              |
|                                                                                               | 11ves_counter Updated 3 months ago by RomanRadko                                                                                                    | $-5300$                                                                        | I'll New pull request 2 th                                                                     |                              |
|                                                                                               | adaptability Updated 3 months ago by RomanRadko                                                                                                    | 62.0                                                                           | <sup>11</sup> New pull request<br>$\ell$ 0                                                     |                              |
|                                                                                               | fourth_level Updated 4 months ago by bohdanMalynovskyi                                                                                                    | 72 1                                                                           | I'll New pull request 2 0                                                                      |                              |
|                                                                                               | chrononetr Updated 4 months ago by YevheniSych                                                                                                    | 79.0                                                                           | $\Box$ New pull request $\theta$                                                               |                              |
|                                                                                               |                                                                                                    |                                                                                |                                                                                                |                              |
|                                                                                               | $\circ$<br>C 2021 GitHub. Inc.<br>Docs<br>lerms<br>Privacy.<br>security<br><b>Status</b>                                                                                                    | <b>Contact GitHub</b><br>API<br>Pricing                                        | <b>Активация Windows</b><br>тraining обы активновать Visadows, перейдите в раздел "Параметры". |                              |

Рисунок 3.16 – Гілки розробки на віддаленому репозиторії

#### **3.3 Використання додатку**

<span id="page-24-0"></span>Початковий екран додатку «Best Бухгалтер» містить загальну інформацію про гру та кнопку старту. Для початку квесту потрібно натиснути «Старт» (рис. 3.17).

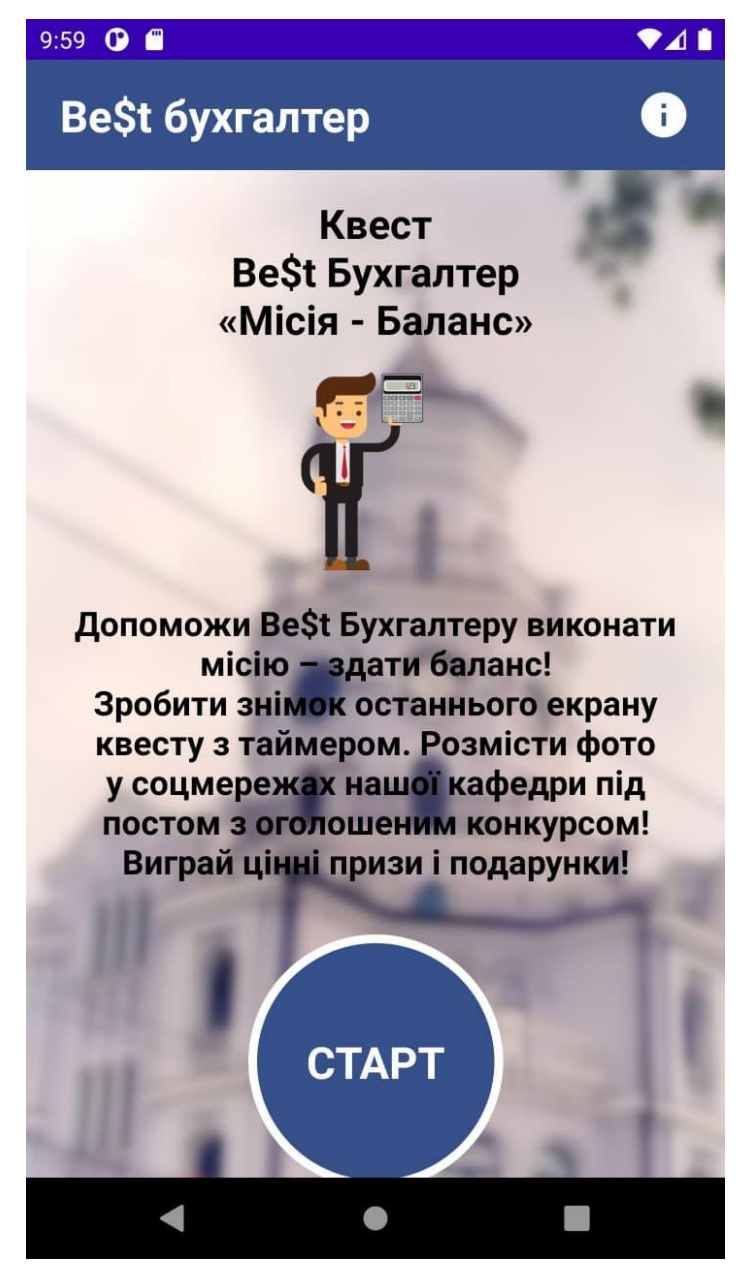

Рисунок 3.17 – Початковий екран

На першому рівні користувачу необхідно вирішити систему лінійних рівнянь (рис. 3.18(а)), записати результат (рис. 3.18(б)) та натиснути на кнопку «відповісти». У разі неправильної відповіді (рис. 3.18(в)) можна спробувати ще.

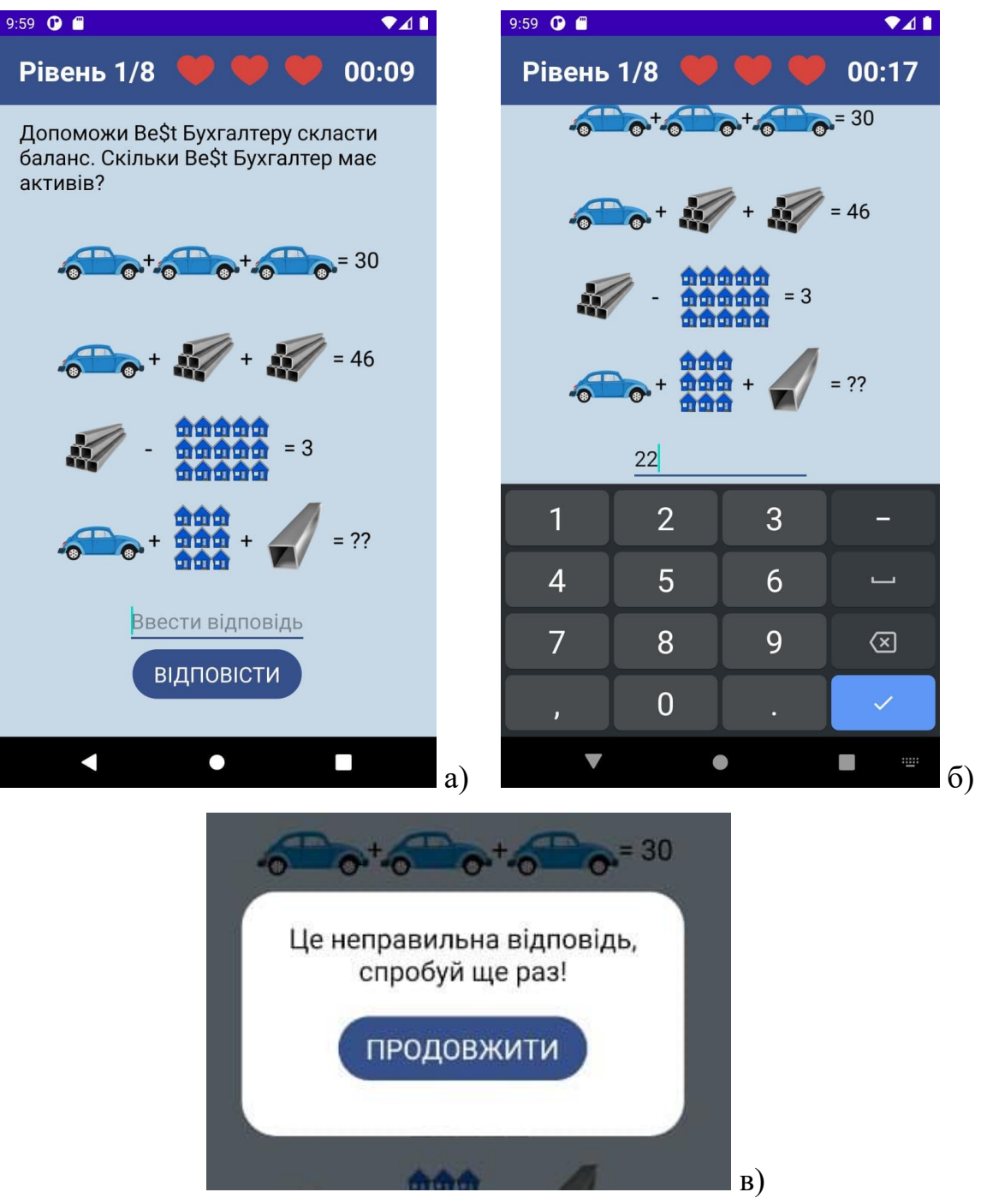

Рисунок 3.18 – Рівень 1/8 (а), введення відповіді (б), повідомлення про неправильну відповідь (в)

Аналогічне завдання на рівні 2/8 (рис. 3.19(а)). Після правильної відповіді, відкривається діалогове вікно для переходу на наступний рівень квесту (рис 3.19(б)), користувач натискає «Продовжити» та переглядає промо-ролик кафедри бухгалтерського обліку та оподаткування Сумського державного університету (рис. 3.19(в)), що буде представлений до перегляду протягом гри, з проходженням рівнів.

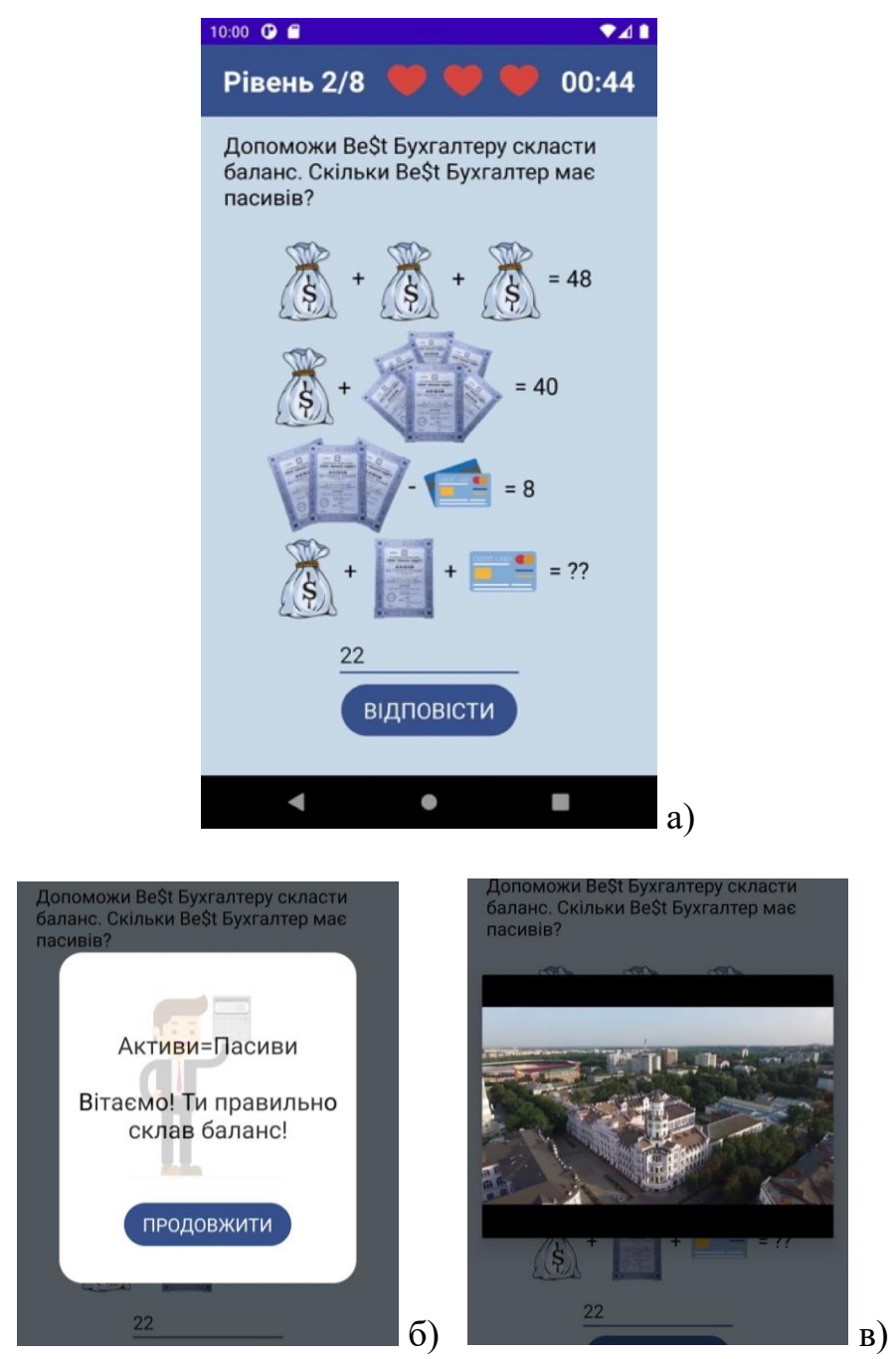

Рисунок 3.19 – Введення даних на рівні 2/8 (а), діалогове вікно переходу на наступний рівень (б), промо-відео кафедри БОО (в)

Після перегляду відео, користувачу надається інформація про наступний рівень (рис. 3.20).

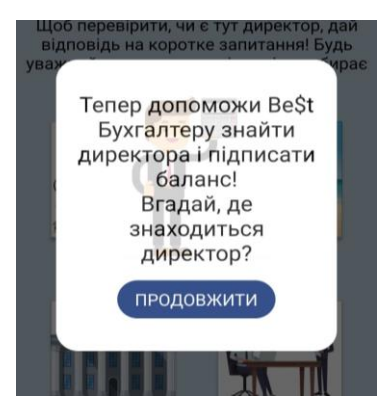

Рисунок 3.20 – Діалогове вікно

На третьому рівні (рис. 3.21(а)) необхідно знайти директора в одному з чотирьох місць, відповідаючи на питання (рис. 3.21(б)), у разі помилки можна спробувати в іншому місці (рис. 3.21(в)). На 3 і 5 рівнях на випадок невірної відповіді гравець має три життя, які можуть бути використані (рис. 3.22). Якщо всі вони використані і четверта відповідь невірна, то гравець повертається на початок гри і грає с початку.

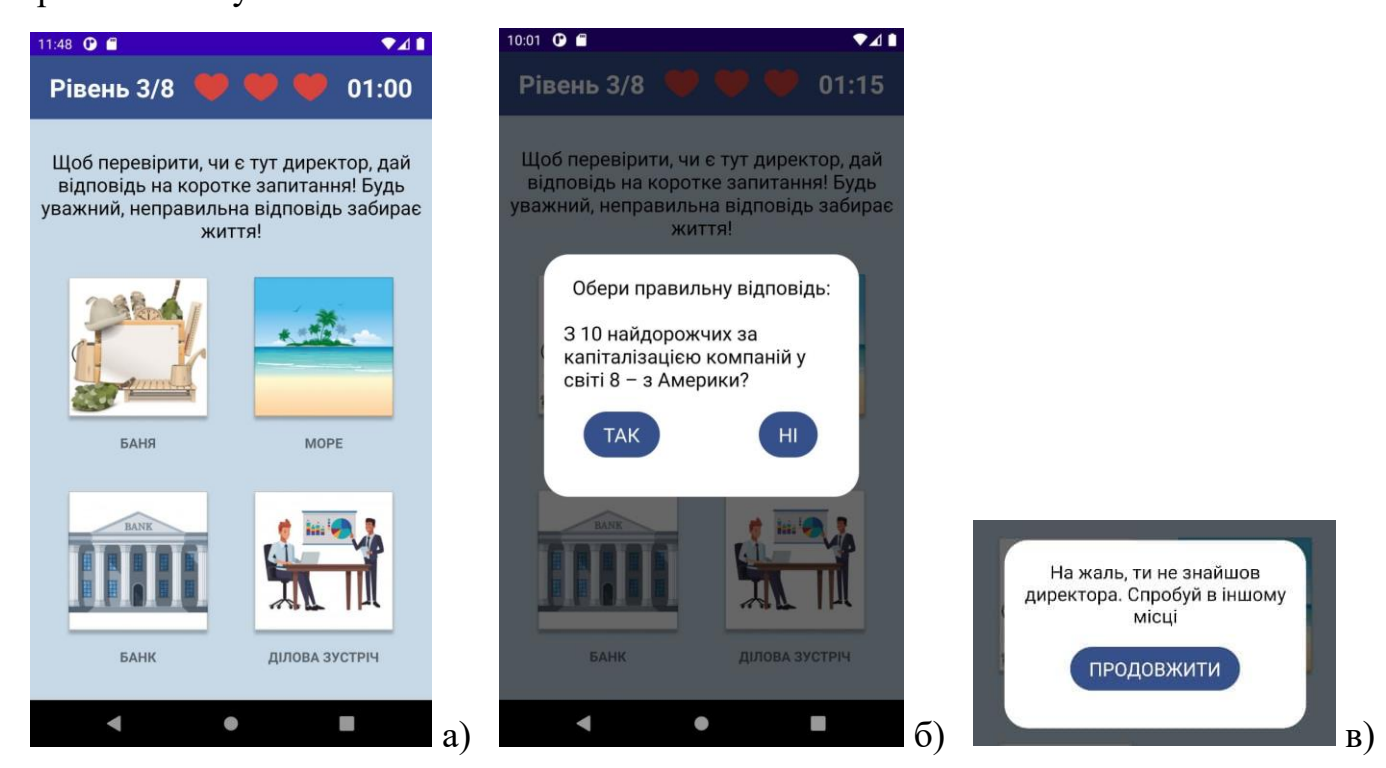

Рисунок 3.21 – Рівень 3/8 (а), питання із варіантами відповіді (б), повідомлення про неправильну відповідь (в)

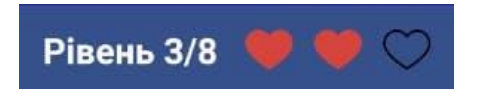

### Рисунок 3.22 –Відслідковування згоряння життя

При наданні правильної відповіді, користувач знаходить директора (рис. 3.23).

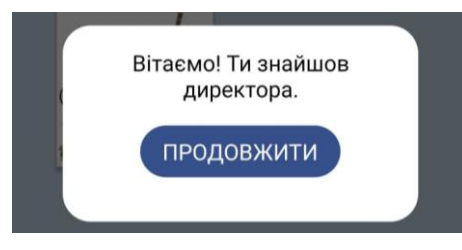

Рисунок 3.23 – Повідомлення про успішне завершення рівня

На четвертому рівні (рис. 3.24(а)) користувачу потрібно підібрати код до сейфу (рис. 3.24(б)), є можливість підбору необхідну кількість разів до правильної відповіді (рис. 3.24(в)).

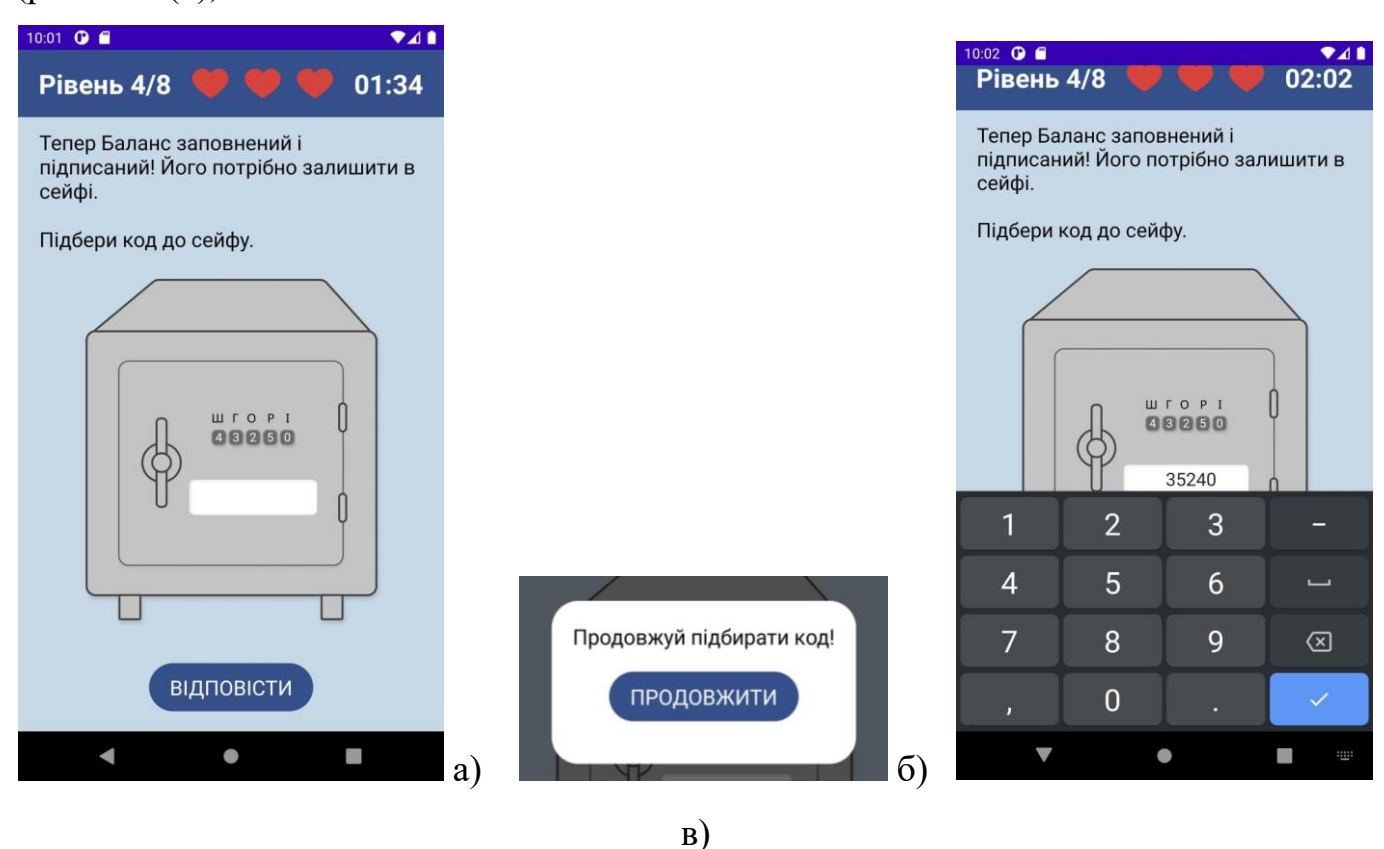

Рисунок 3.24 – Рівень 4/8 (а), неправильна відповідь (б), введення коду (в)

На п'ятому рівні гравцю необхідно здати баланс у потрібне місце (рис. 3.25(а)), обираючи твердження , що є неправдою (рис. 3.25(б)).

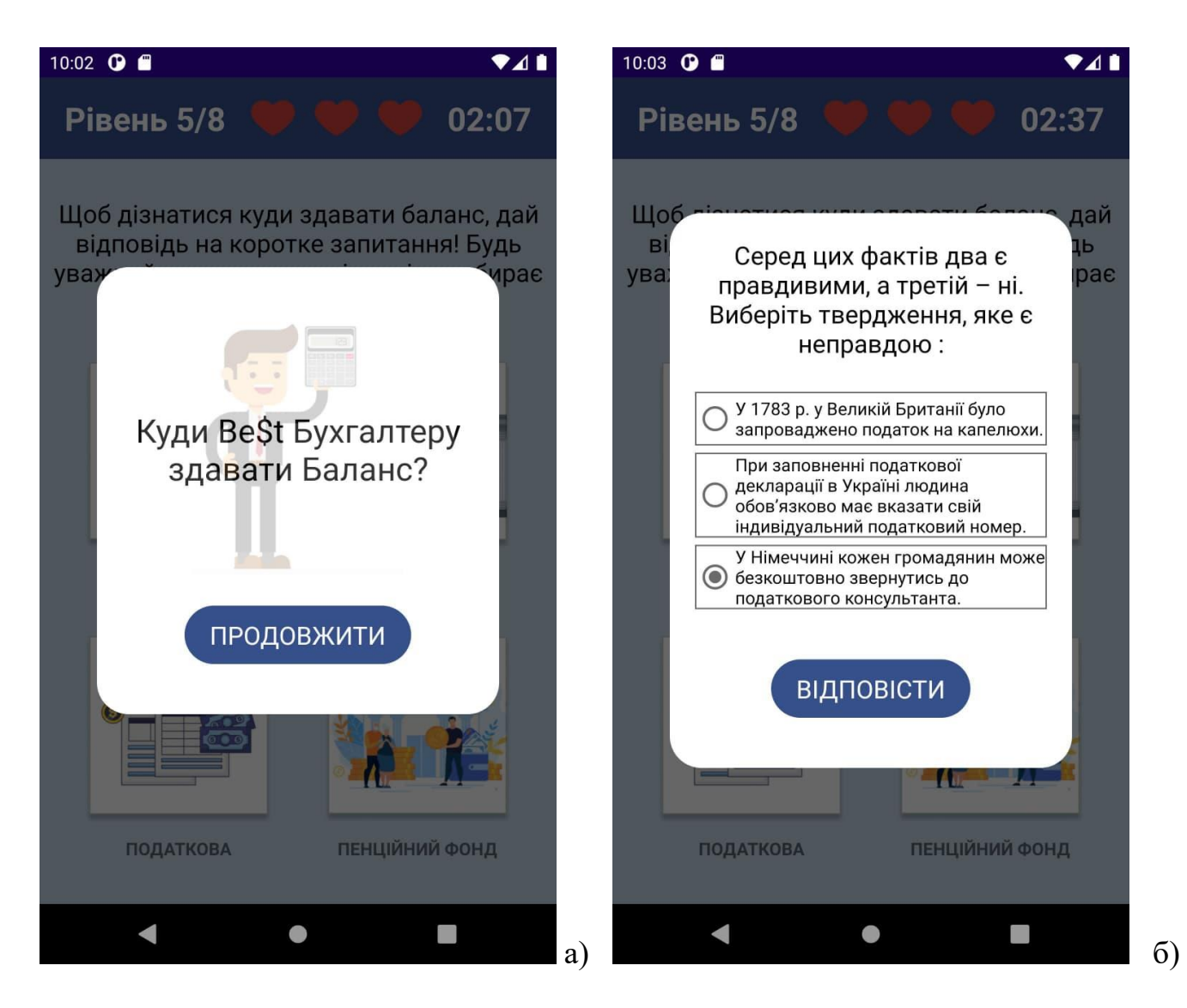

Рисунок 3.25 – Рівень 5/8 (а), обрати твердження (б)

У разі правильної відповіді, користувач переходить на рівень 6/8 (рис. 3.26).

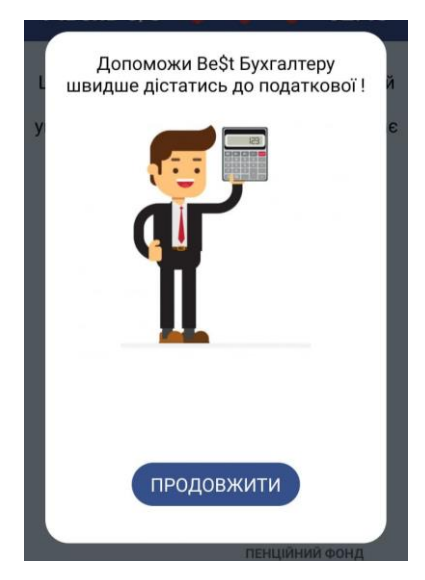

Рисунок 3.26 – Завдання для рівня 6/8

На шостому рівні необхідно вибрати три правдивих твердження (рис. 3.27). Точність відповіді впливає на транспорт, яким гравець дістанеться до податкової.

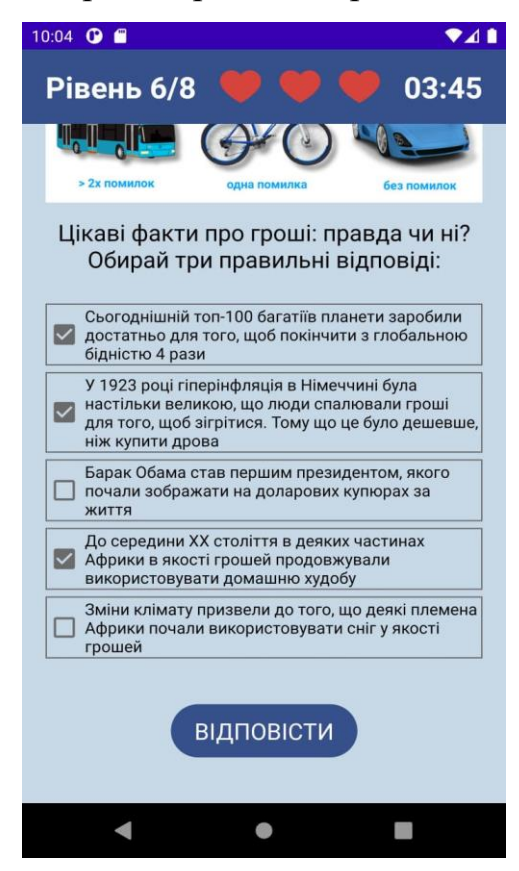

На сьомому рівні потрібно відгадати слово-пароль (рис. 3.28(а)). У разі правильної відповіді баланс потрапляє до податкової (рис. 3.28(б)).

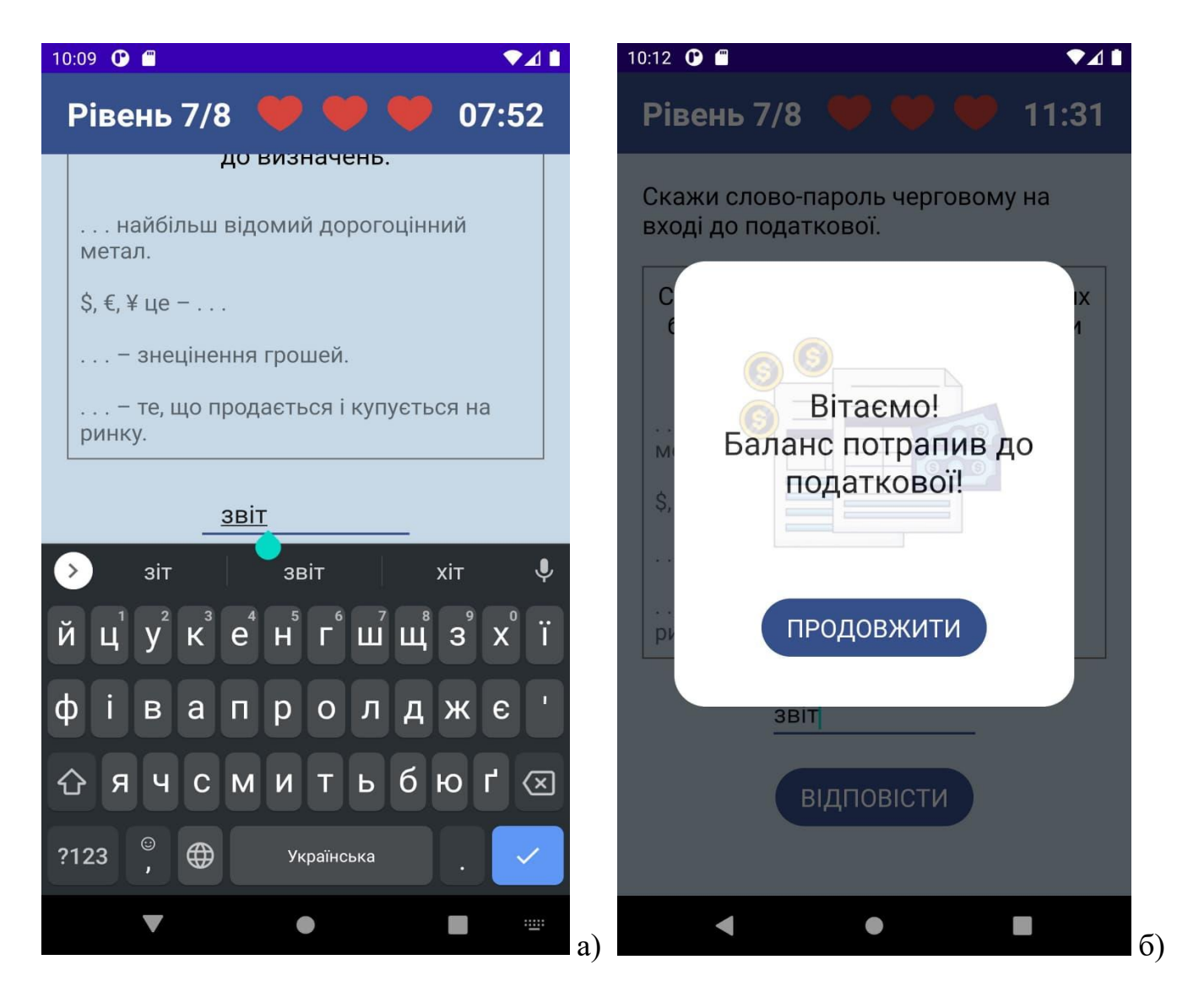

Рисунок 3.28 – Введення відповіді (а), баланс потрапив до податкової (б)

На восьмому рівні (рис. 3.29(а)) гравцеві необхідно знайти кабінет для здачі балансу (рис. 3.29(б)).

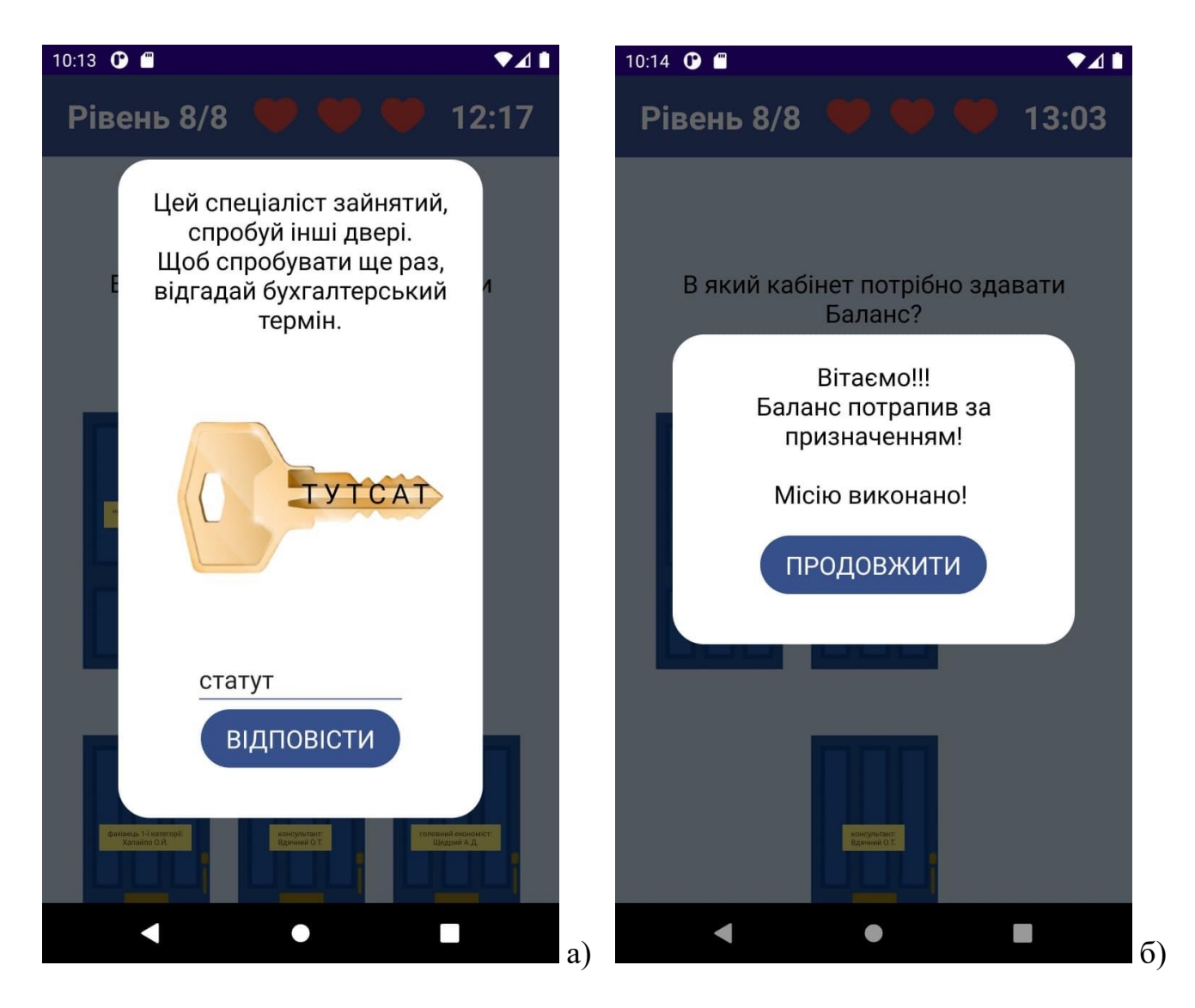

Рисунок 3.29 – Введення відповіді на рівні 8/8(а), місію виконано (б)

Після завершення місії, користувачу надається інформація про результат квесту та контакти кафедри БОО (рис. 3.30).

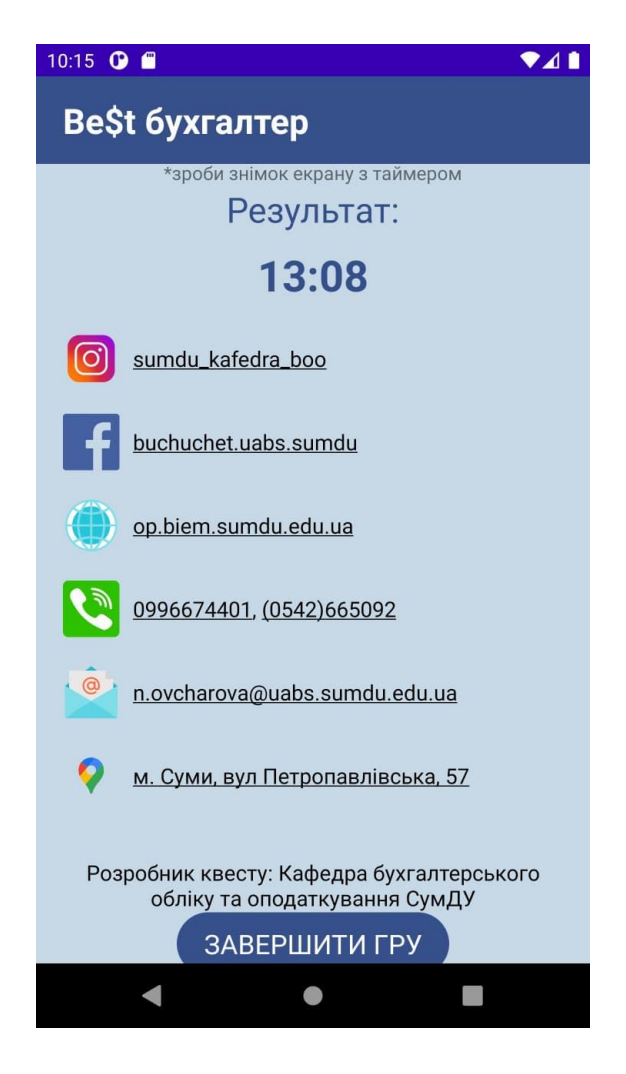

Рисунок 3.30 – Завершення квесту

#### **ВИСНОВКИ**

<span id="page-34-0"></span>Результатом виконання кваліфікаційної роботи бакалавра є мобільний ігровий додаток для потенціальних абітурієнтів кафедри бухгалтерського обліку та оподаткування ННІ БіЕМ СумДУ на базі операційної системи Android.

Детальний аналіз вимог замовника та існуючих альтернатив дозволив розробити технічне завдання та визначити функціональні вимоги до додатку. Виконано проектування та моделювання функціонування системи, в результаті чого розроблено діаграми та моделі, що детально описують процеси гри та варіанти використання додатку. Розроблено прототип та дизайн додатку.

Додаток реалізований в середовищі розробки Android Studio мовою програмування Kotlin. Розробка мобільного додатку відбувалася з урахуванням значень розмірів екранів мобільних пристроїв під керуванням операційної системи Android.

Мобільний додаток впроваджений в профорієнтаційну роботу кафедри бухгалтерського обліку та оподаткування ННІ БіЕМ СумДУ. Ефективність впровадження додатку підтверджено актом, що наведений у додатку  $\Box$ .

Мобільний додаток знаходиться у відкритому доступі і може бути завантажений з Google Play. Програмний код реалізації додатку поданий на реєстрацію рішення про авторське право.

#### **СПИСОК ВИКОРИСТАНИХ ДЖЕРЕЛ**

<span id="page-35-0"></span>1. Сич Є.В., Марченко А.В. Мобільний ігровий додаток для абітурієнтів кафедри бухгалтерського обліку та оподаткування ННІ БіЕМ СумДУ. Інформатика, математика, автоматика: матеріали та програма науково-технічної конференції, м. Суми, 19 – 20 квітня 2021 р. – Суми: Сумський державний університет, 2021.

2. Вибір вищої освіти після школи. — К.: Аналітичний центр Cedos,  $2020 - 80$  c.

3. РОЗРОБКА МОБІЛЬНИХ ДОДАТКІВ: АНАЛІЗ СВІТОВОГО РИНКУ [Електронний ресурс]. – 2017. – Режим доступу до ресурсу: https://koloro.ua/ua/blog/issledovaniya/Razrabotka-mobilnih-prilojenii.html.

4. Закон України про систему оподаткування [Електронний ресурс] - Режим доступу до ресурсу: <https://ips.ligazakon.net/document/T125100?an=1>

5. Android's Kotlin-first approach [Електронний ресурс] – Режим доступу до ресурсу: https://developer.android.com/kotlin/first.

6. IDEF0 [Електронний ресурс] – Режим доступу до ресурсу: <https://sites.google.com/site/anisimovkhv/learning/pris/lecture/tema6#p62>

7. Основні методології обстеження організацій. Стандарт IDEF0 [Електронний ресурс] - Режим доступу до ресурсу: https://www.cfin.ru/vernikov/idef/idef0.shtml

8. Діаграма варіантів використання (use case diagram) [Електронний ресурс] – Режим доступу до ресурсу: [https://sites.google.com/site/anisimovkhv/learning/pris/lecture/tema12/tema12\\_2](https://sites.google.com/site/anisimovkhv/learning/pris/lecture/tema12/tema12_2)

9. Поняття ER-моделі [Електронний ресурс]– Режим доступу до ресурсу: [https://www.bestprog.net/uk/2019/01/24/the-concept-of-er-model-the-concept-of-essence](https://www.bestprog.net/uk/2019/01/24/the-concept-of-er-model-the-concept-of-essence-and-communication-attributes-attribute-types-ua/)[and-communication-attributes-attribute-types-ua/](https://www.bestprog.net/uk/2019/01/24/the-concept-of-er-model-the-concept-of-essence-and-communication-attributes-attribute-types-ua/)
10. Mobile Tech Trends 2021: Era of Immersive Technologies [Електронний ресурс]. – 2021. – Режим доступу до ресурсу: [https://becominghuman.ai/mobile-tech](https://becominghuman.ai/mobile-tech-trends-2021-era-of-immersive-technologies-2b92ea65ee3e)[trends-2021-era-of-immersive-technologies-2b92ea65ee3e.](https://becominghuman.ai/mobile-tech-trends-2021-era-of-immersive-technologies-2b92ea65ee3e)

11. Get started with the Navigation component [Електронний ресурс] – Режим доступу до ресурсу: [https://developer.android.com/guide/navigation/navigation-getting](https://developer.android.com/guide/navigation/navigation-getting-started)[started.](https://developer.android.com/guide/navigation/navigation-getting-started)

**ДОДАТОК А**

## **ТЕХНІЧНЕ ЗАВДАННЯ**

**на розробку інформаційної системи «Мобільний ігровий додаток для абітурієнтів кафедри бухгалтерського обліку та оподаткування ННІ БіЕМ СумДУ »**

### **ПОГОДЖЕНО:**

Доцент кафедри комп'ютерних наук

\_\_\_\_\_\_\_\_\_\_\_ Марченко А.В.

Студент групи ІТ-71

 $C$ ич Є.В.

### **1. Призначення й мета створення мобільного додатку**

### **1.1 Призначення мобільного додатку**

Мобільний додаток має надавати інформацію абітурієнтам про кафедру бухгалтерського обліку та оподаткування ННІ БіЕМ СумДУ, рекламувати її та надавати контактні дані.

### **1.2 Мета створення мобільного додатку**

Збільшення кількості абітурієнтів кафедри бухгалтерського обліку та оподаткування ННІ БіЕМ СумДУ за рахунок використання мобільного додатку.

### **1.3 Цільова аудиторія**

До цільової аудиторії додатку можна віднести абітурієнтів вищих навчальних закладів України віком від 17-ти до 23-х років.

### **2 Вимоги до мобільного додатку**

### **2.1 Вимоги до мобільного додатку в цілому**

### **2.1.1 Вимоги до структури й функціонування мобільного додатку**

Мобільний додаток має бути доступним в мережі в онлайн-магазині додатків "Google Play" під назвою "Бет Бухгалтер". Мобільний додаток повинен складатися з 8-ми сторінок, кожна з яких буде рівнем у грі.

### **2.1.2 Вимоги до персоналу**

Від персоналу не вимагається особливих технічних навичок для експлуатації мобільного додатку, для підтримки мобільного додатку потрібні навички роботи з IDE Android Studio, знання мов програмування Kotlin, Java.

### **2.1.3 Вимоги до збереження інформації**

Уся інформація надана у мобільному додатку буде зберігатися у внутрішніх фалах та ресурсах додатку.

### **2.1.4 Вимоги до розмежування доступу**

Розроблюваний мобільний додаток має бути загальнодоступним.

У даному мобільному додатку відсутнє розмежування за рівнем доступу до інформації, усі користувачі мають однаковий доступ.

### **2.2 Структура мобільного додатку**

### **2.2.1 Загальна інформація про структуру мобільного додатку**

Структура мобільного додатку являє собою набір екранів з інформацією, екранів з рівнями гри та допоміжних діалогових вікон.

Такими екранами є:

Початковий – перша сторінка при відкритті додатку, містить кнопку старт.

Правила гри – загальна інформація про правила гри.

Перший рівень – завдання вирішити систему лінійних рівнянь.

Другий рівень – завдання вирішити систему лінійних рівнянь.

Третій рівень – завдання знайти директора в одному з чотирьох місць.

Четвертий рівень – завдання підібрати код до сейфу.

П'ятий рівень – завдання здати баланс у потрібне місце.

Шостий рівень – завдання вибрати три правдивих твердження.

Сьомий рівень – завдання відгадати слово-пароль.

Восьмий рівень – загальна знайти кабінет для здачі балансу.

Результат – час за який пройдено гру, контактні дані.

### **2.2.2 Навігація**

Навігація у додатку відбувається шляхом переходу на наступний екран у певній початково заданій послідовності.

## **2.2.3 Дизайн та структура додатку**

Стиль мобільного додатку має бути сучасним, приємним для сприйняття, у якості основних кольорів було запропоновано використати сині та білі відтінки.

Прототип дизайну екранів додатку показано на рисунках .

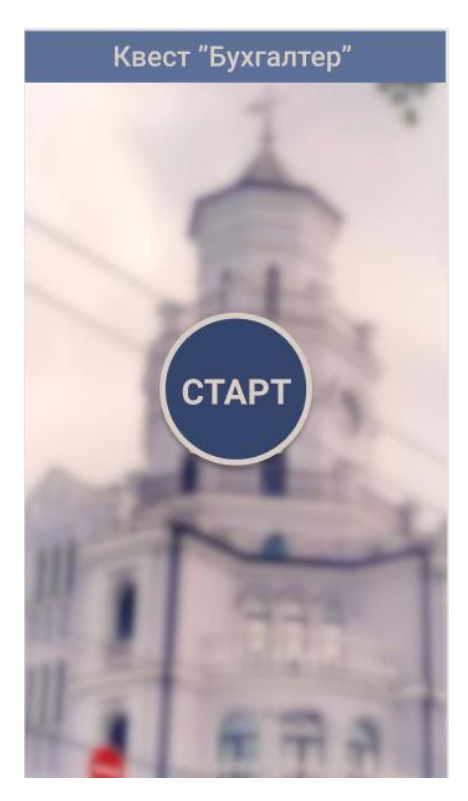

Рисунок 2.1 – Початковий екран

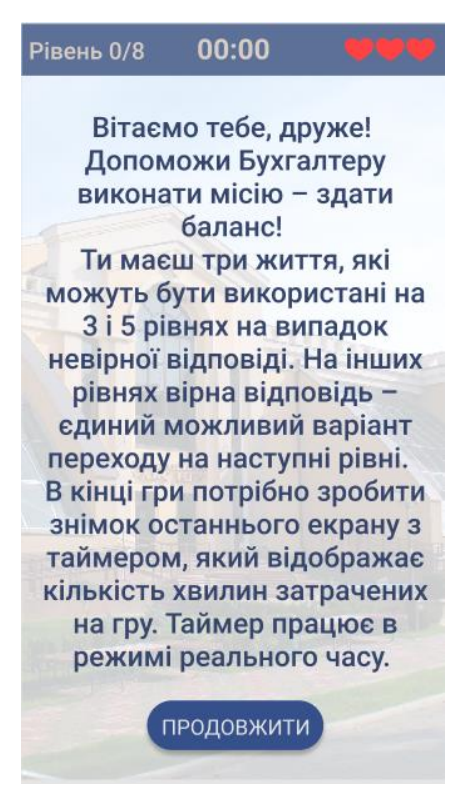

### Рисунок 2.2 – Правила

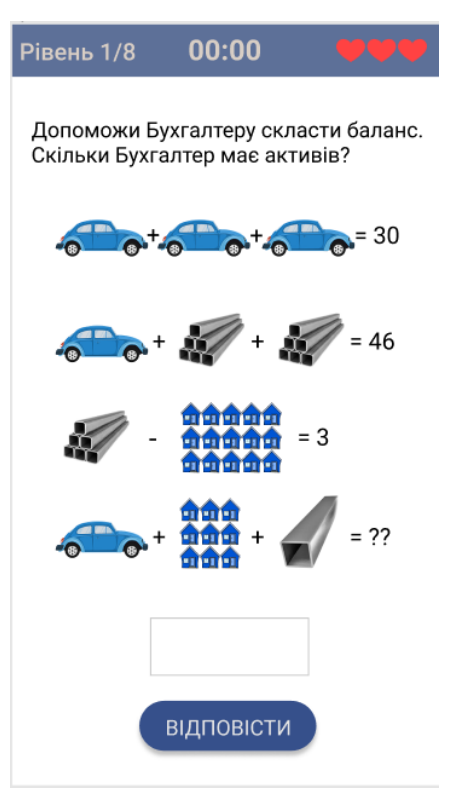

Рисунок 2.3 – Перший рівень

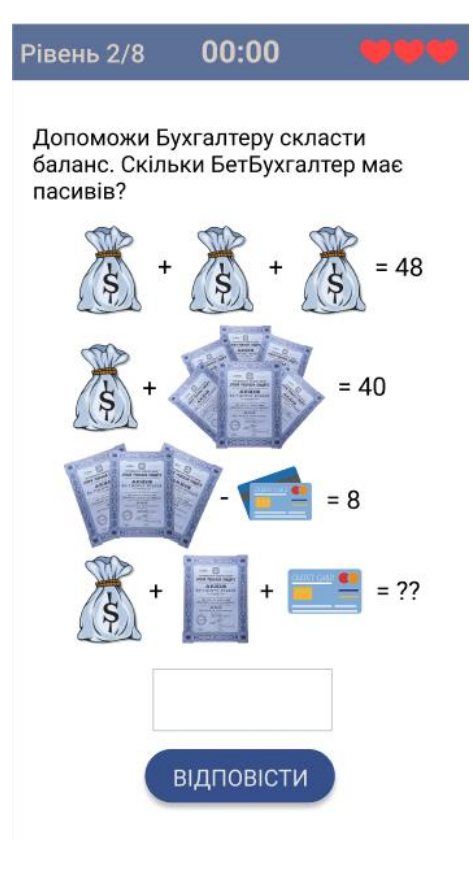

Рисунок 2.4 – Другий рівень

 $00:00$ 

Рівень 3/8

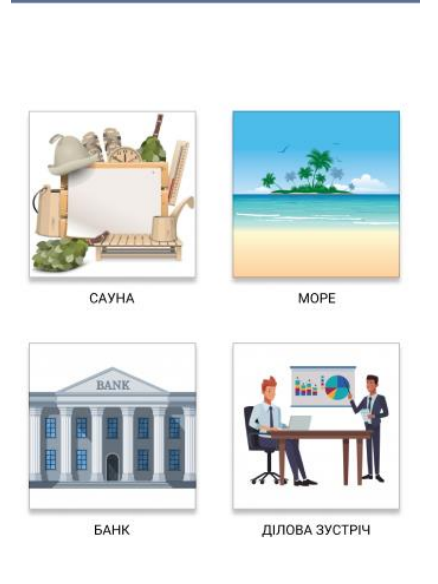

Рисунок 2.5 – Третій рівень

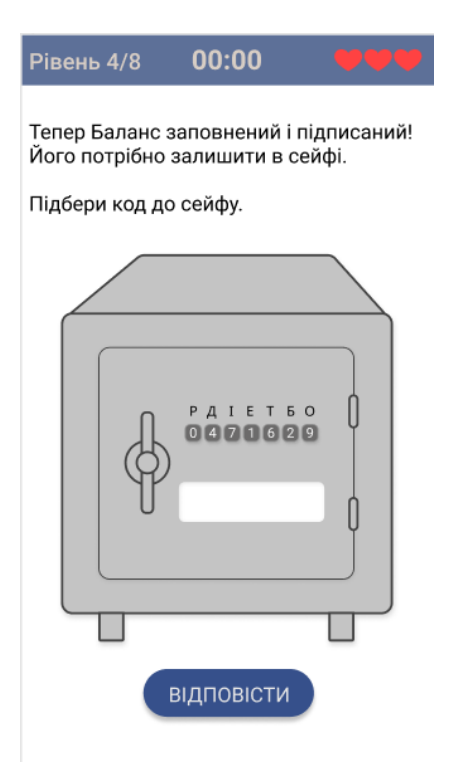

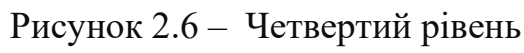

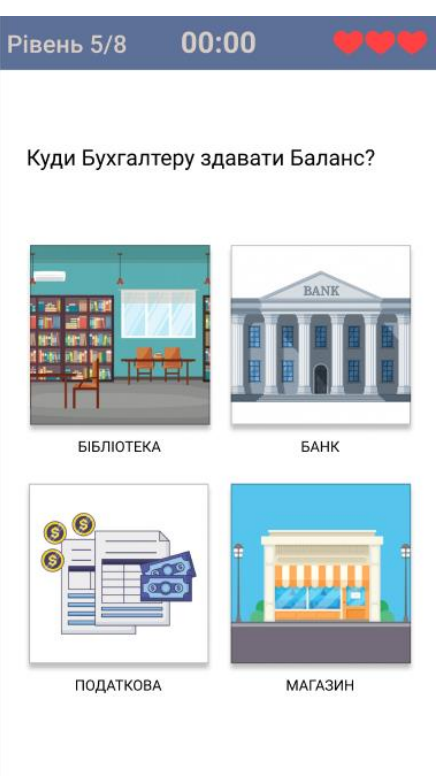

Рисунок 2.7 – П'ятий рівень

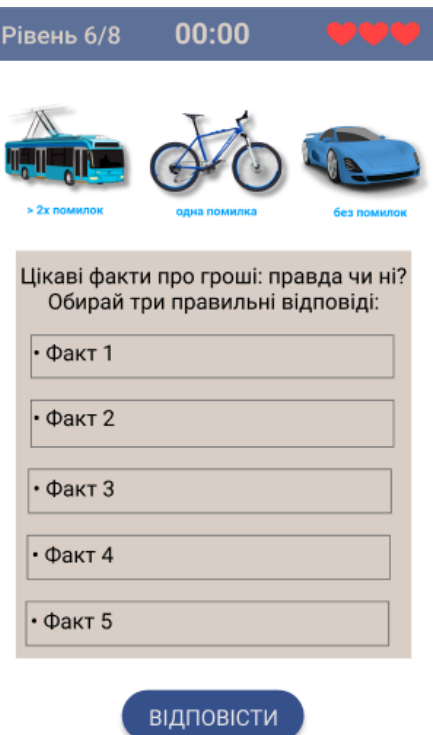

## Рисунок 2.8 – Шостий рівень

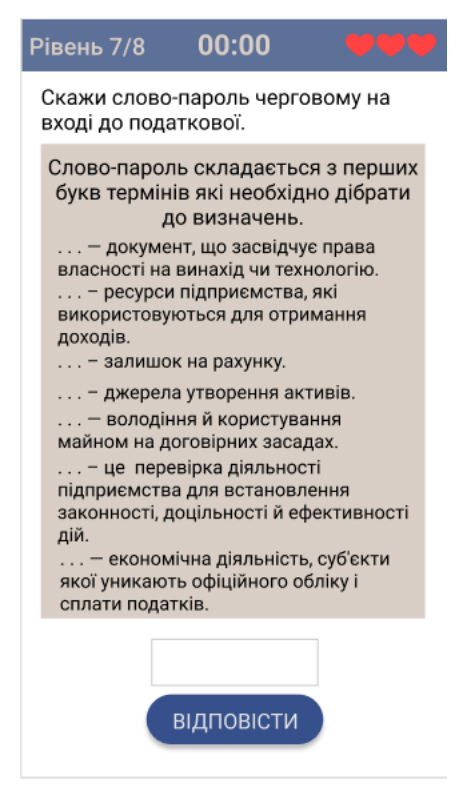

Рисунок 2.9 – Сьомий рівень

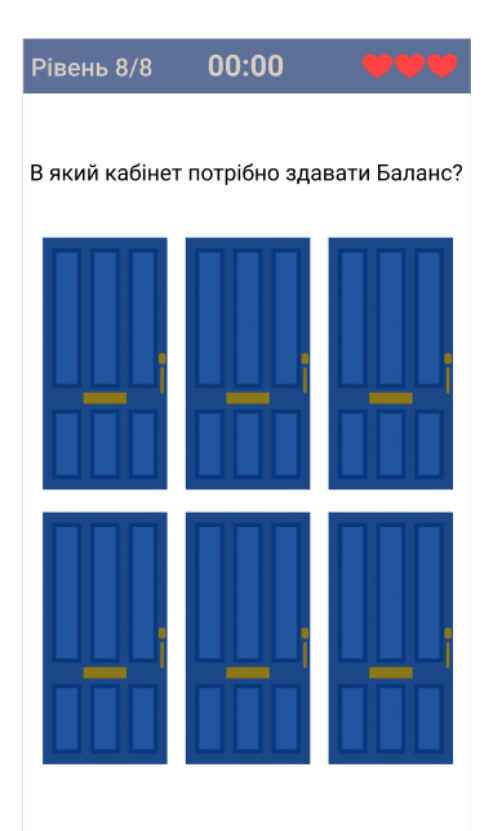

Рисунок 2.10 – Восьмий рівень

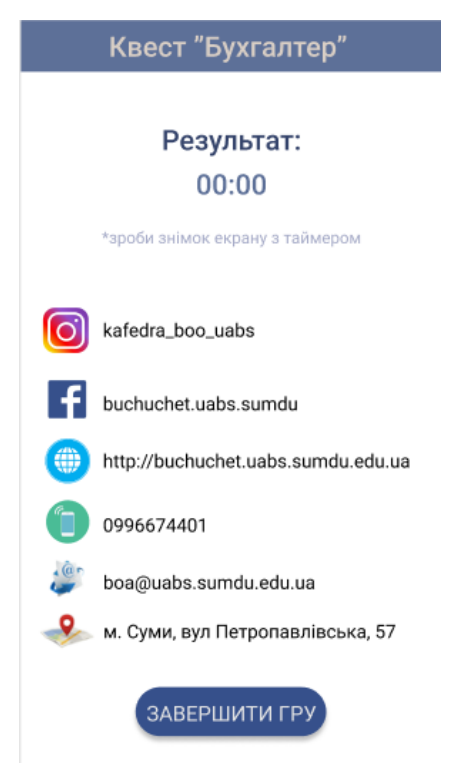

Рисунок 2.11 – Результат та контактні дані

### **2.3 Вимоги до функціонування системи**

На основі потреб замовника розроблений додаток має задовольняти такі функціональні вимоги:

- поступове почергове проходження рівнів;
- втрата життів при певних не вірних діях;
- відслідковування часу проходження;
- відображення результату проходження завдань гри;
- відображення контактної інформації;

### **2.4 Вимоги до видів забезпечення**

### **2.4.1 Вимоги до інформаційного забезпечення**

Реалізація мобільного додатку відбувається з використанням:

- Android Studio
- Kotlin
- XML

### **2.4.2 Вимоги до лінгвістичного забезпечення**

Мобільний додаток повинен бути виконаний українською мовою.

## **2.4.3 Вимоги до програмного забезпечення**

Програмне забезпечення клієнтської частини повинне задовольняти наступним вимогам:

• Android Marshmallow або вище.

## **3 Склад і зміст робіт зі створення мобільного додатку**

Докладний опис етапів роботи зі створення мобільного додатку наведено в таблині А.3.

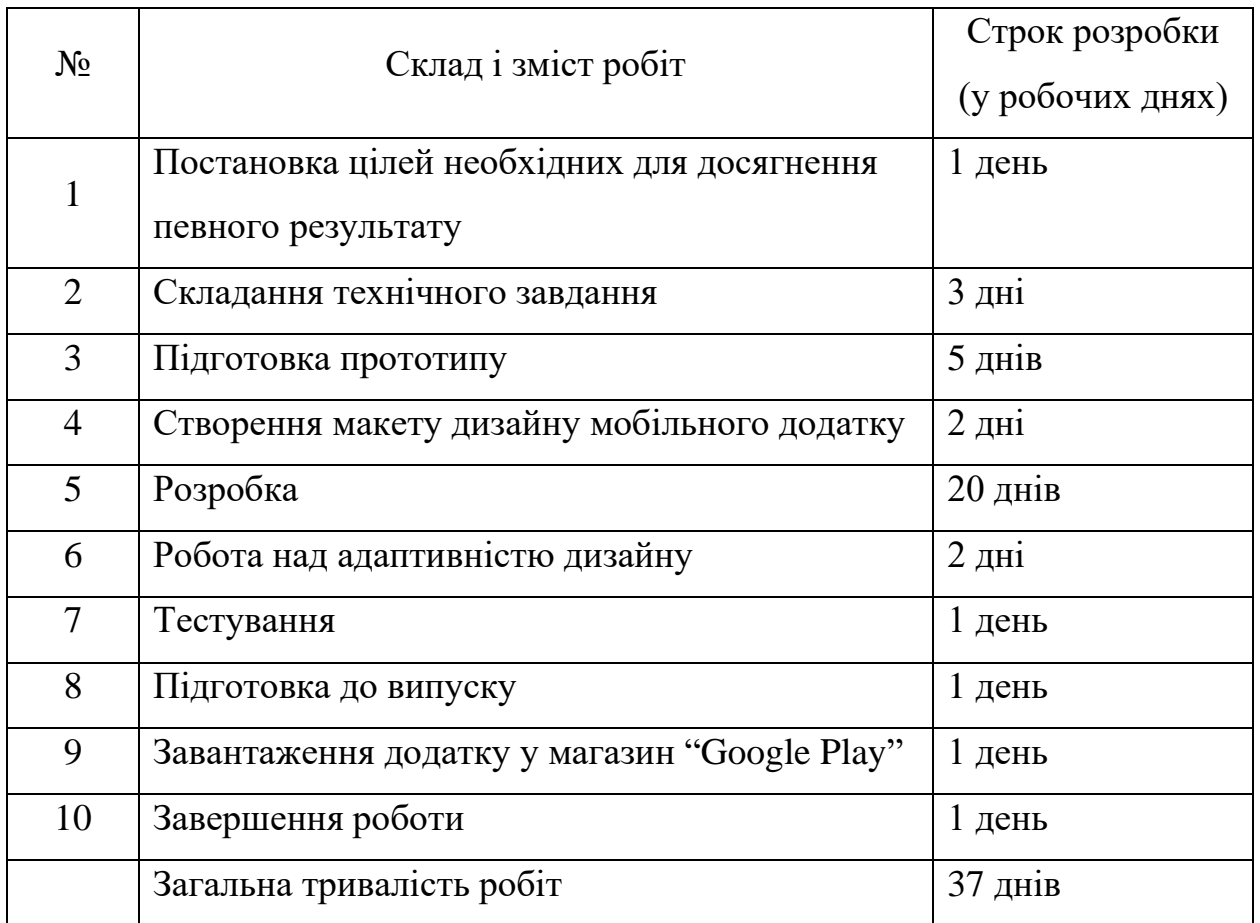

### Таблиця А.3 **–** Етапи створення мобільного додатку

## **4 Вимоги до складу й змісту робіт із введення мобільного додатку в експлуатацію**

Для того, щоб додаток можна було завантажити та користуватися, необхідно розмістити його у магазин "Google Play", тому необхідно створити Google Developer аккаунт. Для завантаження додатку у магазин "Google Play" необхідно завантажити підписаний та сертифікований файл додатку та пройти валідацію Google Console.

## **ДОДАТОК Б Планування робіт**

**Деталізація мети проекту методом SMART.** Продуктом дипломного проекту є програма для визначення величини зерна металу, призначена для кафедр з дослідження металу у вищих навчальних закладах.

Результати деталізації методом SMART розміщені у табл. Б.1.

Таблиця Б.1 − Деталізація мети методом SMART

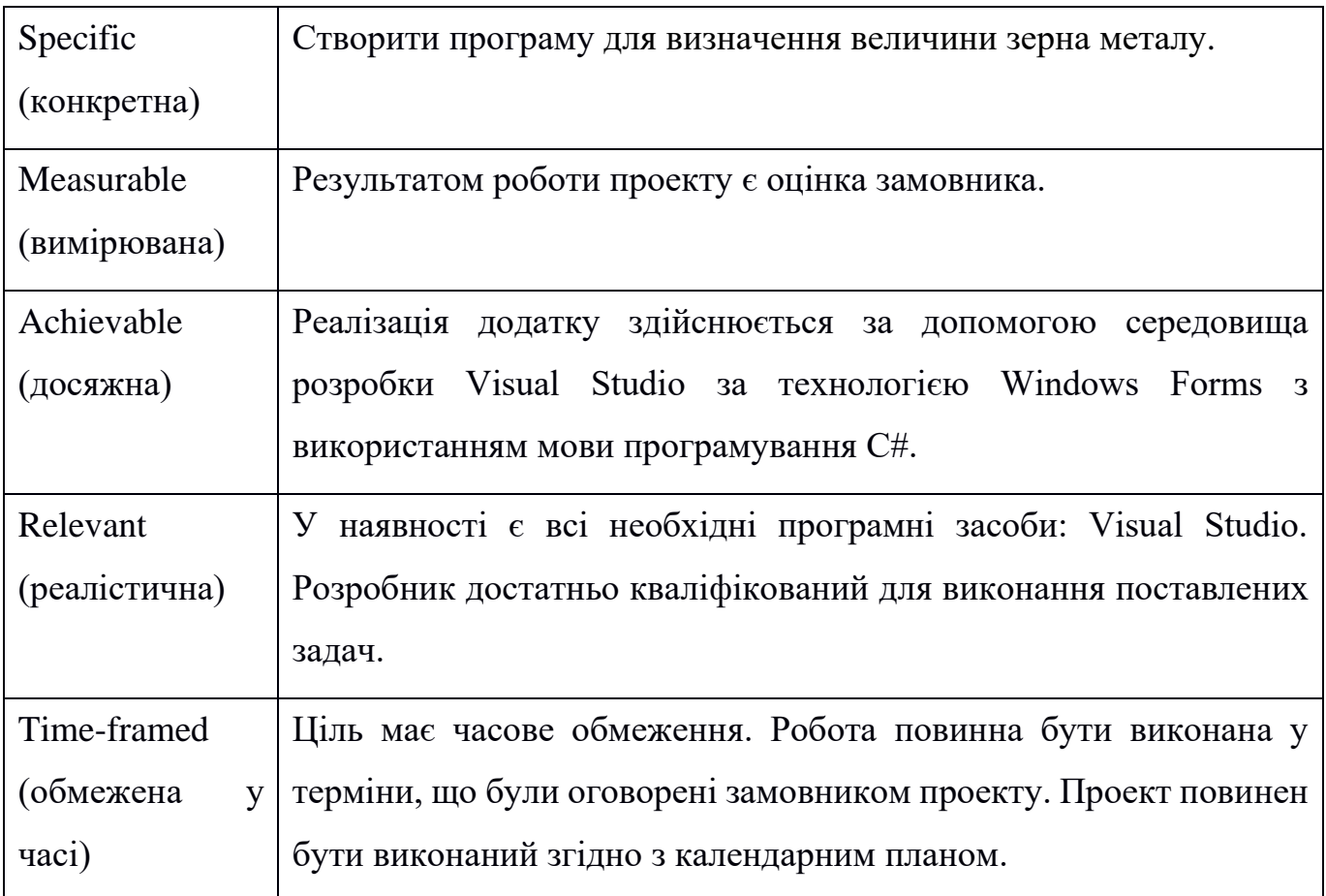

**Планування змісту структури робіт.** Основним інструментом для планування змісту структури робіт служить WBS(Work Break Structure) - представлення проекту, виконане у вигляді ієрархічної структури робіт, що досягається за допомогою послідовної декомпозиції. Інструмент спрямований на детальне планування, оцінку

вартості, визначення та розподіл персональної відповідальності виконавців та інші тобто, на основні роботи і результати, що визначають зміст проекту.

Як правило, на верхньому рівні вказується сам проект, під ним (на першому рівні) - основні результати, кожен з яких, в свою чергу, деталізується, тобто наступний рівень завжди менше попереднього за обсягом робіт і, як правило, включає 2 і більше пакетів робіт. При цьому в різних гілках WBS може бути різна кількість рівнів в залежності від потрібного ступеня деталізації.

В ході виконання даного проекту перший рівень структури називається «Віртуальна лабораторна робота з визначення величини зерна», який в свою чергу декомпозується на чотири рівні: ініціалізація, планування, реалізація та завершення.

Ініціалізація додатку складається з таких етапів: ознайомлення з предметною областю, визначення в потребі додатку та ідентифікація ідеї проекту.

Наступний рівень – планування, який розбивається на два рівні:

- 1. аналіз документації:
- 2. визначення вимог:
- визначення інструментарію;
- планування WBS;
- планування OBS;
- складання календарного плану;
- визначення бюджету;
- визначення ризиків;

Третій рівень діаграми – реалізація, який розбивається на чотири рівні:

- 1. моделювання роботи додатку;
- 2. розробка макету додатку;
- 3. розробка функціоналу додатку; тестування:
- тестування розробником;
- тестування незалежною особою;

Останній етап створення проекту є завершення, що містить в собі такі процеси: оформлення документації, архівація та експлуатація продукту.

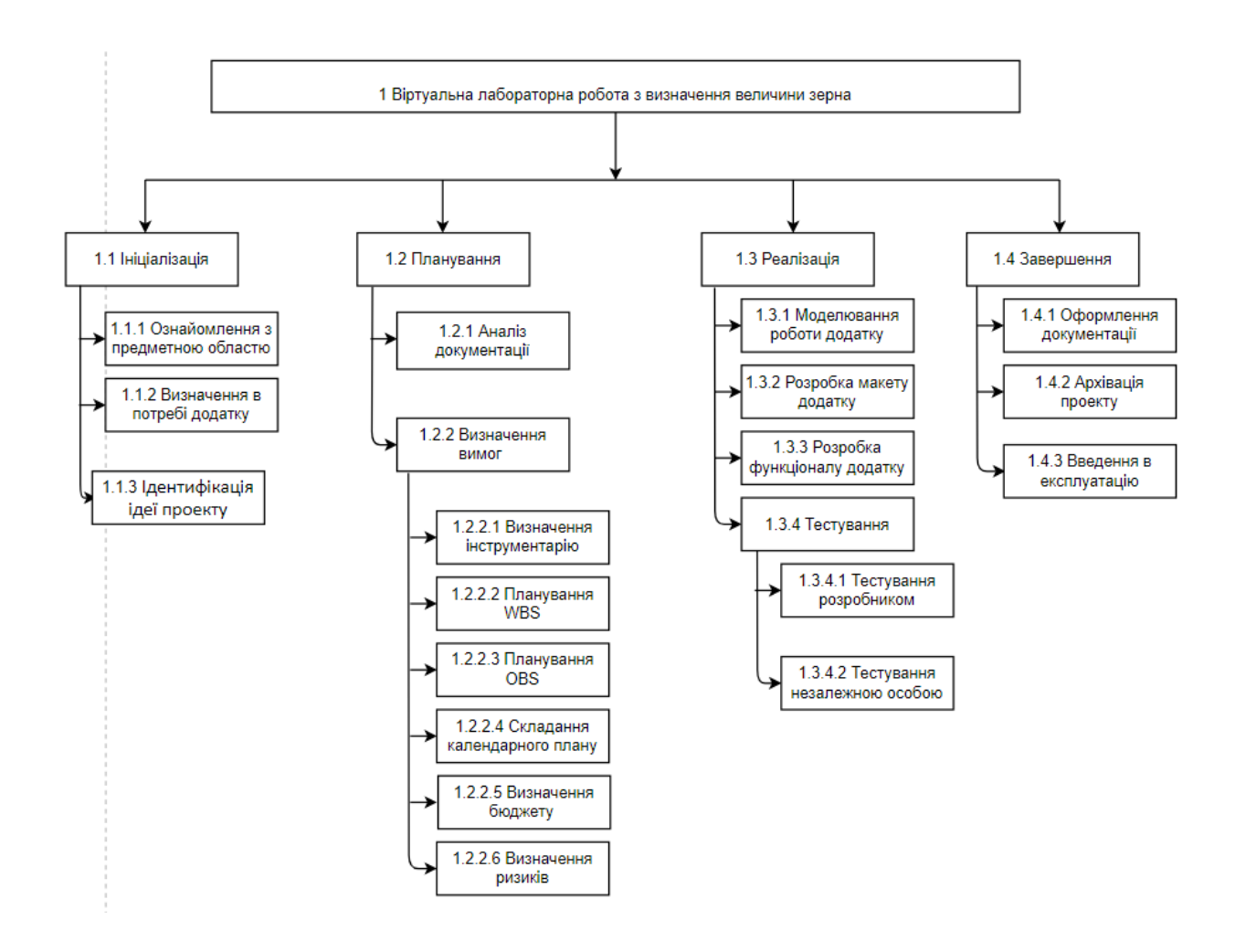

### На рисунку Б.2 приведена WBS-структура даного проекту.

Рисунок Б.2 – WBS-структура проекту

**Планування структури організації, для впровадження готового проекту (OBS).** Після того, як була побудована WBS структура проекту наступним етапом є розроблення OBS (Organization Break structure) - склад, підпорядкованість, взаємодія і розподіл робіт по підрозділах і органам управління, між якими встановлюються певні відносини з приводу реалізації владних повноважень, потоків команд і інформації. Організаційна структура проекту стосується тільки внутрішньої організаційної структури проекту і не стосується відносин проектних груп чи учасників з батьківськими організаціями. Список виконавців, що функціонують в проекті представлений в таблиці Б.2. Організаційна структура проекту зображена на рисунку Б.3.

Таблиця Б.2 – Виконавці проекту

| $P_{OJIb}$   | $Im2$ я       | Проектна роль                                            |  |  |  |  |  |  |
|--------------|---------------|----------------------------------------------------------|--|--|--|--|--|--|
| Розробник    | $CW$ ч Є. В.  | Виконує<br>розробку<br>ОСНОВНОГО<br>функціоналу проекту. |  |  |  |  |  |  |
|              |               |                                                          |  |  |  |  |  |  |
| Менеджер     | Марченко А.В. | Відповідає за виконання<br>термінів,                     |  |  |  |  |  |  |
| проекту      |               | виконує збір та аналіз даних.                            |  |  |  |  |  |  |
| Тестувальник | Замовник      | Відповідає за тестування функціоналу                     |  |  |  |  |  |  |
|              |               | проекту                                                  |  |  |  |  |  |  |

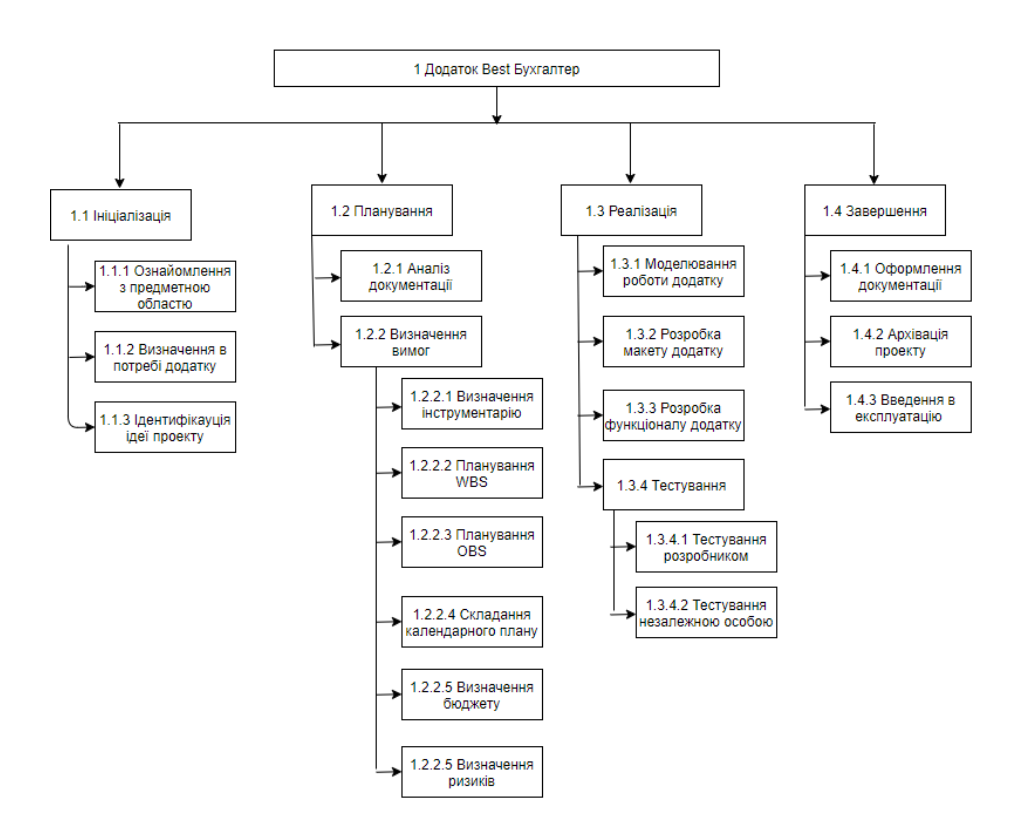

Рисунок Б.3 – OBS – структура проекту

**Діаграма Ганта.** Далі побудуємо календарний план виконання дипломного проекту. Найпоширеніший формат графіка в будь-якій галузі — діаграма Ганта. Управління проектами з діаграмами Ганта засноване на форматі гістограм. Це

допомагає відслідковувати відсоток робіт, виконаних по кожному завданню. Керівникам проектів дуже важливо правильно розподілити завдання і бути впевненими в тому, що проект буде завершений вчасно. Основна увага діаграм Ганта зосереджено на процентному завершенні кожного завдання. Крім того, діаграми Ганта краще для проектів з невеликою кількістю взаємопов'язаних завдань. Завдяки засобам програмного продукту MS Project була розроблена діаграма Ганта, яка у вигляді гістограми відображає тривалість кожного процесу, що був визначений на етапі формування WBS. Діаграма Ганта представлена на рисунку Б.4.

|                                   |        |            |                          |      | <b>ютий 2021</b> |    |    |                |   | Березень 2021                |    |                |   | Квітень 2021 |    |                 |                | Травень 2021 |  |  |
|-----------------------------------|--------|------------|--------------------------|------|------------------|----|----|----------------|---|------------------------------|----|----------------|---|--------------|----|-----------------|----------------|--------------|--|--|
| Тривалість Початок<br>Назва       |        |            | Закінченн<br>Попередники | 5    | 12               | 19 | 26 | 5 <sub>5</sub> |   | $12$ 19                      | 26 | $\overline{2}$ | 9 | 16           | 23 | 30 <sub>o</sub> | $\overline{7}$ | 14           |  |  |
| Ознайомлення з предметною областю | 1day   | 02/18/2021 | 02/19/2021               |      |                  |    |    |                |   |                              |    |                |   |              |    |                 |                |              |  |  |
| Визначення в потребі додатку      | 7days  | 02/19/2021 | 02/26/2021 1             |      |                  |    |    |                |   |                              |    |                |   |              |    |                 |                |              |  |  |
| Ідентифікація ідеї проекту        | 2days  | 02/26/2021 | 02/28/2021 2             |      |                  |    |    |                |   |                              |    |                |   |              |    |                 |                |              |  |  |
| Аналіз документації               | 7days  | 02/28/2021 | 03/07/2021 3             |      |                  |    |    |                |   |                              |    |                |   |              |    |                 |                |              |  |  |
| Визначення інструментарію         | 2days  |            | 03/07/2021 03/09/2021 4  |      |                  |    |    |                | 4 |                              |    |                |   |              |    |                 |                |              |  |  |
| Планування WBS                    | 2days  | 03/09/2021 | $03/11/2021$ 5           |      |                  |    |    |                |   |                              |    |                |   |              |    |                 |                |              |  |  |
| Планування OBS                    | 2days  | 03/11/2021 | 03/13/2021 6             |      |                  |    |    |                |   | <del>ا آتا با</del><br>الخات |    |                |   |              |    |                 |                |              |  |  |
| Складання календарного плану      | 1day   |            | 03/13/2021 03/14/2021 7  |      |                  |    |    |                |   |                              |    |                |   |              |    |                 |                |              |  |  |
| Визначення бюджету                | 4days  | 03/15/2021 | 03/19/2021 8             |      |                  |    |    |                |   |                              |    |                |   |              |    |                 |                |              |  |  |
| Визначення ризиків                | 5days  | 03/19/2021 | 03/24/2021 9             |      |                  |    |    |                |   |                              |    |                |   |              |    |                 |                |              |  |  |
| Моделювання роботи додатку        | 3days  | 03/24/2021 | 03/27/2021 10            |      |                  |    |    |                |   |                              |    |                |   |              |    |                 |                |              |  |  |
| Розробка макету додатку           | 7days  | 03/27/2021 | 04/03/2021               | 11   |                  |    |    |                |   |                              |    |                |   |              |    |                 |                |              |  |  |
| Розробка функціоналу додатку      | 20days | 04/05/2021 | 04/25/2021               | 12   |                  |    |    |                |   |                              |    |                |   |              |    |                 |                |              |  |  |
| Тестування розробником            | 1day   |            | 04/25/2021 04/26/2021    | 13   |                  |    |    |                |   |                              |    |                |   |              |    | ъ               |                |              |  |  |
| Тестування незалежною особою      | 1day   | 04/26/2021 | 04/27/2021               | 14   |                  |    |    |                |   |                              |    |                |   |              |    | 4               |                |              |  |  |
| Оформлення документації           | 16days | 04/28/2021 | 05/14/2021               | 4.15 |                  |    |    |                |   |                              |    |                |   |              |    |                 |                |              |  |  |
| Архівація проекту                 | 1day   | 05/15/2021 | 05/16/2021               | 16   |                  |    |    |                |   |                              |    |                |   |              |    |                 |                |              |  |  |
| Введення в експлуатацію           | 1day   | 05/17/2021 | 05/18/2021               | 17   |                  |    |    |                |   |                              |    |                |   |              |    |                 |                |              |  |  |

Рисунок Б.4 – Діаграма Ганта проекту

| Назва                             | Тривалість Початок |            | Закінченн  | Попередники |
|-----------------------------------|--------------------|------------|------------|-------------|
| Ознайомлення з предметною областю | 1day               | 02/18/2021 | 02/19/2021 |             |
| Визначення в потребі додатку      | 7days              | 02/19/2021 | 02/26/2021 | 1           |
| Ідентифікація ідеї проекту        | 2days              | 02/26/2021 | 02/28/2021 | 2           |
| Аналіз документації               | 7days              | 02/28/2021 | 03/07/2021 | 3           |
| Визначення інструментарію         | 2days              | 03/07/2021 | 03/09/2021 | 4           |
| Планування WBS                    | 2days              | 03/09/2021 | 03/11/2021 | 5           |
| Планування OBS                    | 2days              | 03/11/2021 | 03/13/2021 | 6           |
| Складання календарного плану      | 1day               | 03/13/2021 | 03/14/2021 | 7           |
| Визначення бюджету                | 4days              | 03/15/2021 | 03/19/2021 | 8           |
| Визначення ризиків                | 5days              | 03/19/2021 | 03/24/2021 | 9           |
| Моделювання роботи додатку        | 3days              | 03/24/2021 | 03/27/2021 | 10          |
| Розробка макету додатку           | 7days              | 03/27/2021 | 04/03/2021 | 11          |
| Розробка функціоналу додатку      | 20days             | 04/05/2021 | 04/25/2021 | 12          |
| Тестування розробником            | 1day               | 04/25/2021 | 04/26/2021 | 13          |
| Тестування незалежною особою      | 1day               | 04/26/2021 | 04/27/2021 | 14          |
| Оформлення документації           | 16days             | 04/28/2021 | 05/14/2021 | 4.15        |
| Архівація проекту                 | 1day               | 05/15/2021 | 05/16/2021 | 16          |
| Введення в експлуатацію           | 1day               | 05/17/2021 | 05/18/2021 | 17          |
|                                   |                    |            |            |             |

Рисунок Б.5 − Список робіт для побудови діаграми Ганта

**Аналіз ризиків.** Ризик – ймовірнісна подія, яка може позитивно чи негативно вплинути на проект. Причиною виникнення ризиків є невизначеності, існуючі в кожному проекті. Ризики можуть бути «відомі» - ті, які визначені, оцінені, для яких можливе планування. Ризики «невідомі» - ті, які не ідентифіковані і не можуть бути прогнозовані. Хоча специфічні ризики і умови їх виникнення не визначені, але більшу частину ризиків можна передбачити.

Ідентифікація ризиків - визначення ризиків, здатних вплинути на проект, і документування їх характеристик.

Ідентифікація ризиків визначає, які ризики здатні вплинути на проект, і документує характеристики цих ризиків. Ідентифікація ризиків не буде ефективною, якщо вона не буде проводитися регулярно протягом реалізації проекту.

Ідентифікація ризиків повинна залучати якомога більше учасників: менеджерів проекту, користувачів, незалежних фахівців.

Класифікація ризиків:

- 1. За імовірністю виникнення:
- слабо ймовірнісні;
- мало ймовірнісні;
- імовірні;
- досить імовірні;
- майже імовірні.
	- 2. За величиною втрат:
- мінімальна;
- низька;
- середня;
- висока;
- максимальна.

На основі цих даних була проведена класифікація ризиків для даного проекту, що наведена в таблиці Б.3.

| $N_2$          | Назва ризику                    | Ймовірність | Величина втрат |  |  |
|----------------|---------------------------------|-------------|----------------|--|--|
|                | Некоректно складене ТЗ          |             |                |  |  |
| $\overline{2}$ | Недотримання календарного плану |             | 3              |  |  |
|                | Некоректна робота програмного   |             |                |  |  |
| 3              | забезпечення                    |             |                |  |  |
|                | Некоректна робота апаратного    |             |                |  |  |
| 4              | забезпечення                    |             |                |  |  |
| 5              | Хвороба розробника              |             |                |  |  |
| 6              | Некоректне тестування           | ി           |                |  |  |

Таблиця Б.3 – Класифікація ризиків

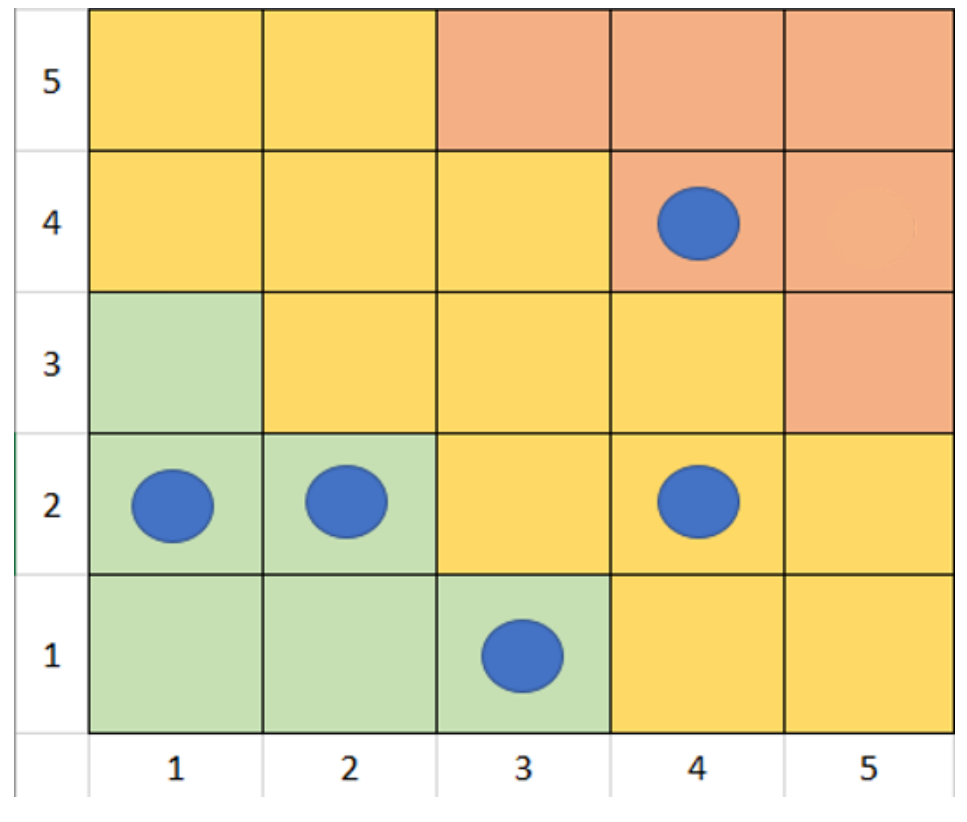

Рисунок Б.6 – Матриця ризиків

Далі визначаємо рівні ризиків та ступінь їх дії.

Рівні можуть бути:

- допустимі 1<R<4;
- оправдані 5<R<10;
- недопустимі 13<R<25.

Ступінь дії ризиків:

- ті, що можна проігнорувати 1<R<4;
- незначні 5<R<8;
- помірні 9<R<10;
- істотні  $11 < R < 16$ ;
- критичні 17<R<25.

На основі цих даних була виконана оцінка ступенів та рівнів для кожного ризику в проекті. Результати роботи представлені в таблиці Б.3.

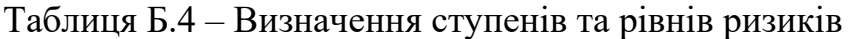

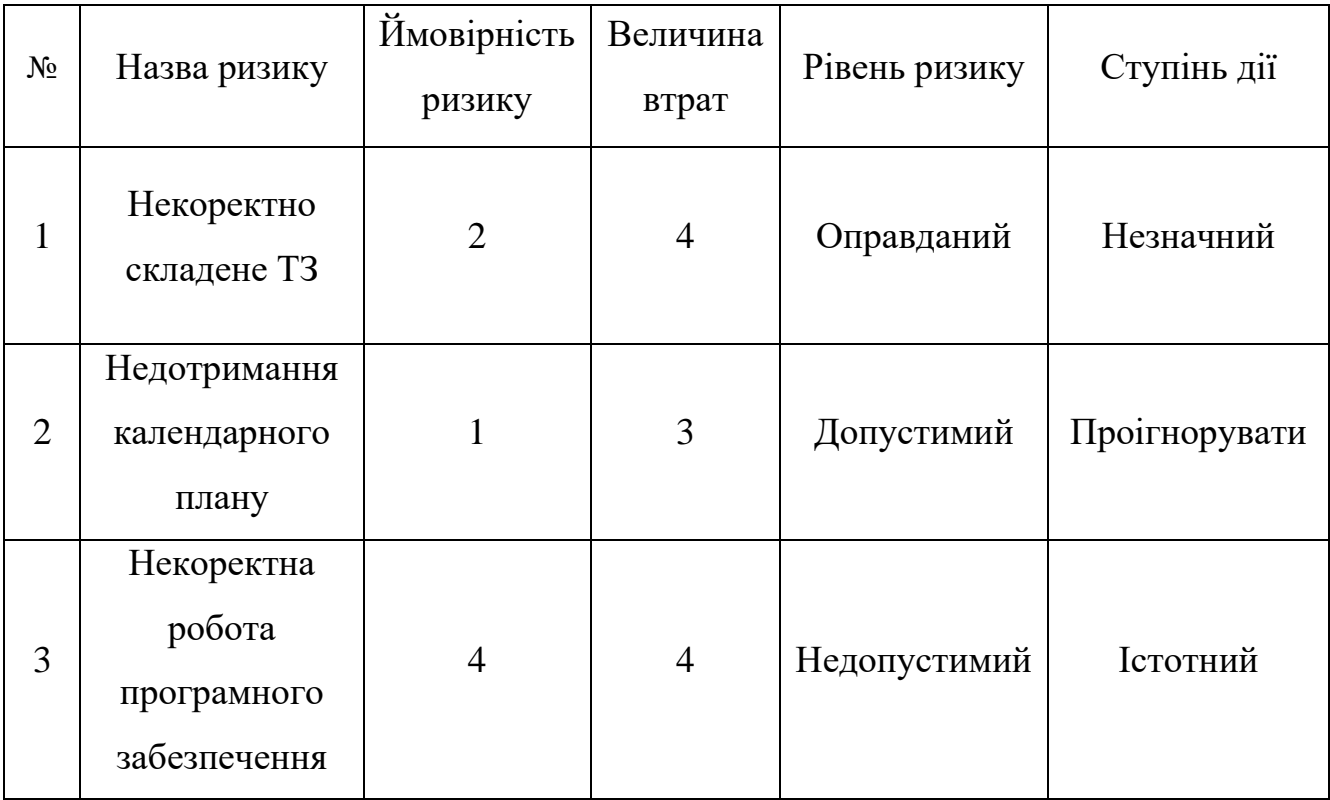

Продовження таблиці Б.4

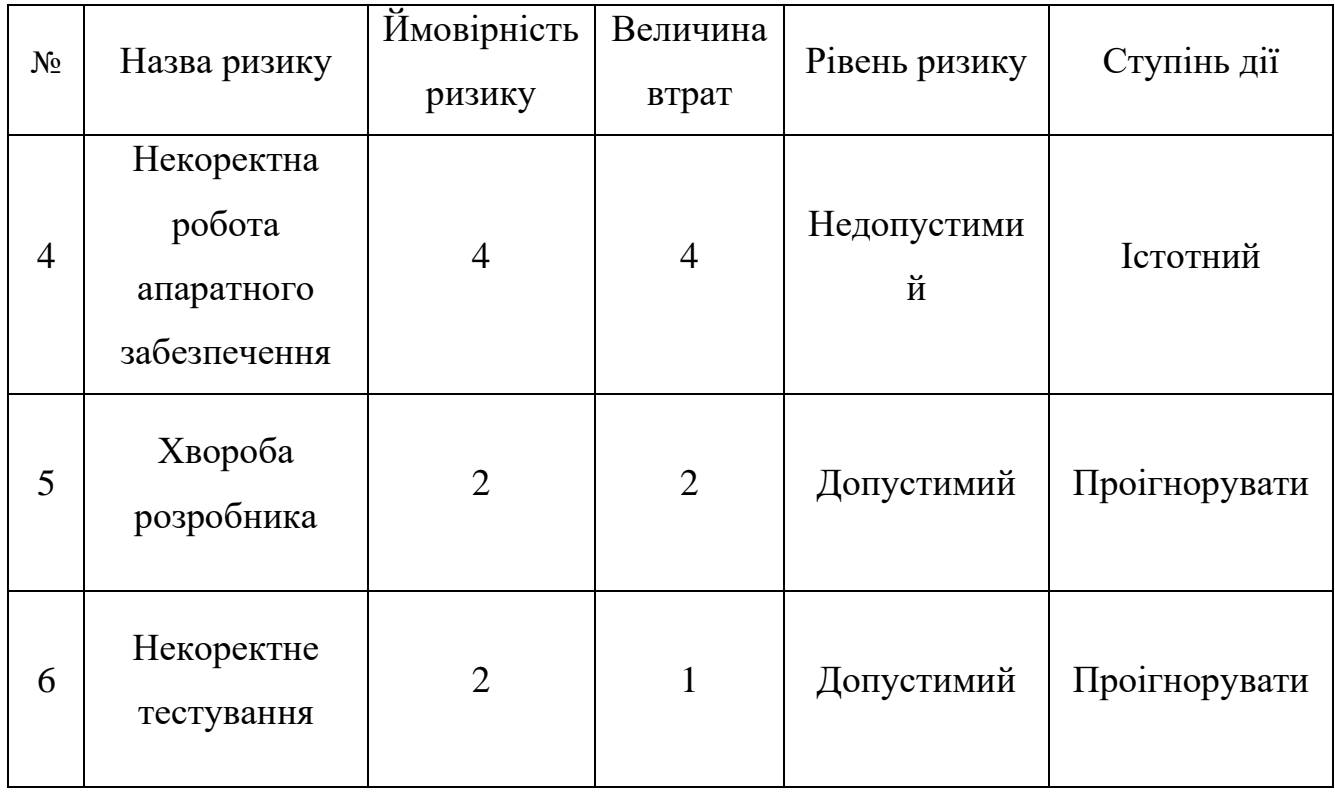

Після виконання прогнозування виникнення ризиків та їх ступеню впливу на результат реалізації проекту, були розроблені варіанти запобігання та реакції на кожний із них. Результати даного етапу представлені в таблиці Б.4.

Таблиця Б.5 – Варіанти запобігання та реакції на ризики

| Ризики проекту | План запобігання ризику          | План реакції на ризик         |  |  |  |  |  |  |
|----------------|----------------------------------|-------------------------------|--|--|--|--|--|--|
|                | Замовник<br>повинен<br>скласти   | Уважно та чітко окреслити     |  |  |  |  |  |  |
|                | T3<br>озвучити<br>та<br>детальне | було<br>Te,<br>ЩО<br>виконано |  |  |  |  |  |  |
| Некоректно     | Замовник<br>терміни.<br>Ta       | невірно (після розмови із     |  |  |  |  |  |  |
| складене ТЗ    | розробник<br><b>ПОВИНН1</b>      | зробити<br>замовником)<br>та  |  |  |  |  |  |  |
|                | обговорити<br>Ta<br>затвердити   | правки.                       |  |  |  |  |  |  |
|                | його.                            |                               |  |  |  |  |  |  |

## Продовження таблиці Б.5

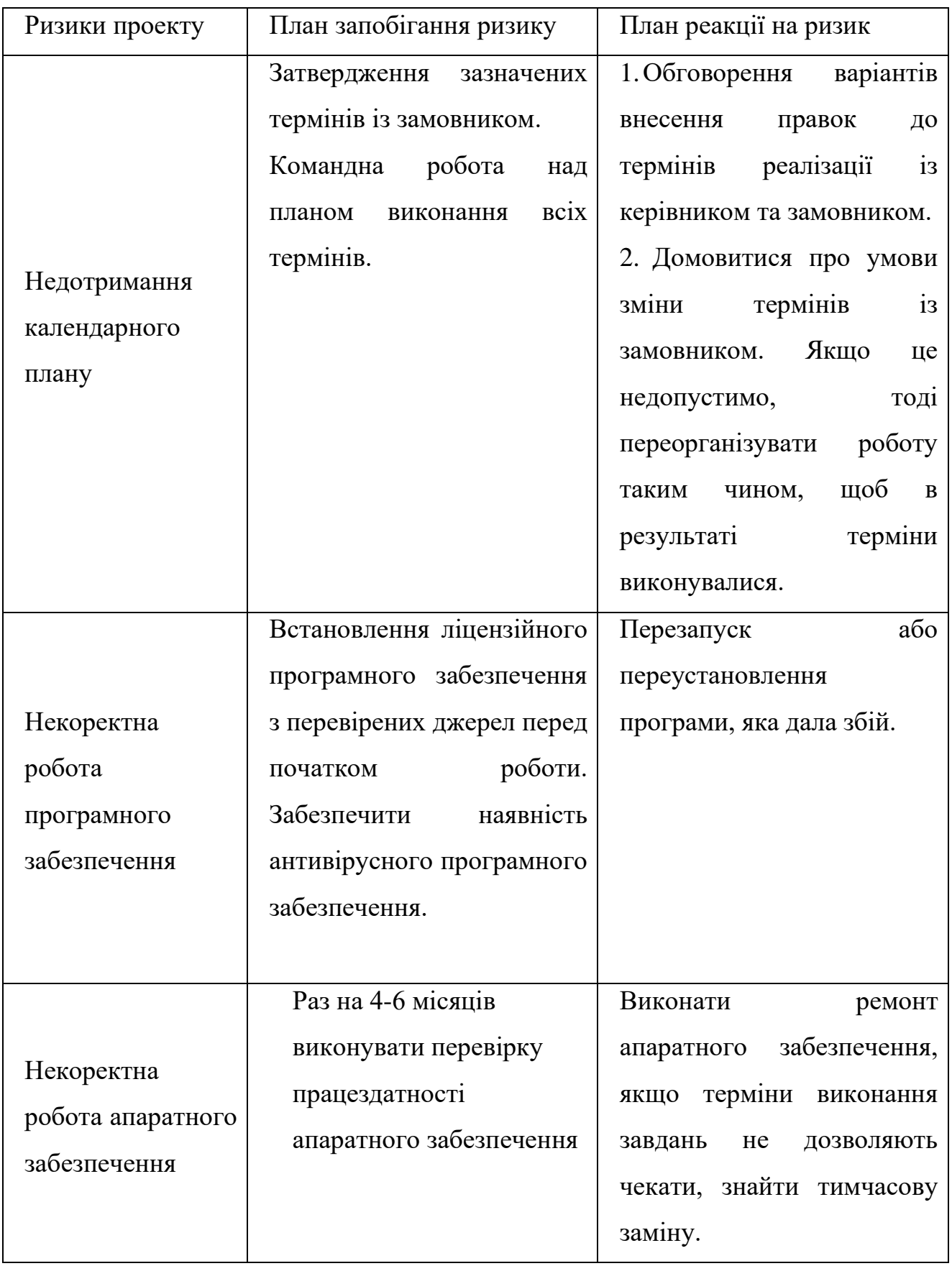

Продовження таблиці Б.5

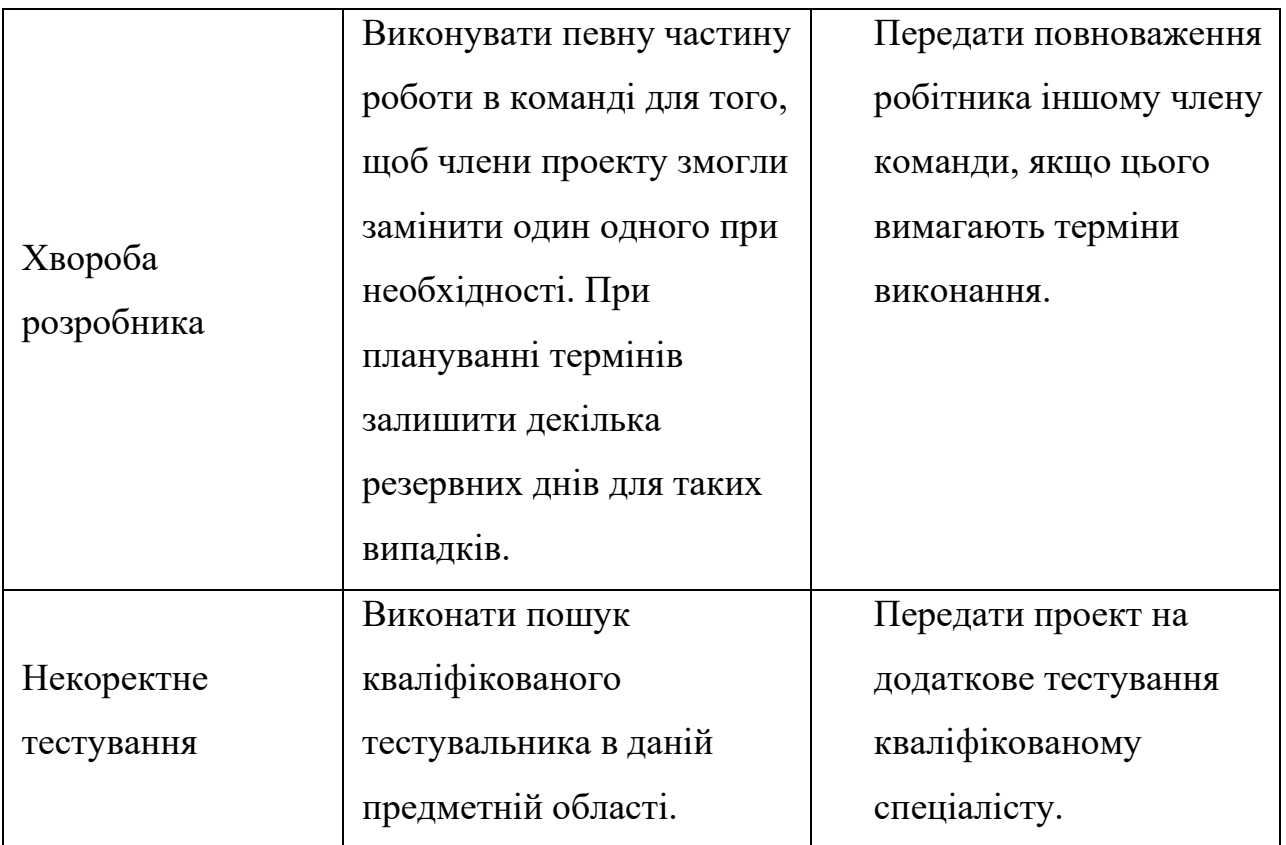

### **ДОДАТОК В**

### **АПРОБАЦІЯ РЕЗУЛЬТАТІВ ДОСЛІДЖЕННЯ**

### Мобільний ігровий додаток для абітурієнтів кафедри бухгалтерського обліку та оподаткування ННІ БіЕМ СумДУ

Сич Є.В., студент; Марченко А.В., доцент Сумський державний університет, м. Суми, Україна

На даний момент складно уявити життя людей без спеціальних пристроїв, механізмів та технологій використання яких спрощує та підвищує якість життя. Вже на протязі більше ніж десяти років мобільні додатки займають далеко не останнє місце у списку речей. які значно допомагають у повсякденному житті. В наші дні смартфон є одним з найзручніших пристроїв для навчання, розваг, покупок. Саме через все вищесказане можна вважати, що мобільні додатки являються достатньо актуалбними.

На даний час  $i$ <sub>CHV $\epsilon$ </sub> достатньо велика конкуренція між підприємствами та установами майже у всіх сферах послуг. Однією з таких сфер є освіта, де успіх перш за все залежить від кількості залучених студентів. На скільки нам відомо найбільший відсоток студентів в Україні це особи від 17 до 23 років, саме ця цільова группа проводить найбільше часу у мережі за допомогою смартфонів. Тобто можна передбачити, що для донесення інформації до більшої кількості абітурієнтів буде доцільно використовувати мобільний додаток.

Отже метою проєкту є розробка мобільного ігрового додатку для абітурієнтів кафедри бухгалтерськго обліку потенційних та оподаткування ННІ БіЕМ СумДУ на базі операційної системи Android.

Призначення додатку полягає у донесенні інформації про кафедру бухгалтерськго обліку та оподаткування ННІ БіЕМ СумДУ у ігровому форматі за допомогою мобільного додатку.

Гра буде складатися з 8-ми рівнів на яких будуть розташовані завдання, переможцем стає той учасник, що швидше за всіх подолає вісім рівнів.

Використання даного додатку допоможе більш обширно та цікаво доносити інформацію до потенційних абітурієнтів про кафедру бухгалтерськго обліку та оподаткування ННІ БіЕМ СумДУ.

# **ДОДАТОК Г.**

### **КОД ПРОГРАМИ**

### **activity\_main.xml**

<?xml version="1.0" encoding="utf-8"?>

<androidx.constraintlayout.widget.ConstraintLayout xmlns:android="http://schemas.android.com/apk/res/android"

xmlns:app="http://schemas.android.com/apk/res-auto"

xmlns:tools="http://schemas.android.com/tools"

android:layout\_width="match\_parent"

android:layout\_height="match\_parent"

tools:context=".MainActivity">

<com.betaccountant.view.ToolbarView

android:id="@+id/toolbar"

android:layout\_width="match\_parent"

android:layout\_height="wrap\_content"

android:background="@color/purple\_200"

app:layout\_constraintTop\_toTopOf="parent"

tools:layout\_editor\_absoluteX="0dp"

app:max\_lives\_amount="3"

app:remaining\_lives\_amount="3"

app:remaining\_life\_img="@drawable/ic\_remaining\_life\_heart"

app:used\_life\_img="@drawable/ic\_used\_life\_heart"/>

<fragment

 android:id="@+id/fragment\_container" android:name="androidx.navigation.fragment.NavHostFragment" android:layout\_width="match\_parent" android:layout\_height="0dp" app:defaultNavHost="true" app:layout\_constraintBottom\_toBottomOf="parent" app:layout\_constraintTop\_toBottomOf="@id/toolbar" app:navGraph="@navigation/navigation" />

</androidx.constraintlayout.widget.ConstraintLayout>

### **bool\_question\_dialog\_layout.xml**

<?xml version="1.0" encoding="utf-8"?>

<LinearLayout xmlns:android="http://schemas.android.com/apk/res/android" xmlns:app="http://schemas.android.com/apk/res-auto" android:layout\_width="match\_parent"

android:layout\_height="match\_parent"

android:background="@drawable/dialog\_background"

android:gravity="center"

android:orientation="vertical"

android:padding="20dp">

<TextView

 android:layout\_width="wrap\_content" android:layout\_height="wrap\_content" android:text="@string/choose\_right\_answer" android:textColor="@color/black" android:textSize="20sp" />

#### <TextView

 android:id="@+id/questionDialogQuestionTxt" android:layout\_width="wrap\_content" android:layout\_height="wrap\_content" android:layout\_marginTop="20dp" android:textColor="@color/black" android:textSize="20sp" />

 <androidx.constraintlayout.widget.ConstraintLayout android:layout\_width="match\_parent" android:layout\_height="wrap\_content" android:layout\_marginTop="20dp" android:orientation="horizontal">

#### <TextView

 android:id="@+id/questionDialogYesBtn" style="@style/baseButtonStyle" android:layout\_gravity="center" android:layout\_marginBottom="20dp" android:background="@drawable/answer\_btn\_bg" android:text="@string/yes" app:layout\_constraintBottom\_toBottomOf="parent" app:layout\_constraintEnd\_toEndOf="parent" app:layout\_constraintHorizontal\_bias="0.1" app:layout\_constraintStart\_toStartOf="parent" app:layout\_constraintTop\_toTopOf="parent" />

#### <TextView

 android:id="@+id/questionDialogNoBtn" style="@style/baseButtonStyle" android:layout\_gravity="center" android:layout\_marginBottom="20dp" android:background="@drawable/answer\_btn\_bg" android:text="@string/no" app:layout\_constraintBottom\_toBottomOf="parent" app:layout\_constraintEnd\_toEndOf="parent" app:layout\_constraintHorizontal\_bias="0.9" app:layout\_constraintStart\_toStartOf="parent" app:layout\_constraintTop\_toTopOf="parent" />

 </androidx.constraintlayout.widget.ConstraintLayout> </LinearLayout>

### **fragment\_eighth\_level.xml**

<?xml version="1.0" encoding="utf -8"?>

<ScrollView xmlns:android="http://schemas.android.com/apk/res/android" xmlns:app="http://schemas.android.com/apk/res-auto" xmlns:tools="http://schemas.android.com/tools" android:layout\_width="match\_parent" android:layout\_height="match\_parent" android:background="@color/mainBackgroundColor" android:fillViewport="true" tools:context=".fragment.EighthLevel">

 <androidx.constraintlayout.widget.ConstraintLayout android:layout\_width="match\_parent" android:layout\_height="wrap\_content" android:padding="@dimen/sp\_20">

#### <TextView

 android:id="@+id/textView3" android:layout\_width="wrap\_content" android:layout\_height="wrap\_content" android:gravity="center" android:text="@string/eighth\_level\_question" android:textColor="@color/black" android:textSize="@dimen/sp\_20" app:layout\_constraintEnd\_toEndOf="parent" app:layout\_constraintStart\_toStartOf="parent" app:layout\_constraintTop\_toTopOf="@id/guideline" />

#### <GridLayout

 android:id="@+id/imageGrid" android:layout\_width="wrap\_content" android:layout\_height="wrap\_content" android:layout\_marginTop="40dp" android:columnCount="3" app:layout\_constraintEnd\_toEndOf="parent" app:layout\_constraintStart\_toStartOf="parent" app:layout\_constraintTop\_toBottomOf="@+id/textView3" />

 <androidx.constraintlayout.widget.Guideline android:id="@+id/guideline" android:layout\_width="wrap\_content" android:layout\_height="wrap\_content" android:orientation="horizontal" app:layout\_constraintGuide\_percent="0.1" /> </androidx.constraintlayout.widget.ConstraintLayout>

#### </ScrollView>

### **fragment\_fifth\_level.xml**

<?xml version="1.0" encoding="utf-8"?>

<androidx.constraintlayout.widget.ConstraintLayout xmlns:android="http://schemas.android.com/apk/res/android"

xmlns:app="http://schemas.android.com/apk/res-auto"

xmlns:tools="http://schemas.android.com/tools"

 android:layout\_width="match\_parent" android:layout\_height="match\_parent" android:background="@color/mainBackgroundColor" tools:context=".fragment.ThirdLevel">

#### <TextView

 android:id="@+id/textView6" android:layout\_width="wrap\_content" android:layout\_height="wrap\_content" android:layout\_marginHorizontal="20dp" android:layout\_marginTop="30dp" android:gravity="center" android:text="@string/fifth\_level\_task" android:textColor="@color/black" android:textSize="@dimen/sp\_20" app:layout\_constraintEnd\_toEndOf="parent" app:layout\_constraintStart\_toStartOf="parent" app:layout\_constraintTop\_toTopOf="parent" />

#### <GridLayout

 android:layout\_width="wrap\_content" android:layout\_height="wrap\_content" android:layout\_gravity="center" android:columnCount="2" app:layout\_constraintBottom\_toBottomOf="parent" app:layout\_constraintEnd\_toEndOf="parent" app:layout\_constraintStart\_toStartOf="parent" app:layout\_constraintTop\_toBottomOf="@+id/textView6" tools:ignore="UselessParent">

#### <LinearLayout

 android:id="@+id/administrationContainer" style="@style/thirdFifthLevelItemsStyle">

#### <ImageView

 style="@style/thirdFifthLevelItemImageStyle" android:src="@drawable/administration" />

#### <TextView

 style="@style/thirdFifthLevelItemTextStyle" android:text="@string/administration" />

#### </LinearLayout>

#### <LinearLayout

 android:id="@+id/bankBalanceContainer" style="@style/thirdFifthLevelItemsStyle">

#### <ImageView

 style="@style/thirdFifthLevelItemImageStyle" android:src="@drawable/bank" />

 style="@style/thirdFifthLevelItemTextStyle" android:text="@string/bank" />

</LinearLayout>

#### <LinearLayout

 android:id="@+id/taxContainer" style="@style/thirdFifthLevelItemsStyle">

#### <ImageView

 style="@style/thirdFifthLevelItemImageStyle" android:src="@drawable/tax" />

<TextView

 style="@style/thirdFifthLevelItemTextStyle" android:text="@string/tax" />

</LinearLayout>

#### <LinearLayout

 android:id="@+id/shopContainer" style="@style/thirdFifthLevelItemsStyle">

#### <ImageView

 style="@style/thirdFifthLevelItemImageStyle" android:src="@drawable/fond" />

#### <TextView

 style="@style/thirdFifthLevelItemTextStyle" android:text="@string/fond" />

</LinearLayout>

</GridLayout>

</androidx.constraintlayout.widget.ConstraintLayout>

### **fragment\_fourth\_level.xml**

<?xml version="1.0" encoding="utf-8"?> <androidx.constraintlayout.widget.ConstraintLayout xmlns:android="http://schemas.android.com/apk/res/android" xmlns:app="http://schemas.android.com/apk/res-auto" xmlns:tools="http://schemas.android.com/tools" android:layout\_width="match\_parent" android:layout\_height="match\_parent" android:background="@color/mainBackgroundColor" tools:context=".fragment.FourthLevel">

### <TextView

 android:id="@+id/thirdQuestionTxt" android:layout\_width="0dp" android:layout\_height="wrap\_content"

 android:maxLength="7" app:layout\_constraintBottom\_toBottomOf="parent" app:layout\_constraintEnd\_toEndOf="parent" app:layout\_constraintHorizontal\_bias="0.617" app:layout\_constraintStart\_toStartOf="parent" app:layout\_constraintTop\_toTopOf="@+id/thirdQuestionImg" app:layout\_constraintVertical\_bias="0.631" app:layout\_constraintWidth\_percent="0.4" />

</androidx.constraintlayout.widget.ConstraintLayout>

### <TextView android:id="@+id/finishGameButton" style="@style/baseButtonStyle" android:background="@drawable/answer\_btn\_bg"

 android:id="@+id/constraintLayout" android:layout\_width="0dp" android:layout\_height="0dp" app:layout\_constraintBottom\_toBottomOf="parent" app:layout\_constraintEnd\_toEndOf="parent" app:layout\_constraintHeight\_percent="0.6" app:layout\_constraintStart\_toStartOf="parent" app:layout\_constraintTop\_toBottomOf="@id/thirdQuestionTxt" app:layout\_constraintVertical\_bias="0.109" app:layout\_constraintWidth\_percent="0.9">

 android:text="@string/fourth\_level\_question" android:textColor="@color/black" android:textSize="20sp" app:layout\_constraintBottom\_toBottomOf="parent" app:layout\_constraintEnd\_toEndOf="parent" app:layout\_constraintStart\_toStartOf="parent" app:layout\_constraintTop\_toTopOf="parent" app:layout\_constraintVertical\_bias="0.023" app:layout\_constraintWidth\_percent="0.9" />

<androidx.constraintlayout.widget.ConstraintLayout

 android:id="@+id/thirdQuestionImg" android:layout\_width="match\_parent" android:layout\_height="match\_parent" android:src="@drawable/safe" />

 android:id="@+id/inputCode" android:layout\_width="0dp"

android:gravity="center"

android:layout\_height="wrap\_content"

 android:importantForAutofill="no" android:inputType="number"

 android:background="@android:color/transparent" android:backgroundTint="@color/blue\_36"

<ImageView

<EditText

 android:text="@string/answer" app:layout\_constraintBottom\_toBottomOf="parent" app:layout\_constraintEnd\_toEndOf="parent" app:layout\_constraintStart\_toStartOf="parent" app:layout\_constraintTop\_toBottomOf="@+id/constraintLayout" app:layout\_constraintVertical\_bias="0.6" />

</androidx.constraintlayout.widget.ConstraintLayout>

### **fragment\_image\_question\_level.xml**

<?xml version="1.0" encoding="utf-8"?>

<ScrollView xmlns:android="http://schemas.android.com/apk/res/android" xmlns:app="http://schemas.android.com/apk/res-auto" xmlns:tools="http://schemas.android.com/tools" android:layout\_width="match\_parent" android:layout\_height="match\_parent" android:background="@color/mainBackgroundColor" tools:context="fragment.ImageQuestionLevelFragment" android:fillViewport="true">

 <androidx.constraintlayout.widget.ConstraintLayout android:layout\_width="match\_parent" android:layout\_height="wrap\_content">

<TextView

 android:id="@+id/questionTxt" android:layout\_width="0dp" android:layout\_height="wrap\_content" android:text="@string/first\_level\_question" android:textSize="@dimen/sp\_20" android:textColor="@color/black" app:layout\_constraintBottom\_toBottomOf="parent" app:layout\_constraintEnd\_toEndOf="parent" app:layout\_constraintStart\_toStartOf="parent" app:layout\_constraintTop\_toTopOf="parent" app:layout\_constraintVertical\_bias="0.023" app:layout\_constraintWidth\_percent="0.9" />

#### <ImageView

 android:id="@+id/questionImg" android:layout\_width="0dp" android:layout\_height="0dp" android:src="@color/black" app:layout\_constraintBottom\_toBottomOf="parent" app:layout\_constraintEnd\_toEndOf="parent" app:layout\_constraintHeight\_percent="0.6" app:layout\_constraintStart\_toStartOf="parent" app:layout\_constraintTop\_toBottomOf="@id/questionTxt" app:layout\_constraintVertical\_bias="0.109" app:layout\_constraintWidth\_percent="0.9" />

#### <EditText

 android:id="@+id/answerInput" android:layout\_width="wrap\_content" android:layout\_height="wrap\_content" android:hint="@string/input\_answer" android:importantForAutofill="no" android:inputType="number" android:textSize="@dimen/sp\_20" android:backgroundTint="@color/blue\_36" app:layout\_constraintBottom\_toTopOf="@+id/answerBtn" app:layout\_constraintEnd\_toEndOf="parent" app:layout\_constraintStart\_toStartOf="parent" app:layout\_constraintTop\_toBottomOf="@+id/questionImg" />

#### <TextView

 android:id="@+id/answerBtn" style="@style/baseButtonStyle" android:background="@drawable/answer\_btn\_bg" android:text="@string/answer" app:layout\_constraintBottom\_toBottomOf="parent" app:layout\_constraintEnd\_toEndOf="parent" app:layout\_constraintStart\_toStartOf="parent" app:layout\_constraintTop\_toBottomOf="@+id/questionImg" app:layout\_constraintVertical\_bias="0.6" />

</androidx.constraintlayout.widget.ConstraintLayout>

#### </ScrollView>

### **fragment\_result.xml**

<?xml version="1.0" encoding="utf-8"?> <ScrollView xmlns:android="http://schemas.android.com/apk/res/android" xmlns:app="http://schemas.android.com/apk/res-auto" xmlns:tools="http://schemas.android.com/tools" android:layout\_width="match\_parent" android:layout\_height="match\_parent" android:background="@color/mainBackgroundColor" android:fillViewport="true" tools:context="fragment.ResultFragment">

 <androidx.constraintlayout.widget.ConstraintLayout android:layout\_width="match\_parent" android:layout\_height="wrap\_content" android:padding="20dp">

 <TextView android:id="@+id/resultHint" android:layout\_width="wrap\_content" android:layout\_height="wrap\_content" android:text="@string/make\_screenshot" android:visibility="gone"

 app:layout\_constraintEnd\_toEndOf="parent" app:layout\_constraintStart\_toStartOf="parent" app:layout\_constraintTop\_toBottomOf="@+id/guideline3" />

#### <TextView

 android:id="@+id/resultTxt" android:layout\_width="wrap\_content" android:layout\_height="wrap\_content" android:text="@string/result" android:textColor="@color/blue\_36" android:textSize="26sp" android:visibility="gone" app:layout\_constraintEnd\_toEndOf="parent" app:layout\_constraintStart\_toStartOf="parent" app:layout\_constraintTop\_toBottomOf="@id/resultHint" />

#### <TextView

 android:id="@+id/resultTimeTxt" android:layout\_width="wrap\_content" android:layout\_height="wrap\_content" android:layout\_marginTop="10dp" android:text="00:00" android:textColor="@color/blue\_36" android:textColorLink="@color/black" android:textSize="32sp" android:textStyle="bold" android:visibility="gone" app:layout\_constraintEnd\_toEndOf="parent" app:layout\_constraintStart\_toStartOf="parent" app:layout\_constraintTop\_toBottomOf="@+id/resultTxt" />

#### <TextView

 android:id="@+id/instagramLink" style="@style/contactItemStyle" android:layout\_marginTop="20dp" android:text="@string/sumdu\_kafedra\_boo" app:drawableStartCompat="@drawable/ic\_instagram" app:layout\_constraintStart\_toStartOf="parent" app:layout\_constraintTop\_toBottomOf="@+id/resultTimeTxt" />

#### <TextView

 android:id="@+id/facebookLink" style="@style/contactItemStyle" android:text="@string/facebook\_link" app:drawableStartCompat="@drawable/ic\_facebook" app:layout\_constraintStart\_toStartOf="parent"  $\texttt{app:} \texttt{ layout\_constraintTop\_toBottomOf} \texttt{=''} @ + \texttt{id/instagramLink"} \textit{>} \\$ 

#### <TextView

 android:id="@+id/siteLink" style="@style/contactItemStyle" android:text="@string/site\_link"  app:drawableStartCompat="@drawable/ic\_internet" app:layout\_constraintStart\_toStartOf="parent" app:layout\_constraintTop\_toBottomOf="@+id/facebookLink" />

#### <TextView

 android:id="@+id/mobilePhoneLink" style="@style/contactItemStyle" android:text="@string/mobile\_phone\_number" app:drawableStartCompat="@drawable/ic\_phone" app:layout\_constraintStart\_toStartOf="parent" app:layout\_constraintTop\_toBottomOf="@+id/siteLink" />

#### <TextView

 android:id="@+id/staticPhoneLink" style="@style/contactItemStyle" android:text="@string/static\_phone\_number" app:layout\_constraintBottom\_toBottomOf="@+id/mobilePhoneLink" app:layout\_constraintStart\_toEndOf="@id/mobilePhoneLink" app:layout\_constraintTop\_toBottomOf="@+id/siteLink" />

#### <TextView

 android:id="@+id/emailLink" style="@style/contactItemStyle" android:text="@string/email\_link" app:drawableStartCompat="@drawable/ic\_email" app:layout\_constraintStart\_toStartOf="parent" app:layout\_constraintTop\_toBottomOf="@+id/mobilePhoneLink" />

#### <TextView

 android:id="@+id/locationLink" style="@style/contactItemStyle" android:text="@string/location\_link" app:drawableStartCompat="@drawable/ic\_location" app:layout\_constraintStart\_toStartOf="parent" app:layout\_constraintTop\_toBottomOf="@+id/emailLink" />

### <TextView

 android:id="@+id/textView7" style="@style/contactItemStyle" android:gravity="center" android:layout\_marginTop="40dp" android:text="@string/quest\_developer" app:layout\_constraintEnd\_toEndOf="parent" app:layout\_constraintStart\_toStartOf="parent" app:layout\_constraintTop\_toBottomOf="@+id/locationLink" />

### <TextView

 android:id="@+id/finishGameButton" style="@style/baseButtonStyle" android:layout\_marginBottom="20dp" android:background="@drawable/answer\_btn\_bg" android:text="@string/finish\_game"

 app:layout\_constraintBottom\_toBottomOf="parent" app:layout\_constraintEnd\_toEndOf="parent" app:layout\_constraintStart\_toStartOf="parent" app:layout\_constraintTop\_toBottomOf="@+id/textView7" app:layout\_constraintVertical\_bias="1" />

 <androidx.constraintlayout.widget.Guideline android:id="@+id/guideline3" android:layout\_width="match\_parent" android:layout\_height="wrap\_content" android:orientation="horizontal" app:layout\_constraintGuide\_percent="0.02" /> </androidx.constraintlayout.widget.ConstraintLayout>

</ScrollView>

### **fragment\_rules.xml**

<?xml version="1.0" encoding="utf-8"?> <ScrollView xmlns:android="http://schemas.android.com/apk/res/android" xmlns:tools="http://schemas.android.com/tools" android:layout\_width="match\_parent" android:layout\_height="match\_parent" tools:context="fragment.RulesFragment" android:fillViewport="true" android:background="@drawable/library\_bg" android:padding="20dp">

#### <LinearLayout

 android:layout\_width="match\_parent" android:layout\_height="wrap\_content" android:orientation="vertical" android:gravity="center"> <TextView android:layout\_width="wrap\_content" android:layout\_height="wrap\_content" android:textSize="26sp" android:textColor="@color/blue\_36" android:gravity="center" android:text="@string/rules"/>

#### <TextView

 android:id="@+id/continueRulesBtn" style="@style/baseButtonStyle" android:layout\_width="wrap\_content" android:layout\_height="wrap\_content" android:layout\_marginTop="20dp" android:layout\_marginBottom="20dp" android:background="@drawable/answer\_btn\_bg" android:text="@string/сontinue" />
</LinearLayout> </ScrollView>

### **fragment\_seventh\_level.xml**

<?xml version="1.0" encoding="utf-8"?> <ScrollView xmlns:android="http://schemas.android.com/apk/res/android" xmlns:app="http://schemas.android.com/apk/res-auto" xmlns:tools="http://schemas.android.com/tools" android:layout\_width="match\_parent" android:layout\_height="match\_parent" android:background="@color/mainBackgroundColor" android:fillViewport="true">

 <androidx.constraintlayout.widget.ConstraintLayout android:layout\_width="match\_parent" android:layout\_height="wrap\_content" android:padding="20dp" tools:context=".fragment.SeventhLevel">

#### <TextView

 android:id="@+id/textView2" android:layout\_width="wrap\_content" android:layout\_height="wrap\_content" android:text="@string/say\_password\_for\_duty" android:textColor="@color/black" android:textSize="20sp" app:layout\_constraintEnd\_toEndOf="parent" app:layout\_constraintStart\_toStartOf="parent" app:layout\_constraintTop\_toTopOf="parent" />

 <LinearLayout android:id="@+id/linearLayout" android:layout\_width="match\_parent" android:layout\_height="wrap\_content" android:layout\_marginTop="20dp" android:background="@drawable/transparent\_background\_with\_border" android:orientation="vertical" android:padding="10dp" app:layout\_constraintTop\_toBottomOf="@+id/textView2" tools:layout\_editor\_absoluteX="20dp">

#### <TextView

 android:layout\_width="wrap\_content" android:layout\_height="wrap\_content" android:gravity="center" android:text="@string/pass\_word\_contains" android:textColor="@color/black" android:textSize="20sp" />

<TextView

android:layout\_marginTop="30dp"

 android:layout\_width="wrap\_content" android:layout\_height="wrap\_content" android:text="@string/seventh\_level\_task" android:textSize="18sp" /> </LinearLayout>

### <EditText

 android:id="@+id/seventhLvlAnswerInput" android:layout\_width="wrap\_content" android:layout\_height="wrap\_content" android:layout\_marginTop="20dp" android:backgroundTint="@color/blue\_36" android:hint="@string/input\_answer" android:importantForAutofill="no" android:inputType="text" android:textSize="@dimen/sp\_20" app:layout\_constraintEnd\_toEndOf="parent" app:layout\_constraintStart\_toStartOf="parent" app:layout\_constraintTop\_toBottomOf="@+id/linearLayout" />

#### <TextView

 android:id="@+id/seventhLvlAnswerBtn" style="@style/baseButtonStyle" android:layout\_marginTop="20dp" android:layout\_marginBottom="20dp" android:background="@drawable/answer\_btn\_bg" android:text="@string/answer" app:layout\_constraintEnd\_toEndOf="parent" app:layout\_constraintStart\_toStartOf="parent" app:layout\_constraintTop\_toBottomOf="@+id/seventhLvlAnswerInput" />

 </androidx.constraintlayout.widget.ConstraintLayout> </ScrollView>

### **fragment\_sixth\_level.xml**

<?xml version="1.0" encoding="utf-8"?>

<ScrollView xmlns:android="http://schemas.android.com/apk/res/android" xmlns:app="http://schemas.android.com/apk/res-auto" xmlns:tools="http://schemas.android.com/tools" android:layout\_width="match\_parent" android:layout\_height="match\_parent" android:background="@color/mainBackgroundColor">

 <androidx.constraintlayout.widget.ConstraintLayout android:layout\_width="match\_parent" android:layout\_height="wrap\_content" android:padding="20dp" tools:context=".fragment.SixthLevel">

 <ImageView android:id="@+id/imageView"  android:layout\_width="match\_parent" android:layout\_height="150dp" android:src="@drawable/transport" app:layout\_constraintTop\_toTopOf="parent" />

#### <TextView

 android:id="@+id/textView" android:layout\_width="match\_parent" android:layout\_height="wrap\_content" android:gravity="center" android:text="@string/facts\_about\_money\_question" android:textColor="@color/black" android:textSize="@dimen/sp\_20" app:layout\_constraintTop\_toBottomOf="@+id/imageView" />

#### <LinearLayout

 android:id="@+id/factsLayout" android:layout\_width="match\_parent" android:layout\_height="wrap\_content" android:layout\_marginTop="20dp" android:orientation="vertical" app:layout\_constraintTop\_toBottomOf="@+id/textView" tools:layout\_editor\_absoluteX="20dp" />

#### <TextView

 android:id="@+id/sixLVLAnswerBtn" style="@style/baseButtonStyle" android:layout\_marginTop="40dp" android:layout\_marginBottom="20dp" android:background="@drawable/answer\_btn\_bg" android:text="@string/answer" app:layout\_constraintBottom\_toBottomOf="parent" app:layout\_constraintEnd\_toEndOf="parent" app:layout\_constraintStart\_toStartOf="parent" app:layout\_constraintTop\_toBottomOf="@+id/factsLayout" app:layout\_constraintVertical\_bias="1" />

</androidx.constraintlayout.widget.ConstraintLayout>

</ScrollView>

### **fragment\_start.xml**

<?xml version="1.0" encoding="utf-8"?> <ScrollView xmlns:android="http://schemas.android.com/apk/res/android" xmlns:app="http://schemas.android.com/apk/res-auto" xmlns:tools="http://schemas.android.com/tools" android:layout\_width="match\_parent" android:layout\_height="match\_parent" tools:context="fragment.StartFragment" android:fillViewport="true">

 <FrameLayout android:layout\_width="match\_parent"

#### <ImageView

 android:id="@+id/imageView2" android:layout\_width="match\_parent" android:layout\_height="match\_parent" android:background="@drawable/start\_screen\_background" android:scaleType="centerCrop" android:src="@drawable/start\_screen\_background" />

 <androidx.constraintlayout.widget.ConstraintLayout android:layout\_width="match\_parent" android:layout\_height="match\_parent"

android:paddingHorizontal="20dp">

#### <TextView

 android:id="@+id/textView8" android:layout\_width="wrap\_content" android:layout\_height="wrap\_content" android:layout\_marginTop="15dp" android:gravity="center" android:text="@string/start\_title" android:textColor="@color/black" android:textSize="@dimen/sp\_26" android:textStyle="bold" app:layout\_constraintEnd\_toEndOf="parent" app:layout\_constraintStart\_toStartOf="parent" app:layout\_constraintTop\_toTopOf="parent" />

#### <ImageView

 android:id="@+id/imageView3" android:layout\_width="@dimen/start\_image\_size" android:layout\_height="@dimen/start\_image\_size" android:src="@drawable/accountant" app:layout\_constraintBottom\_toTopOf="@+id/textView4" app:layout\_constraintEnd\_toEndOf="parent" app:layout\_constraintStart\_toStartOf="parent" app:layout\_constraintTop\_toBottomOf="@+id/textView8" />

#### <TextView

 android:id="@+id/textView4" android:layout\_width="wrap\_content" android:layout\_height="wrap\_content" android:gravity="center" android:text="@string/rules" android:textColor="@color/black" android:textSize="@dimen/sp\_20" android:textStyle="bold" app:layout\_constraintBottom\_toBottomOf="parent" app:layout\_constraintEnd\_toEndOf="parent" app:layout\_constraintStart\_toStartOf="parent" app:layout\_constraintTop\_toTopOf="parent" />

#### <TextView

 android:id="@+id/startBtn" android:layout\_width="@dimen/start\_button\_size" android:layout\_height="@dimen/start\_button\_size" android:background="@drawable/circle\_button\_bg" android:gravity="center" android:text="Старт" android:textAllCaps="true" android:textColor="@color/white" android:textSize="@dimen/start\_button\_text\_size" android:textStyle="bold" android:layout\_marginTop="30dp" app:layout\_constraintEnd\_toEndOf="parent" app:layout\_constraintStart\_toStartOf="parent" app:layout\_constraintTop\_toBottomOf="@+id/textView4" />

</androidx.constraintlayout.widget.ConstraintLayout>

</FrameLayout>

</ScrollView>

### **fragment\_third\_level.xml**

<?xml version="1.0" encoding="utf-8"?>

<androidx.constraintlayout.widget.ConstraintLayout xmlns:android="http://schemas.android.com/apk/res/android"

xmlns:app="http://schemas.android.com/apk/res-auto"

xmlns:tools="http://schemas.android.com/tools"

android:layout\_width="match\_parent"

android:layout\_height="match\_parent"

android:background="@color/mainBackgroundColor"

tools:context=".fragment.ThirdLevel">

#### <TextView

 android:id="@+id/textView5" android:layout\_width="wrap\_content" android:layout\_height="wrap\_content" android:layout\_marginHorizontal="20dp" android:layout\_marginTop="30dp" android:gravity="center" android:text="@string/third\_level\_task" android:textColor="@color/black" android:textSize="@dimen/sp\_20" app:layout\_constraintEnd\_toEndOf="parent" app:layout\_constraintStart\_toStartOf="parent" app:layout\_constraintTop\_toTopOf="parent" />

#### <GridLayout

 android:layout\_width="wrap\_content" android:layout\_height="wrap\_content" android:layout\_gravity="center" android:columnCount="2" app:layout\_constraintBottom\_toBottomOf="parent"  app:layout\_constraintEnd\_toEndOf="parent" app:layout\_constraintStart\_toStartOf="parent" app:layout\_constraintTop\_toBottomOf="@+id/textView5" tools:ignore="UselessParent">

#### <LinearLayout

 android:id="@+id/bathContainer" style="@style/thirdFifthLevelItemsStyle">

#### <ImageView

 style="@style/thirdFifthLevelItemImageStyle" android:src="@drawable/bath" />

#### <TextView

 style="@style/thirdFifthLevelItemTextStyle" android:text="@string/bath" />

#### </LinearLayout>

#### <LinearLayout

 android:id="@+id/seaContainer" style="@style/thirdFifthLevelItemsStyle">

#### <ImageView

 style="@style/thirdFifthLevelItemImageStyle" android:src="@drawable/sea" />

#### <TextView

 style="@style/thirdFifthLevelItemTextStyle" android:text="@string/sea" />

#### </LinearLayout>

#### <LinearLayout

 android:id="@+id/bankContainer" style="@style/thirdFifthLevelItemsStyle">

#### <ImageView

 style="@style/thirdFifthLevelItemImageStyle" android:src="@drawable/bank" />

#### <TextView

 style="@style/thirdFifthLevelItemTextStyle" android:text="@string/bank" />

#### </LinearLayout>

#### <LinearLayout

 android:id="@+id/businessMeetingContainer" style="@style/thirdFifthLevelItemsStyle">

<ImageView

```
 style="@style/thirdFifthLevelItemImageStyle"
 android:src="@drawable/business_meeting" />
```

```
 <TextView
```
 style="@style/thirdFifthLevelItemTextStyle" android:text="@string/business\_meeting" />

</LinearLayout>

 </GridLayout> </androidx.constraintlayout.widget.ConstraintLayout>

### **game\_over\_dialog.xml**

<?xml version="1.0" encoding="utf-8"?> <LinearLayout xmlns:android="http://schemas.android.com/apk/res/android" android:layout\_width="wrap\_content" android:layout\_height="wrap\_content" android:background="@drawable/dialog\_background" android:gravity="center" android:orientation="vertical" android:padding="20dp">

<TextView

 android:id="@+id/storyDialogTxt" android:layout\_width="wrap\_content" android:layout\_height="wrap\_content" android:gravity="center" android:textSize="@dimen/sp\_20" android:textColor="@color/black" android:text="Гру завершено!\nНа жаль ти втратив всі життя("/>

```
 <TextView
```
 android:id="@+id/completeBtn" style="@style/baseButtonStyle" android:layout\_width="wrap\_content" android:layout\_height="wrap\_content" android:layout\_marginTop="20dp" android:layout\_marginBottom="20dp" android:background="@drawable/answer\_btn\_bg" android:text="@string/complete" />

</LinearLayout>

### **guess\_term\_dialog\_layout.xml**

```
<?xml version="1.0" encoding="utf-8"?>
<LinearLayout xmlns:android="http://schemas.android.com/apk/res/android"
   android:layout_width="wrap_content"
   android:layout_height="wrap_content"
   android:background="@drawable/dialog_background"
   android:gravity="center"
   android:orientation="vertical"
```

```
 android:padding="20dp">
```
 android:id="@+id/guessTermDialogText" android:layout\_width="250dp" android:layout\_height="wrap\_content" android:gravity="center" android:textColor="@color/black" android:textSize="20sp" />

#### <FrameLayout

 android:layout\_width="wrap\_content" android:layout\_height="wrap\_content">

#### <TextView

 android:id="@+id/guessTermDialogTxt" android:layout\_width="wrap\_content" android:layout\_height="wrap\_content" android:layout\_gravity="center\_vertical|end" android:layout\_marginEnd="20dp" android:gravity="center" android:letterSpacing="0.2" android:textColor="@color/black" android:textSize="22sp" android:translationZ="1dp" android:textAllCaps="true"/>

#### <ImageView

 android:layout\_width="250dp" android:layout\_height="250dp" android:layout\_gravity="center" android:src="@drawable/key" /> </FrameLayout>

#### <EditText

 android:id="@+id/answerTermInput" android:layout\_width="wrap\_content" android:layout\_height="wrap\_content" android:hint="@string/input\_answer" android:importantForAutofill="no" android:inputType="text" android:backgroundTint="@color/blue\_36" android:textSize="@dimen/sp\_20"/>

#### <TextView

 android:id="@+id/guessTermAnswerBtn" style="@style/baseButtonStyle" android:layout\_width="wrap\_content" android:layout\_height="wrap\_content" android:layout\_marginBottom="20dp" android:background="@drawable/answer\_btn\_bg" android:text="@string/answer" />

### **layout\_toolbar\_view.xml**

#### <?xml version="1.0" encoding="utf-8"?>

<androidx.constraintlayout.widget.ConstraintLayout xmlns:android="http://schemas.android.com/apk/res/android"

xmlns:tools="http://schemas.android.com/tools"

- android:layout\_width="match\_parent"
- android:layout\_height="match\_parent"
- xmlns:app="http://schemas.android.com/apk/res-auto"
- android:background="@color/blue\_36"
- android:orientation="horizontal"

android:paddingHorizontal="@dimen/toolbar\_horizontal\_padding"

android:paddingVertical="@dimen/toolbar\_vertical\_padding">

#### <TextView

 android:id="@+id/toolbarLabel" android:layout\_width="wrap\_content" android:layout\_height="wrap\_content" android:gravity="start" android:textColor="@color/white" android:textSize="@dimen/toolbar\_text\_size" android:textStyle="bold" app:layout\_constraintBottom\_toBottomOf="parent" app:layout\_constraintStart\_toStartOf="parent" app:layout\_constraintTop\_toTopOf="parent" />

#### <LinearLayout

 android:id="@+id/toolbarLivesCounter" android:layout\_width="0dp" android:layout\_height="0dp" android:orientation="horizontal" android:paddingStart="10dp" android:paddingEnd="15dp" app:layout\_constraintStart\_toEndOf="@id/toolbarLabel" app:layout\_constraintEnd\_toStartOf="@id/toolbarTimeCounter" app:layout\_constraintTop\_toTopOf="parent" app:layout\_constraintBottom\_toBottomOf="parent"/>

#### <Chronometer

 android:id="@+id/toolbarTimeCounter" android:layout\_width="wrap\_content" android:layout\_height="wrap\_content" android:gravity="end" android:textColor="@color/white" android:textSize="@dimen/toolbar\_text\_size" android:textStyle="bold" android:visibility="gone" app:layout\_constraintEnd\_toEndOf="parent" app:layout\_constraintTop\_toTopOf="parent" app:layout\_constraintBottom\_toBottomOf="parent"/>

 <ImageView android:id="@+id/infoButton" android:layout\_width="32dp" android:layout\_height="32dp" android:src="@drawable/ic\_info\_24" app:layout\_constraintBottom\_toBottomOf="parent" app:layout\_constraintEnd\_toEndOf="parent" app:layout\_constraintTop\_toTopOf="parent" /> </androidx.constraintlayout.widget.ConstraintLayout>

### **navigation.xml**

<?xml version="1.0" encoding="utf-8"?>

<navigation xmlns:android="http://schemas.android.com/apk/res/android" xmlns:app="http://schemas.android.com/apk/res-auto" xmlns:tools="http://schemas.android.com/tools" android:id="@+id/navigation"

app:startDestination="@id/startFragment">

#### <fragment

 android:id="@+id/startFragment" android:name="com.betaccountant.fragment.StartFragment" android:label="fragment\_start" tools:layout="@layout/fragment\_start" />

#### <fragment

 android:id="@+id/firstLevelFragment" android:name="com.betaccountant.fragment.ImageQuestionLevelFragment" android:label="fragment\_first\_level" tools:layout="@layout/fragment\_image\_question\_level" />

#### <fragment

 android:id="@+id/thirdLevelFragment" android:name="com.betaccountant.fragment.ThirdLevel" android:label="fragment\_third\_level" tools:layout="@layout/fragment\_third\_level" />

#### <fragment

 android:id="@+id/fourthLevelFragment" android:name="com.betaccountant.fragment.FourthLevel" android:label="fragment\_fourth\_level" tools:layout="@layout/fragment\_fourth\_level" />

#### <fragment

 android:id="@+id/fivesLevelFragment" android:name="com.betaccountant.fragment.FifthLevel" android:label="fragment\_fives\_level" tools:layout="@layout/fragment\_fifth\_level" />

#### <fragment

 android:id="@+id/sixthLevelFragment" android:name="com.betaccountant.fragment.SixthLevel"

 android:label="fragment\_sixth\_level" tools:layout="@layout/fragment\_sixth\_level" />

#### <fragment

 android:id="@+id/seventhLevelFragment" android:name="com.betaccountant.fragment.SeventhLevel" android:label="fragment\_seventh\_level" tools:layout="@layout/fragment\_seventh\_level" />

#### <fragment

 android:id="@+id/eighthLevelFragment" android:name="com.betaccountant.fragment.EighthLevel" android:label="fragment\_eighth\_level" tools:layout="@layout/fragment\_eighth\_level" />

#### <fragment

 android:id="@+id/resultFragment" android:name="com.betaccountant.fragment.ResultFragment" android:label="fragment\_result" tools:layout="@layout/fragment\_result" /> <fragment android:id="@+id/rulesFragment" android:name="com.betaccountant.fragment.RulesFragment" android:label="fragment\_rules" tools:layout="@layout/fragment\_rules" />

</navigation>

### **one\_wrong\_statement\_task\_dialog\_layout.xml**

<?xml version="1.0" encoding="utf-8"?> <ScrollView xmlns:android="http://schemas.android.com/apk/res/android" android:layout\_width="match\_parent" android:layout\_height="match\_parent" android:fillViewport="true">

<LinearLayout

 android:layout\_width="match\_parent" android:layout\_height="wrap\_content" android:background="@drawable/dialog\_background" android:gravity="center" android:orientation="vertical" android:padding="20dp">

<TextView

 android:layout\_width="wrap\_content" android:layout\_height="wrap\_content" android:text="@string/one\_wrong\_statement\_task\_text" android:textSize="20sp" android:gravity="center" android:textColor="@color/black"

android:layout\_marginBottom="20dp"/>

<RadioGroup

 android:id="@+id/oneWrongStatementTaskRadioGroup" android:layout\_width="match\_parent" android:layout\_height="wrap\_content"/>

 <TextView android:id="@+id/answerBtn" style="@style/baseButtonStyle" android:layout\_marginTop="40dp" android:layout\_marginBottom="20dp" android:background="@drawable/answer\_btn\_bg" android:text="@string/answer" />

</LinearLayout>

</ScrollView>

### **story\_dialog\_layout.xml**

<?xml version="1.0" encoding="utf-8"?> <LinearLayout xmlns:android="http://schemas.android.com/apk/res/android" android:layout\_width="wrap\_content" android:layout\_height="wrap\_content" android:background="@drawable/dialog\_background" android:gravity="center" android:orientation="vertical" android:padding="20dp">

#### <TextView

 android:id="@+id/storyDialogTxt" android:layout\_width="wrap\_content" android:layout\_height="wrap\_content" android:gravity="center" android:textSize="@dimen/sp\_20" android:textColor="@color/black"/>

#### <TextView

 android:id="@+id/continueStoryBtn" style="@style/baseButtonStyle" android:layout\_width="wrap\_content" android:layout\_height="wrap\_content" android:layout\_marginTop="20dp" android:layout\_marginBottom="20dp" android:background="@drawable/answer\_btn\_bg" android:text="@string/сontinue" />

</LinearLayout>

## **story\_dialog\_layout\_with\_background\_image.xml**

<?xml version="1.0" encoding="utf-8"?>

<LinearLayout xmlns:android="http://schemas.android.com/apk/res/android"

android:layout\_width="wrap\_content"

 android:layout\_height="wrap\_content" android:background="@drawable/dialog\_background" android:gravity="center" android:orientation="vertical" android:padding="20dp">

#### <FrameLayout

 android:layout\_width="wrap\_content" android:layout\_height="wrap\_content">

#### <TextView

 android:id="@+id/storyDialogTxt" android:layout\_width="wrap\_content" android:layout\_height="wrap\_content" android:layout\_gravity="center" android:gravity="center" android:textSize="26sp" android:textColor="@color/black" />

#### <ImageView

 android:id="@+id/storyBackgroundImage" android:layout\_width="250dp" android:layout\_height="250dp" android:layout\_gravity="center" android:alpha="0.2" />

</FrameLayout>

#### <TextView

 android:id="@+id/continueStoryBtn" style="@style/baseButtonStyle" android:layout\_width="wrap\_content" android:layout\_height="wrap\_content" android:layout\_marginBottom="20dp" android:background="@drawable/answer\_btn\_bg" android:text="@string/сontinue" /> </LinearLayout>

### **story\_dialog\_layout\_with\_center\_image.xml**

```
<?xml version="1.0" encoding="utf-8"?>
```
<LinearLayout xmlns:android="http://schemas.android.com/apk/res/android"

android:layout\_width="wrap\_content"

android:layout\_height="wrap\_content"

android:background="@drawable/dialog\_background"

android:gravity="center"

android:orientation="vertical"

android:padding="20dp">

#### <TextView

 android:id="@+id/storyDialogTxt" android:layout\_width="wrap\_content"  android:layout\_height="wrap\_content" android:gravity="center" android:textColor="@color/black" android:textSize="@dimen/sp\_20" />

#### <ImageView

 android:id="@+id/storyCenterImage" android:layout\_width="300dp" android:layout\_height="300dp" />

#### <TextView

 android:id="@+id/leftTimeTxt" android:layout\_width="wrap\_content" android:layout\_height="wrap\_content" android:layout\_marginTop="20dp" android:textColor="@color/blue\_1c" android:textStyle="bold" android:textSize="40sp"/>

#### <TextView

 android:id="@+id/continueStoryBtn" style="@style/baseButtonStyle" android:layout\_width="wrap\_content" android:layout\_height="wrap\_content" android:layout\_marginTop="20dp" android:layout\_marginBottom="20dp" android:background="@drawable/answer\_btn\_bg" android:text="@string/сontinue" />

</LinearLayout>

### **video\_dialog\_layout.xml**

<?xml version="1.0" encoding="utf-8"?> <FrameLayout xmlns:android="http://schemas.android.com/apk/res/android" android:layout\_width="match\_parent" android:layout\_height="match\_parent">

 <VideoView android:id="@+id/videoView" android:layout\_width="match\_parent" android:layout\_height="match\_parent" android:layout\_gravity="center"> </VideoView> </FrameLayout>

### **AccountantDB.kt**

package com.betaccountant.db

import android.content.Context import androidx.room.Database import androidx.room.Room import androidx.room.RoomDatabase import com.betaccountant.db.dao.FactDao import com.betaccountant.db.dao.ImageDao import com.betaccountant.db.dao.StoryDao import com.betaccountant.db.dao.TaskDao import com.betaccountant.db.model.Fact import com.betaccountant.db.model.Image import com.betaccountant.db.model.Story import com.betaccountant.db.model.Task

@Database(

```
 entities = [Task::class, Image::class, Story::class, Fact::class],
  version = 2)
abstract class AccountantDB : RoomDatabase() {
   abstract fun taskDao(): TaskDao
   abstract fun imageDao(): ImageDao
   abstract fun storyDao(): StoryDao
   abstract fun factDao(): FactDao
   companion object {
     private const val DATABASE = "Accountant"
     // For Singleton instantiation
      @Volatile
     private var instance: AccountantDB? = null
      fun getInstance(context: Context): AccountantDB {
        return instance ?: synchronized(this) {
          instance
             ?: buildDatabase(context).also { instance = it }
        }
      }
     private fun buildDatabase(context: Context): AccountantDB {
        return Room.databaseBuilder(context, AccountantDB::class.java, DATABASE)
           .fallbackToDestructiveMigration()
           .build()
      }
    }
}
```
## **BoolQuestionDialog.kt**

package com.betaccountant.dialog

import android.app.Dialog import android.content.Context import android.graphics.Color import android.graphics.drawable.ColorDrawable import android.os.Bundle import android.view.View

import com.betaccountant.R import kotlinx.android.synthetic.main.bool\_question\_dialog\_layout.view.\* import kotlinx.android.synthetic.main.story\_dialog\_layout.view.\*

```
class BoolQuestionDialog(
   context: Context,
   private val question: String?,
   private val answer: Boolean,
   private val answerListener: (isRightAnswer: Boolean) -> Unit
) : Dialog(context) {
   override fun onCreate(savedInstanceState: Bundle?) {
      super.onCreate(savedInstanceState)
      val dialogView = layoutInflater.inflate(R.layout.bool_question_dialog_layout, null)
     dialogView.apply {
        questionDialogQuestionTxt.text = question
        questionDialogYesBtn.setOnClickListener(this@BoolQuestionDialog::handleClick)
        questionDialogNoBtn.setOnClickListener(this@BoolQuestionDialog::handleClick)
      }
      setContentView(dialogView)
      setCancelable(false)
      window?.setBackgroundDrawable(ColorDrawable(Color.TRANSPARENT))
   }
   private fun handleClick(view: View?) {
     when (view?.id) {
        R.id.questionDialogYesBtn -> {
          answerListener(answer)
        }
        R.id.questionDialogNoBtn -> {
          answerListener(!answer)
        }
      }
     this@BoolQuestionDialog.dismiss()
   }
}
```
## **EighthLevel.kt**

```
package com.betaccountant.fragment
```
import android.content.res.Resources import android.graphics.Color import android.graphics.drawable.ColorDrawable import android.graphics.drawable.Drawable import android.media.MediaPlayer import android.os.Bundle import android.util.DisplayMetrics import android.view.Gravity import android.view.LayoutInflater import android.view.View import android.view.ViewGroup

import android.widget.ImageView import android.widget.FrameLayout import android.widget.TextView import androidx.core.content.ContextCompat import androidx.fragment.app.Fragment import com.betaccountant.MainActivity import com.betaccountant.R import com.betaccountant.dialog.GuessTermDialog import com.betaccountant.dialog.StoryDialog import kotlinx.android.synthetic.main.activity\_main.\* import kotlinx.android.synthetic.main.fragment\_eighth\_level.\* import kotlin.random.Random

```
class EighthLevel : Fragment() {
```
 private var imageList: ArrayList<FrameLayout>? = null private val captionsList = listOf(

"начальник відділу:\nПекло О.О.",

"головний бухгалтер:\nЗагребло Д.А.",

"секретар:\nПомагайло Н.І.",

"фахівець 1-ї категорії:\nХапайло О.Й.",

"консультант:\nВдячний О.Т.",

"головний економіст:\nЩедрий А.Д."

 $\lambda$ 

private val messagesList =  $listOf($ 

"Цей спеціаліст зайнятий, спробуй інші двері.",

"Обідня перерва.",

"Сьогодні не приймальний день.",

"Цей працівник у відпустці.",

"Цей працівник на лікарняному.",

).toMutableList()

private var doorCount = 6

```
 override fun onCreateView(
```
inflater: LayoutInflater, container: ViewGroup?,

savedInstanceState: Bundle?

): View? = inflater.inflate(R.layout.fragment\_eighth\_level, container, false)

```
 override fun onViewCreated(view: View, savedInstanceState: Bundle?) {
```

```
 super.onViewCreated(view, savedInstanceState)
```
val termList = resources.getStringArray(R.array.terms).toMutableList()

 $imageList = getImageList()$ 

imageList?.forEach { imageView ->

imageGrid.addView(imageView)

imageView.setOnClickListener {

it.visibility = View.INVISIBLE

if (isRightDoor()) {

MediaPlayer.create(context, R.raw.win\_sound).start()

(activity as MainActivity).toolbar?.pauseTimeCounter()

StoryDialog(requireContext(), getString(R.string.mission\_complete),{

(activity as MainActivity).showPromoVideoAndNavigateToLevel()

return@setOnClickListener

} else {

}).show()

imageList?.remove(it)

val randomTerm = termList.random()

termList.remove(randomTerm)

val randomText = messagesList.random()

messagesList.remove(randomText)

GuessTermDialog(requireContext(),

"\$randomText\nЩоб спробувати ще раз, відгадай бухгалтерський термін.",randomTerm) {}.show()

(activity as MainActivity).navController?.navigate(R.id.resultFragment)

```
 }
   doorCount--
 }
```
}

}

private fun isRightDoor() = Random.nextInt(1, doorCount) == 1

```
 private fun getImageList(): ArrayList<FrameLayout> {
   val imageList = ArrayList<FrameLayout>()
   for (i in captionsList.indices) {
     imageList.add(
        createImageWithBottomCaption(
           ContextCompat.getDrawable(
             requireContext(),
             R.drawable.door
          ),
          captionsList[i]
        )
     )
   }
   return imageList
```

```
 }
```
private fun createImageWithBottomCaption(image: Drawable?, text: String): FrameLayout {

```
 val displayMetrics = DisplayMetrics()
 activity?.windowManager?.defaultDisplay?.getMetrics(displayMetrics)
 val screenWidth = displayMetrics.widthPixels
 val width = screenWidth * 0.25
val horizontalMargin = width * 0.1
val height = width * 2.5 return FrameLayout(requireContext()).apply {
   layoutParams = FrameLayout.LayoutParams(
      width.toInt(),
     height.toInt()
   ).apply {
     addView(createImage(image))
     addView(createCaption(text))
      setMargins(horizontalMargin.toInt(), 0, horizontalMargin.toInt(), 0)
   }
 }
```
}

```
 private fun createImage(drawable: Drawable?): ImageView {
   return ImageView(context).apply {
     layoutParams = FrameLayout.LayoutParams(
        ViewGroup.LayoutParams.MATCH_PARENT,
        ViewGroup.LayoutParams.MATCH_PARENT
     )
     setImageDrawable(drawable)
   }
 }
 private fun createCaption(text: String): TextView {
```
val displayMetrics = DisplayMetrics()

activity?.windowManager?.defaultDisplay?.getMetrics(displayMetrics)

val screenWidth = displayMetrics.widthPixels

val marginBottom = screenWidth \* 0.05

return TextView(context).apply {

gravity = Gravity.CENTER

 layoutParams = FrameLayout.LayoutParams( ViewGroup.LayoutParams.WRAP\_CONTENT,

ViewGroup.LayoutParams.WRAP\_CONTENT

setMargins(20, 0, 20, marginBottom.toInt())

setTextColor(resources.getColor(R.color.brown))

setBackgroundColor(resources.getColor(R.color.golden))

```
 ).apply {
   gravity = Gravity.CENTER
```
setPadding(20, 10, 20, 10)

 $textSize = 6f$ setText(text)

```
Fact.kt
```
 } } } }

package com.betaccountant.db.model

```
import androidx.room.Entity
import androidx.room.PrimaryKey
```
@Entity

```
data class Fact(
   @PrimaryKey(autoGenerate = true)
  val factId: Int? = null,
   val levelNumber: Int,
   val text: String,
   val isTrue: Boolean,
  val groupId: Int = 0
```
### **FactDao.kt**

package com.betaccountant.db.dao

import androidx.room.Dao import androidx.room.Insert import androidx.room.OnConflictStrategy import androidx.room.Query import com.betaccountant.db.model.Fact

#### @Dao

}

interface FactDao { @Insert(onConflict = OnConflictStrategy.REPLACE) fun insertAll(facts: List<Fact>)

 @Query("SELECT \* FROM Fact WHERE levelNumber = :levelNumber") fun getFactsByLevel(levelNumber: Int): List<Fact>?

### **FifthLevel.kt**

package com.betaccountant.fragment

import android.media.MediaPlayer import android.os.Bundle import android.view.LayoutInflater import android.view.View import android.view.ViewGroup import androidx.core.content.ContextCompat import androidx.fragment.app.Fragment import com.betaccountant.MainActivity import com.betaccountant.R import com.betaccountant.db.AccountantDB import com.betaccountant.dialog.GameOverDialog import com.betaccountant.dialog.OneWrongStatementTaskDialog import com.betaccountant.dialog.StoryDialog import com.betaccountant.enums.Level import com.betaccountant.enums.Locations import com.betaccountant.db.model.Fact import kotlinx.android.synthetic.main.activity\_main.\* import kotlinx.android.synthetic.main.fragment\_fifth\_level.\* import kotlinx.coroutines.GlobalScope import kotlinx.coroutines.launch

class FifthLevel : Fragment() {

 private var allFactsList: ArrayList<Fact>? = null private var balanceLocation: Locations? = null private var isBalanceLocation: Boolean = false

 override fun onCreate(savedInstanceState: Bundle?) { super.onCreate(savedInstanceState)

```
 GlobalScope.launch {
     allFactsList = AccountantDB.getInstance(requireContext()).factDao().getFactsByLevel(5) as ArrayList<Fact>?
   }
 }
 override fun onCreateView(
   inflater: LayoutInflater,
   container: ViewGroup?,
   savedInstanceState: Bundle?
 ): View? = inflater.inflate(R.layout.fragment_fifth_level, container, false)
 override fun onViewCreated(view: View, savedInstanceState: Bundle?) {
   super.onViewCreated(view, savedInstanceState)
   StoryDialog(
     requireContext(),
    getString(R.string.fifth_level_start_story), \{\}, ContextCompat.getDrawable(
        requireContext(),
        R.drawable.man_with_calculator
     ),
     true
   ).show()
   init()
 }
 private fun init() {
   balanceLocation = Locations.TAX_OFFICE
   administrationContainer.setOnClickListener(this::handleItemClick)
   bankBalanceContainer.setOnClickListener(this::handleItemClick)
   taxContainer.setOnClickListener {
     isBalanceLocation = balanceLocation == Locations.TAX_OFFICE
     handleItemClick(it)
   }
   shopContainer.setOnClickListener(this::handleItemClick)
 }
 private fun handleItemClick(view: View?) {
   if(allFactsList != null) {
     val randomGroupId = allFactsList!!.random().groupId
    val oneTaskFactsList = allFactsList!!.filter { it.groupId == randomGroupId }
     allFactsList = allFactsList!!.filterNot { it.groupId == randomGroupId } as ArrayList<Fact>
     OneWrongStatementTaskDialog(
        requireContext(),
        oneTaskFactsList,
     ) {
        handleAnswer(it)
        view?.visibility = View.INVISIBLE
      }.show()
   }
 }
```
private fun handleAnswer(isRightAnswer: Boolean) {

```
 if (isRightAnswer) {
// Toast.makeText(context, "right", Toast.LENGTH_LONG).show()
      } else {
        activity?.toolbar?.subtractOneLife()
        if(activity?.toolbar?.getRemainingLivesAmount() == 0){
           GameOverDialog(requireContext()){
             activity?.finish()
           }.show()
        }
      }
      showBalanceDialog()
    }
   private fun showBalanceDialog() {
      StoryDialog(
        requireContext(),
        getString(if (isBalanceLocation) R.string.help_betaccountant_reach_tax_office else R.string.balance_not_submitted),
        {
          if (isBalanceLocation) {
             MediaPlayer.create(context, R.raw.win_sound).start()
             (activity as MainActivity).navigateToLevel(Level.SIXTH)
           }
         }, if (isBalanceLocation) {
          ContextCompat.getDrawable(
             requireContext(),
             R.drawable.man_with_calculator
          )
        } else null
      ).show()
    }
}
```
## **FourthLevel.kt**

package com.betaccountant.fragment

```
import android.media.MediaPlayer
import android.os.Bundle
import android.view.LayoutInflater
import android.view.View
import android.view.ViewGroup
import androidx.fragment.app.Fragment
import com.betaccountant.MainActivity
import com.betaccountant.R
import com.betaccountant.dialog.StoryDialog
import com.betaccountant.enums.Level
import kotlinx.android.synthetic.main.fragment_fourth_level.*
```

```
class FourthLevel : Fragment() {
   companion object{
```

```
 private const val ANSWER_CODE = "35240"
```

```
 }
```

```
 override fun onCreateView(
     inflater: LayoutInflater, container: ViewGroup?,
     savedInstanceState: Bundle?
   ): View? = inflater.inflate(R.layout.fragment_fourth_level, container, false)
   override fun onViewCreated(view: View, savedInstanceState: Bundle?) {
     super.onViewCreated(view, savedInstanceState)
     finishGameButton.setOnClickListener {
        if (inputCode.text.toString() == ANSWER_CODE) {
          MediaPlayer.create(context, R.raw.win_sound).start()
          (activity as MainActivity).showPromoVideoAndNavigateToLevel(Level.FIFTH)
        } else {
          showWrongAnswerDialog()
        }
      }
   }
   private fun showWrongAnswerDialog() {
     StoryDialog(
        requireContext(),
        getString(R.string.third_level_wrong_answer), {}
     ).show()
   }
}
```
## **GameOverDialog.kt**

```
package com.betaccountant.dialog
import android.app.Dialog
import android.content.Context
import android.graphics.Color
import android.graphics.drawable.ColorDrawable
import android.os.Bundle
import com.betaccountant.R
import kotlinx.android.synthetic.main.game_over_dialog.view.*
import kotlinx.android.synthetic.main.guess_term_dialog_layout.view.*
import java.util.*
import kotlin.random.Random
class GameOverDialog (context: Context,
              private val onComplete: () -> Unit
) : Dialog(context) {
   override fun onCreate(savedInstanceState: Bundle?) {
     super.onCreate(savedInstanceState)
    val dialog View =
        layoutInflater.inflate(R.layout.game_over_dialog, null)
     dialogView.apply {
        completeBtn.setOnClickListener {
          onComplete()
```

```
 }
     }
     setContentView(dialogView)
     setCancelable(false)
     window?.setBackgroundDrawable(ColorDrawable(Color.TRANSPARENT))
   }
}
```
## **GuessTermDialog.kt**

package com.betaccountant.dialog

import android.app.Dialog import android.content.Context import android.graphics.Color import android.graphics.drawable.ColorDrawable import android.os.Bundle import android.text.InputFilter import com.betaccountant.R import kotlinx.android.synthetic.main.guess\_term\_dialog\_layout.view.\* import java.util.\* import kotlin.random.Random

class GuessTermDialog( context: Context, private val text: String, private val term: String, private val answerClick: () -> Unit

) : Dialog(context) {

```
 private var wrongAnswerCount = 0
```

```
 override fun onCreate(savedInstanceState: Bundle?) {
   super.onCreate(savedInstanceState)
   val dialogView =
     layoutInflater.inflate(R.layout.guess_term_dialog_layout, null)
   dialogView.apply {
     guessTermDialogText.text = text
     guessTermDialogTxt.text = mixSymbols(term)
     answerTermInput.filters = arrayOf<InputFilter>(InputFilter.LengthFilter(term.length))
     guessTermAnswerBtn.setOnClickListener {
        val answer = answerTermInput.text.toString().toLowerCase(Locale.ROOT)
       val isRightAnswer = answer == term.toLowerCase(Locale.ROOT)
       if(isRightAnswer) {
          answerClick()
          this@GuessTermDialog.dismiss()
        } else {
          wrongAnswerCount++
          if(wrongAnswerCount <= 1){
             showWrongAnswerDialog()
          } else {
```
showRightAnswer()

```
 }
           }
        }
      }
     setContentView(dialogView)
     setCancelable(false)
      window?.setBackgroundDrawable(ColorDrawable(Color.TRANSPARENT))
   }
   private fun mixSymbols(string: String): String {
     val mixedStr = StringBuilder(string)
     repeat(20) {
        val i1 = Random.nextInt(0, mixedStr.lastIndex)
        val i2 = Random.nextInt(0, mixedStr.lastIndex)
       val s1 = mixedStr[i1]val s2 = mixedStr[i2] mixedStr.setCharAt(i1, s2)
        mixedStr.setCharAt(i2, s1)
      }
     return mixedStr.toString()
   }
   private fun showWrongAnswerDialog() {
     StoryDialog(
        context,
        context.getString(R.string.wrong_answer), {}
     ).show()
   }
   private fun showRightAnswer() {
     StoryDialog(
        context,
       term, \{\} ).show()
   }
}
Image.kt
package com.betaccountant.db.model
```

```
import androidx.room.Entity
import androidx.room.ForeignKey
import androidx.room.PrimaryKey
@Entity
data class Image(
   @PrimaryKey(autoGenerate = true)
   val imageId: Int,
   @ForeignKey(entity = Task::class, parentColumns = ["levelNumber"], childColumns = ["levelNumber"])
   val taskId: Int,
   val url: String,
```
### **ImageDao.kt**

package com.betaccountant.db.dao

import androidx.room.Dao import androidx.room.Insert import androidx.room.OnConflictStrategy import com.betaccountant.db.model.Image

#### @Dao

}

```
interface ImageDao {
   @Insert(onConflict = OnConflictStrategy.REPLACE)
   fun insertAll(images: List<Image>)
```
### **ImageQuestionLevelFragment.kt**

package com.betaccountant.fragment

import android.media.MediaPlayer import android.os.Bundle import android.view.LayoutInflater import android.view.View import android.view.ViewGroup import android.widget.Toast import androidx.core.content.ContextCompat import androidx.fragment.app.Fragment import com.betaccountant.MainActivity import com.betaccountant.MainActivity.Companion.FRAGMENT\_LEVEL import com.betaccountant.R import com.betaccountant.db.AccountantDB import com.betaccountant.dialog.StoryDialog import com.betaccountant.enums.Level import kotlinx.android.synthetic.main.fragment\_image\_question\_level.\* import kotlinx.android.synthetic.main.fragment\_sixth\_level.\* import kotlinx.coroutines.GlobalScope import kotlinx.coroutines.launch class ImageQuestionLevelFragment : Fragment() { private var tryCount =  $0$  private var currentLevel: Level? = null private var answer: String? = null override fun onCreateView( inflater: LayoutInflater, container: ViewGroup?, savedInstanceState: Bundle? ): View? { return inflater.inflate(R.layout.fragment\_image\_question\_level, container, false) }

 $\lambda$ 

```
 super.onViewCreated(view, savedInstanceState)
   init()
 }
 private fun init() {
   currentLevel = (arguments?.getSerializable(FRAGMENT_LEVEL) as Level)
   when (currentLevel) {
     Level.FIRST -> setFirstFragment()
     Level.SECOND -> setSecondFragment()
     else -> Toast.makeText(context, getString(R.string.unexpected_error), Toast.LENGTH_LONG)
        .show()
   }
   answerBtn.setOnClickListener {
    if (answerInput.text.toString() == answer && currentLevel != null) {
        handleRightAnswer()
     } else {
        handleWrongAnswer()
      }
   }
 }
 private fun showWrongAnswerDialog(text: String) {
   StoryDialog(
     requireContext(),
    text, \{\} ).show()
 }
 private fun setFirstFragment() = GlobalScope.launch {
   val task = AccountantDB.getInstance(requireContext()).taskDao().getTaskByLevel(1)
   activity?.runOnUiThread {
     questionTxt.text = "${task?.taskDesc} ${task?.question}"
     answer = task?.rightAnswer
     questionImg.setImageResource(R.drawable.first_level_task)
   }
 }
 private fun setSecondFragment() = GlobalScope.launch {
   val task = AccountantDB.getInstance(requireContext()).taskDao().getTaskByLevel(2)
   activity?.runOnUiThread {
     questionTxt.text = "${task?.taskDesc} ${task?.question}"
     answer = task?.rightAnswer
     questionImg.setImageResource(R.drawable.second_level_task)
   }
 }
 private fun handleRightAnswer() {
   MediaPlayer.create(context, R.raw.win_sound).start()
   val nextLevel =
     Level.values()[currentLevel!!.value] // current value because indices starts from 0
```
override fun onViewCreated(view: View, savedInstanceState: Bundle?) {

```
 when (currentLevel) {
```

```
 Level.FIRST -> {
        (activity as MainActivity).navigateToLevel(nextLevel)
      }
     Level.SECOND -> {
        handleSecondLevelRightAnswer(nextLevel)
      }
     else -> Toast.makeText(
        context,
        getString(R.string.unexpected_error),
        Toast.LENGTH_LONG
     ).show()
   }
 }
 private fun handleSecondLevelRightAnswer(nextLevel: Level) {
   StoryDialog(
     requireContext(),
     getString(R.string.second_to_third_level_story),
      {
        (activity as MainActivity).showPromoVideoAndNavigateToLevel(
          nextLevel
        )
      },
     ContextCompat.getDrawable(
        requireContext(),
        R.drawable.man_with_calculator
     ),
     true
   ).show()
 }
 private fun handleWrongAnswer() {
   tryCount++
   when (tryCount) {
     3 -> showWrongAnswerDialog(
        getString(
          when (currentLevel) {
            Level.FIRST -> R.string.continue_numbers_line
            Level.SECOND -> R.string.remember_actives
            else -> R.string.remember_actives
          }
        )
     )
     5 -> showWrongAnswerDialog(
        getString(
          when (currentLevel) {
            Level.FIRST -> R.string.first_level_right_answer
            Level.SECOND -> R.string.second_level_right_answer
            else -> R.string.second_level_right_answer
          }
        )
     )
```

```
 else -> showWrongAnswerDialog(getString(R.string.wrong_answer))
     }
   }
}
```
## **Level.kt**

package com.betaccountant.enums

```
enum class Level(val value: Int) {
   FIRST(1),
   SECOND(2),
   THIRD(3),
   FOURTH(4),
   FIFTH(5),
   SIXTH(6),
   SEVENTH(7),
   EIGHTH(8)
```
}

## **Locations.kt**

package com.betaccountant.enums

```
import kotlin.random.Random
```

```
enum class Locations(val value: Int) {
  BATH(1),
  SEA(2),
   BANK(3),
   BUSINESS_MEETING(4),
   LIBRARY(5),
   BANK_BALANCE(6),
   TAX_OFFICE(7),
   SHOP(8);
   companion object {
     fun getRandomLocation(level: Level): Locations? {
        return when (level) {
          Level.THIRD -> {
            val value = Random.nextInt(BATH.value, BUSINESS_MEETING.value)
            getByValue(value)
          }
          Level.FIFTH -> {
            val value = Random.nextInt(LIBRARY.value, SHOP.value)
            getByValue(value)
          }
         else -> {
            val value = Random.nextInt(values().first().value, values().size)
            getByValue(value)
          }
        }
```

```
 }
```
}

```
private fun getByValue(value: Int): Locations? = values().firstOrNull { it.value == value }
 }
```
## **MainActivity.kt**

```
package com.betaccountant
import android.app.AlertDialog
import android.os.Bundle
import androidx.appcompat.app.AppCompatActivity
import androidx.appcompat.app.AppCompatDelegate
import androidx.navigation.NavController
import androidx.navigation.Navigation
import com.betaccountant.db.AccountantDB
import com.betaccountant.db.getFactsList
import com.betaccountant.db.getTasksFromStorage
import com.betaccountant.dialog.PromoVideoDialog
import com.betaccountant.enums.Level
import kotlinx.android.synthetic.main.activity_main.*
import kotlinx.coroutines.GlobalScope
import kotlinx.coroutines.launch
class MainActivity : AppCompatActivity() {
   companion object {
     const val FRAGMENT_LEVEL = "FRAGMENT_LEVEL"
   }
   var navController: NavController? = null
     private set
   override fun onCreate(savedInstanceState: Bundle?) {
     super.onCreate(savedInstanceState)
     AppCompatDelegate.setDefaultNightMode(AppCompatDelegate.MODE_NIGHT_NO)
     fillDB()
     setContentView(R.layout.activity_main)
     navController = Navigation.findNavController(this, R.id.fragment_container)
   }
   override fun onBackPressed() {
     if (navController?.currentDestination?.id == R.id.startFragment) {
        super.onBackPressed()
     } else {
        showExitDialog()
     }
   }
   internal fun navigateToLevel(nextLevel: Level) {
     when (nextLevel) {
```

```
 Level.FIRST, Level.SECOND -> {
        val bundle = Bundle() bundle.putSerializable(FRAGMENT_LEVEL, nextLevel)
          navController?.navigate(R.id.firstLevelFragment, bundle)
        }
       Level.THIRD -> navController?.navigate(R.id.thirdLevelFragment)
       Level.FOURTH -> navController?.navigate(R.id.fourthLevelFragment)
       Level.FIFTH -> navController?.navigate(R.id.fivesLevelFragment)
       Level.SIXTH -> navController?.navigate(R.id.sixthLevelFragment)
       Level.SEVENTH -> navController?.navigate(R.id.seventhLevelFragment)
       Level.EIGHTH -> navController?.navigate(R.id.eighthLevelFragment)
     }
     toolbar?.setLabel(getString(R.string.completed_levels, nextLevel.value))
   }
  private fun showExitDialog() {
     val alertBuilder = AlertDialog.Builder(this)
     alertBuilder.apply {
       setMessage(R.string.exit_dialog_message)
       setCancelable(true)
      setPositiveButton(R.string.yes) {\_ -> finish() }
      setNegativeButton(R.string.no) {_{-}, _{-} -> }
     }
     val alert = alertBuilder.create()
     alert.apply {
      setTitle(R.string.exit_dialog_title)
       show()
     }
   }
  internal fun showPromoVideoAndNavigateToLevel(nextLevel: Level? = null) {
     val promoVideoUrl = "android.resource://" + this.packageName + "/" +
          when (nextLevel) {
            Level.THIRD -> R.raw.promo_part_1
            Level.FIFTH -> R.raw.promo_part_2
            Level.SEVENTH -> R.raw.promo_part_3
            else -> R.raw.promo_part_4
 }
     val promoDialog = PromoVideoDialog(this, promoVideoUrl)
     promoDialog.show()
     toolbar?.pauseTimeCounter()
     promoDialog.start {
       toolbar?.resumeTimeCounter()
      if (nextLevel != null) {
         navigateToLevel(nextLevel)
       }
     }
   }
  private fun fillDB() {
     val db = AccountantDB.getInstance(this)
     GlobalScope.launch {
```

```
 db.clearAllTables()
        db.taskDao().insertAll(getTasksFromStorage())
        db.factDao().insertAll(getFactsList())
      }
   }
}
```
# **OneWrongStatementTaskDialog.kt**

package com.betaccountant.dialog

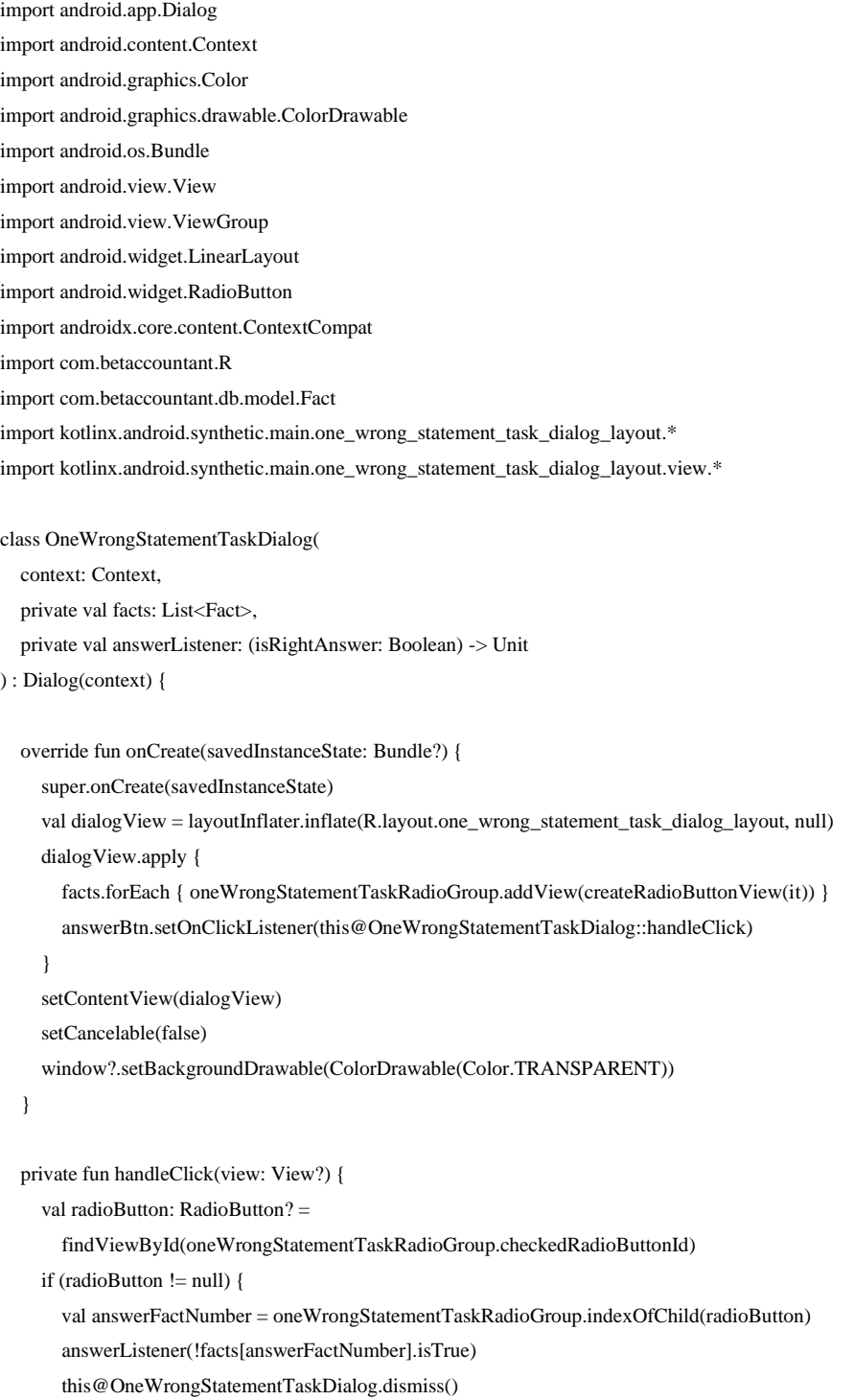

```
 }
 }
 private fun createRadioButtonView(fact: Fact): RadioButton {
   val radioButton = RadioButton(context)
   val params = LinearLayout.LayoutParams(
     ViewGroup.LayoutParams.MATCH_PARENT,
     ViewGroup.LayoutParams.WRAP_CONTENT
   )
   params.topMargin = 20
   return radioButton.apply {
     layoutParams = params
    text = fact.text background =
        ContextCompat.getDrawable(context, R.drawable.transparent_background_with_border)
     buttonTintList = ContextCompat.getColorStateList(context, R.color.border_grey)
    minHeight = 150 }
 }
```

```
}
```
## **PromoVideoDialog.kt**

package com.betaccountant.dialog

import android.app.Dialog import android.content.Context import android.media.MediaPlayer.OnPreparedListener import android.net.Uri import android.os.Bundle import android.view.Gravity import android.view.WindowManager import com.betaccountant.R import kotlinx.android.synthetic.main.video\_dialog\_layout.\* import kotlinx.android.synthetic.main.video\_dialog\_layout.view.\*

class PromoVideoDialog(context: Context, private val promoVideoUrl: String?) : Dialog(context) {

 override fun onCreate(savedInstanceState: Bundle?) { super.onCreate(savedInstanceState) val dialogView = layoutInflater.inflate(R.layout.video\_dialog\_layout, null) val uri = Uri.parse(promoVideoUrl) dialogView.videoView.setVideoURI(uri) setContentView(dialogView) setCancelable(false) window?.setLayout( WindowManager.LayoutParams.MATCH\_PARENT, WindowManager.LayoutParams.WRAP\_CONTENT ) window?.setGravity(Gravity.CENTER)

```
 videoView.setOnPreparedListener{ mp ->
     mp.setOnSeekCompleteListener {
        videoView.start()
      }
   }
 }
 fun start(completeListener: () -> Unit) {
   videoView.start()
   videoView.setOnCompletionListener {
     completeListener.invoke()
     this@PromoVideoDialog.dismiss()
   }
 }
```
## **ResultFragment.kt**

}

package com.betaccountant.fragment

import android.content.Intent import android.net.Uri import android.os.Bundle import android.view.LayoutInflater import android.view.View import android.view.ViewGroup import androidx.fragment.app.Fragment import com.betaccountant.MainActivity import com.betaccountant.R import kotlinx.android.synthetic.main.activity\_main.\* import kotlinx.android.synthetic.main.fragment\_result.\*

class ResultFragment : Fragment() {

 companion object { private const val INSTAGRAM\_LINK = "https://www.instagram.com/sumdu\_kafedra\_boo/" private const val FACEBOOK\_LINK = "https://www.facebook.com/groups/buchuchet.uabs.sumdu" private const val SITE\_LINK = "https://op.biem.sumdu.edu.ua" private const val EMAIL\_LINK = "mailto:n.ovcharova@uabs.sumdu.edu.ua" private const val LOCATION\_LINK =

"https://www.google.com/maps/place/%D0%B2%D1%83%D0%BB%D0%B8%D1%86%D1%8F+%D0%9F%D0%B5%D1%82%D1%80%D0%BE%D0%B F%D0%B0%D0%B2%D0%BB%D1%96%D0%B2%D1%81%D1%8C%D0%BA%D0%B0,+57,+%D0%A1%D1%83%D0%BC%D0%B8,+%D0%A1%D1 %83%D0%BC%D1%81%D1%8C%D0%BA%D0%B0+%D0%BE%D0%B1%D0%BB%D0%B0%D1%81%D1%82%D1%8C,+40000/@50.9051338,34.793 3402,17z/data=!3m1!4b1!4m5!3m4!1s0x4129018c0bbb6515:0x6530719c9fe77b62!8m2!3d50.9051338!4d34.7955289"

const val IS\_FROM\_START = "IS\_FROM\_START"

private const val MOBILE\_PHONE = "0996674401"

private const val STATIC\_PHONE = "0542665092"

}

 override fun onCreateView( inflater: LayoutInflater, container: ViewGroup?, savedInstanceState: Bundle? ): View? = inflater.inflate(R.layout.fragment\_result, container, false) override fun onViewCreated(view: View, savedInstanceState: Bundle?) { super.onViewCreated(view, savedInstanceState) val isFromStart = arguments?.getBoolean(IS\_FROM\_START) ?: false if(!isFromStart) { (activity as MainActivity).toolbar?.setLabel(getString(R.string.inside\_app\_name)) (activity as MainActivity).toolbar?.hideLives() (activity as MainActivity).toolbar?.hideTimer() val resultTime = (activity as MainActivity).toolbar?.getFormattedTime() resultTxt.visibility = View.VISIBLE resultTimeTxt.visibility = View.VISIBLE resultHint.visibility = View.VISIBLE resultTimeTxt.text = resultTime } else { resultTxt.visibility = View.GONE resultTimeTxt.visibility = View.GONE resultHint.visibility = View.GONE finishGameButton.visibility = View.GONE } finishGameButton.setOnClickListener { activity?.finish() } instagramLink.setOnClickListener { openUrl(INSTAGRAM\_LINK) } facebookLink.setOnClickListener { openUrl(FACEBOOK\_LINK) } siteLink.setOnClickListener { openUrl(SITE\_LINK) } mobilePhoneLink.setOnClickListener { callIntent(MOBILE\_PHONE) } staticPhoneLink.setOnClickListener { callIntent(STATIC\_PHONE) } emailLink.setOnClickListener { openUrl(EMAIL\_LINK) } locationLink.setOnClickListener { openUrl(LOCATION\_LINK) } }

 private fun openUrl(url: String) { val intent = Intent(Intent.ACTION\_VIEW)

```
 intent.data = Uri.parse(url)
     startActivity(intent)
   }
   private fun callIntent(phone: String) {
      val phoneNumber = "tel:$phone"
      val intent = Intent(Intent.ACTION_DIAL)
      intent.data = Uri.parse(phoneNumber)
     startActivity(intent)
   }
}
```
## **RulesFragment.kt**

package com.betaccountant.fragment

import android.os.Bundle import androidx.fragment.app.Fragment import android.view.LayoutInflater import android.view.View import android.view.ViewGroup import com.betaccountant.MainActivity import com.betaccountant.R import com.betaccountant.enums.Level import kotlinx.android.synthetic.main.activity\_main.\* import kotlinx.android.synthetic.main.fragment\_rules.\*

```
class RulesFragment : Fragment() {
```

```
 override fun onCreateView(
   inflater: LayoutInflater, container: ViewGroup?,
   savedInstanceState: Bundle?
 ): View? = inflater.inflate(R.layout.fragment_rules, container, false)
 override fun onViewCreated(view: View, savedInstanceState: Bundle?) {
   super.onViewCreated(view, savedInstanceState)
   continueRulesBtn.setOnClickListener {
```

```
 activity?.toolbar?.timeCounterEnabled(true)
     activity?.toolbar?.livesCounterEnabled(true)
     activity?.toolbar?.resetTimeCounter()
     activity?.toolbar?.startTimeCounter()
     (activity as MainActivity).navigateToLevel(Level.SIXTH)
   }
 }
```

```
}
```
### **SeventhLevel.kt**

package com.betaccountant.fragment

import android.media.MediaPlayer
```
import android.os.Bundle
import android.view.LayoutInflater
import android.view.View
import android.view.ViewGroup
import androidx.core.content.ContextCompat
import androidx.fragment.app.Fragment
import com.betaccountant.MainActivity
import com.betaccountant.R
import com.betaccountant.dialog.StoryDialog
import com.betaccountant.enums.Level
import kotlinx.android.synthetic.main.fragment_seventh_level.*
import java.util.*
class SeventhLevel : Fragment() {
   companion object {
     private const val LEVEL_ANSWER = "звіт"
   }
   override fun onCreateView(
     inflater: LayoutInflater, container: ViewGroup?,
     savedInstanceState: Bundle?
   ): View? = inflater.inflate(R.layout.fragment_seventh_level, container, false)
   override fun onViewCreated(view: View, savedInstanceState: Bundle?) {
     super.onViewCreated(view, savedInstanceState)
     seventhLvlAnswerBtn.setOnClickListener {
        if (isRightAnswer()) {
          StoryDialog(
             requireContext(),
             "Вітаємо!\n Баланс потрапив до податкової!",
             {
               MediaPlayer.create(context, R.raw.win_sound).start()
               (activity as MainActivity).navigateToLevel(Level.EIGHTH)
             },
             ContextCompat.getDrawable(requireContext(), R.drawable.docs_and_coins),
             true
          ).show()
        } else {
          showWrongAnswerDialog()
        }
      }
   }
   private fun showWrongAnswerDialog() {
     StoryDialog(
        requireContext(),
        getString(R.string.wrong_answer), {}
     ).show()
   }
```

```
 private fun isRightAnswer() =
```
### **SixthLevel.kt**

package com.betaccountant.fragment

import android.media.MediaPlayer import android.os.Bundle import android.view.LayoutInflater import android.view.View import android.view.ViewGroup import android.widget.CheckBox import android.widget.LinearLayout import android.widget.Toast import androidx.core.content.ContextCompat import androidx.fragment.app.Fragment import com.betaccountant.MainActivity import com.betaccountant.R import com.betaccountant.db.AccountantDB import com.betaccountant.db.model.Fact import com.betaccountant.dialog.StoryDialog import com.betaccountant.enums.Level import kotlinx.android.synthetic.main.fragment\_sixth\_level.\* import kotlinx.coroutines.GlobalScope import kotlinx.coroutines.launch

class SixthLevel : Fragment() {

 private var factsList: List<Fact>? = null private var checkBoxFactsList: ArrayList<CheckBox>? = null private val BUS\_ADDITIONAL\_TIME = 7L private val BIKE\_ADDITIONAL\_TIME = 5L private val CAR\_ADDITIONAL\_TIME = 3L

 override fun onCreateView( inflater: LayoutInflater, container: ViewGroup?, savedInstanceState: Bundle? ): View? = inflater.inflate(R.layout.fragment\_sixth\_level, container, false)

```
 override fun onViewCreated(view: View, savedInstanceState: Bundle?) {
   super.onViewCreated(view, savedInstanceState)
   sixLVLAnswerBtn.setOnClickListener {
     handleAnswerClick()
   }
   GlobalScope.launch {
     factsList = AccountantDB.getInstance(requireContext()).factDao()
        .getFactsByLevel(6) as ArrayList<Fact>?
     activity?.runOnUiThread {
       checkBoxFactsList = ArrayList()
        factsList?.forEach { checkBoxFactsList?.add(createCheckBox(it)) }
```

```
 checkBoxFactsList?.forEach { factsLayout.addView(it) }
```
}

```
 }
   }
  private fun handleAnswerClick() {
     if (getCheckedItemsCount() != 3) {
       Toast.makeText(context, getString(R.string.choose_only_three_facts), Toast.LENGTH_LONG)
          .show()
     } else {
       MediaPlayer.create(context, R.raw.win_sound).start()
       val dialog = StoryDialog(
          requireContext(), getString(R.string.go_to_tax), {},
         ContextCompat.getDrawable(
            requireContext(),
            when (getRightAnswersCount()) {
              2 -> R.drawable.bike
              3 -> R.drawable.car
              else -> R.drawable.tralleybus
 }
         )
       )
       dialog.show()
       dialog.setContinueButtonVisibility(false)
       dialog.dismissAfter(
         requireActivity(),
          when (getRightAnswersCount()) {
            2 -> BIKE_ADDITIONAL_TIME
            3 -> CAR_ADDITIONAL_TIME
            else -> BUS_ADDITIONAL_TIME
          }
       )
       dialog.setOnDismissListener {
          (activity as MainActivity).showPromoVideoAndNavigateToLevel(Level.SEVENTH)
       }
     }
   }
  private fun getRightAnswersCount(): Int {
    var rightAnswersCount = 0 checkBoxFactsList?.forEach { checkBox ->
       if (checkBox.isChecked) {
          factsList?.forEach { fact ->
            if (fact.text == checkBox.text && fact.isTrue) {
               rightAnswersCount++
            }
          }
       }
     }
     return rightAnswersCount
```

```
 private fun getCheckedItemsCount() = checkBoxFactsList?.filter { it.isChecked }?.size ?: 0
 private fun createCheckBox(fact: Fact) = CheckBox(context)
   .apply {
     layoutParams = LinearLayout.LayoutParams(
        ViewGroup.LayoutParams.MATCH_PARENT,
        ViewGroup.LayoutParams.WRAP_CONTENT
     ).apply {
       topMargin = 20
        setPadding(5, 5, 5, 5)
      }
    text = fact.text background =
       ContextCompat.getDrawable(
          context,
          R.drawable.transparent_background_with_border
       )
     buttonTintList = ContextCompat.getColorStateList(context, R.color.border_grey)
   }
```
### **StartFragment.kt**

}

package com.betaccountant.fragment

import android.os.Bundle import android.view.LayoutInflater import android.view.View import android.view.ViewGroup import androidx.fragment.app.Fragment import com.betaccountant.MainActivity import com.betaccountant.R import com.betaccountant.enums.Level import com.betaccountant.fragment.ResultFragment.Companion.IS\_FROM\_START import kotlinx.android.synthetic.main.activity\_main.\* import kotlinx.android.synthetic.main.fragment\_start.\*

```
class StartFragment : Fragment() {
```

```
 override fun onCreateView(
   inflater: LayoutInflater, container: ViewGroup?,
   savedInstanceState: Bundle?
 ): View? {
   return inflater.inflate(R.layout.fragment_start, container, false)
 }
 override fun onViewCreated(view: View, savedInstanceState: Bundle?) {
   super.onViewCreated(view, savedInstanceState)
```
startBtn.setOnClickListener {

activity?.toolbar?.timeCounterEnabled(true)

activity?.toolbar?.livesCounterEnabled(true)

```
 activity?.toolbar?.resetTimeCounter()
     activity?.toolbar?.startTimeCounter()
     activity?.toolbar?.infoButton?.visibility = View.GONE
     (activity as MainActivity).navigateToLevel(Level.FIRST)
   }
   activity?.toolbar?.setLabel(R.string.inside_app_name)
   activity?.toolbar?.infoButton?.setOnClickListener {
     val bundle = Bundle()
     bundle.putBoolean(IS_FROM_START, true)
     (activity as MainActivity).navController?.navigate(R.id.resultFragment, bundle)
   }
 }
```
## **Story.kt**

}

package com.betaccountant.db.model

```
import androidx.room.Entity
import androidx.room.ForeignKey
import androidx.room.PrimaryKey
```
#### @Entity

```
data class Story(
   @PrimaryKey(autoGenerate = true)
   val storyId: Int,
   @ForeignKey(entity = Task::class, parentColumns = ["levelNumber"], childColumns = ["levelNumber"])
   val taskId: Int,
   val storyTxt: String,
   val rightAnswer: String?,
```

```
)
```
# **StoryDao.kt**

package com.betaccountant.db.dao

import androidx.room.Dao import androidx.room.Insert import androidx.room.OnConflictStrategy import com.betaccountant.db.model.Story

### @Dao

```
interface StoryDao {
  @Insert(onConflict = OnConflictStrategy, REPLACE) fun insertAll(stories: List<Story>)
```
}

# **StoryDialog.kt**

package com.betaccountant.dialog

114

import android.app.Activity

import android.app.Dialog

import android.content.Context

import android.graphics.Color

import android.graphics.drawable.ColorDrawable

import android.graphics.drawable.Drawable

import android.os.Bundle

import android.view.View

import com.betaccountant.R

import kotlinx.android.synthetic.main.story\_dialog\_layout.view.\*

import kotlinx.android.synthetic.main.story\_dialog\_layout.view.continueStoryBtn

import kotlinx.android.synthetic.main.story\_dialog\_layout.view.storyDialogTxt

import kotlinx.android.synthetic.main.story\_dialog\_layout\_with\_background\_image.view.\*

import kotlinx.android.synthetic.main.story\_dialog\_layout\_with\_center\_image.\*

import kotlinx.android.synthetic.main.story\_dialog\_layout\_with\_center\_image.view.\*

import kotlinx.coroutines.GlobalScope

import kotlinx.coroutines.delay

import kotlinx.coroutines.launch

import java.util.\*

import java.util.concurrent.TimeUnit

class StoryDialog(

 context: Context, private val message: String, private val continueClick: () -> Unit, private val image: Drawable? = null, private val isBackgroundImage: Boolean = false

) : Dialog(context) {

```
 private lateinit var dialogView: View
```

```
 override fun onCreate(savedInstanceState: Bundle?) {
     super.onCreate(savedInstanceState)
     dialogView = layoutInflater.inflate(
       when {
          isBackgroundImage -> {
            R.layout.story_dialog_layout_with_background_image
          }
         image != null \rightarrow {
            R.layout.story_dialog_layout_with_center_image
          }
         else -> {
            R.layout.story_dialog_layout
 }
        }, null
     )
     dialogView.apply {
       storyDialogTxt.text = message
       if (isBackgroundImage) {
          storyBackgroundImage.setImageDrawable(image)
        } else if (image != null) {
```

```
 storyCenterImage.setImageDrawable(image)
        }
        continueStoryBtn.setOnClickListener {
          continueClick.invoke()
          this@StoryDialog.dismiss()
        }
      }
     setContentView(dialogView)
     setCancelable(false)
     window?.setBackgroundDrawable(ColorDrawable(Color.TRANSPARENT))
   }
   fun setContinueButtonVisibility(isVisible: Boolean) {
     dialogView.continueStoryBtn.visibility = if (isVisible) View.VISIBLE else View.GONE
   }
   fun dismissAfter(activity: Activity, seconds: Long) {
     var leftTime = seconds
     GlobalScope.launch {
       while (leftTime != 0L) {
          activity.runOnUiThread {
            dialogView.leftTimeTxt.text = leftTime.toString()
          }
          delay(1000)
          leftTime--
        }
        activity.runOnUiThread {
          this@StoryDialog.dismiss()
        }
      }
   }
}
```
# **Task.kt**

package com.betaccountant.db.model

```
import androidx.room.Entity
import androidx.room.PrimaryKey
```

```
@Entity
```

```
data class Task(
    @PrimaryKey(autoGenerate = true)
  val taskId: Int = 0,
   val levelNumber: Int,
   val question: String?,
   val rightAnswer: String? = null,
  val taskDesc: String? = null,
   val isAddTask: Boolean? = false
```
 $\lambda$ 

### **TaskDao.kt**

package com.betaccountant.db.dao

import androidx.room.Dao import androidx.room.Insert import androidx.room.OnConflictStrategy import androidx.room.Query import com.betaccountant.db.model.Fact import com.betaccountant.db.model.Task

#### @Dao

```
interface TaskDao {
   @Insert(onConflict = OnConflictStrategy.REPLACE)
   suspend fun insertAll(tasks: List<Task>)
```
 @Query("SELECT \* FROM Task WHERE levelNumber = :levelNumber AND isAddTask = 0") fun getTaskByLevel(levelNumber: Int): Task?

```
 @Query("SELECT * FROM Task WHERE levelNumber = :levelNumber AND isAddTask = 1")
 fun getAdditionalTaskByLevel(levelNumber: Int): Task?
```

```
}
```
## **ThirdLevel.kt**

package com.betaccountant.fragment

import android.media.MediaPlayer import android.os.Bundle import android.view.LayoutInflater import android.view.View import android.view.ViewGroup import androidx.core.content.ContextCompat import androidx.fragment.app.Fragment import com.betaccountant.MainActivity import com.betaccountant.R import com.betaccountant.dialog.BoolQuestionDialog import com.betaccountant.dialog.GameOverDialog import com.betaccountant.dialog.StoryDialog import com.betaccountant.enums.Level import com.betaccountant.enums.Locations import kotlinx.android.synthetic.main.activity\_main.\* import kotlinx.android.synthetic.main.fragment\_third\_level.\*

#### class ThirdLevel : Fragment() {

 private lateinit var questionsWithAnswers: MutableMap<String, String> private var directorLocation: Locations? = null private var isDirectorLocation: Boolean = false

 override fun onCreateView( inflater: LayoutInflater, container: ViewGroup?,

savedInstanceState: Bundle?

): View? = inflater.inflate(R.layout.fragment\_third\_level, container, false)

```
 override fun onViewCreated(view: View, savedInstanceState: Bundle?) {
   super.onViewCreated(view, savedInstanceState)
   StoryDialog(
     requireContext(),
     getString(R.string.third_level_start_story), {},
     ContextCompat.getDrawable(
        requireContext(),
        R.drawable.man_with_calculator
     ),
     true
   ).show()
   init()
 }
 private fun init() {
   directorLocation = Locations.getRandomLocation(Level.THIRD)
   val questions = resources.getStringArray(R.array.third_level_questions)
   val answers = resources.getStringArray(R.array.third_level_answers)
   questionsWithAnswers = questions.zip(answers).toMap().toMutableMap()
   bathContainer.setOnClickListener {
     isDirectorLocation = directorLocation == Locations.BATH
     handleItemClick(it)
   }
   seaContainer.setOnClickListener {
     isDirectorLocation = directorLocation == Locations.SEA
     handleItemClick(it)
   }
   bankContainer.setOnClickListener {
     isDirectorLocation = directorLocation == Locations.BANK
     handleItemClick(it)
   }
   businessMeetingContainer.setOnClickListener {
     isDirectorLocation = directorLocation == Locations.BUSINESS_MEETING
     handleItemClick(it)
   }
 }
 private fun handleItemClick(view: View?) {
   val question = questionsWithAnswers.keys.random()
   val answer = getBoolAnswerByQuestion(question)
   questionsWithAnswers.remove(question)
   BoolQuestionDialog(
     requireContext(),
     question,
     answer
   ) {
     handleAnswer(it)
     view?.visibility = View.INVISIBLE
   }.show()
```

```
 private fun handleAnswer(isRightAnswer: Boolean) {
     if (isRightAnswer) {
// Toast.makeText(context, "right", Toast.LENGTH_LONG).show()
      } else {
        activity?.toolbar?.subtractOneLife()
        if(activity?.toolbar?.getRemainingLivesAmount() == 0){
          GameOverDialog(requireContext()){
             activity?.finish()
           }.show()
        }
      }
      showDirectorDialog()
    }
   private fun showDirectorDialog() {
     StoryDialog(
        requireContext(),
        getString(if (isDirectorLocation) R.string.director_found else R.string.director_not_found),
        {
          if (isDirectorLocation) {
             MediaPlayer.create(context, R.raw.win_sound).start()
             (activity as MainActivity).navigateToLevel(Level.FOURTH)
           }
        }
     ).show()
    }
   private fun getBoolAnswerByQuestion(question: String): Boolean =
     questionsWithAnswers[question] == getString(R.string.yes)
```

```
}
```
# **ToolbarView.kt**

package com.betaccountant.view

import android.content.Context import android.graphics.drawable.Drawable import android.os.SystemClock import android.util.AttributeSet import android.view.View import android.widget.Chronometer import android.widget.ImageView import android.widget.LinearLayout import android.widget.TextView import com.betaccountant.R import kotlinx.android.synthetic.main.layout\_toolbar\_view.view.\* import java.text.DateFormat import java.text.SimpleDateFormat import java.util.\*

class ToolbarView @JvmOverloads constructor( context: Context, attrs: AttributeSet, defStyleAttr: Int =  $0$ ) : LinearLayout(context, attrs, defStyleAttr) {

 private var attrs: AttributeSet? = attrs private var label: TextView? = null private var timeCounter: Chronometer? = null private var livesCounter: LinearLayout? = null private var maxLivesAmount: Int? = 0 private var remainingLivesAmount: Int? = 0 private var remainingLifeImg: Drawable? = null private var usedLifeImg: Drawable? = null private var timeCounterStoppedTime: Long = 0 val infoButton: ImageView

```
 init {
```

```
 val view = View.inflate(context, R.layout.layout_toolbar_view, this)
   label = view.toolbarLabel
   timeCounter = view.toolbarTimeCounter
   livesCounter = view.toolbarLivesCounter
   infoButton = view.infoButton
   readParams(context)
 }
 fun startTimeCounter() {
   timeCounter?.base = SystemClock.elapsedRealtime() - timeCounterStoppedTime
```

```
 timeCounter?.start()
```

```
 }
```

```
 fun pauseTimeCounter() {
   timeCounterStoppedTime = SystemClock.elapsedRealtime() - (timeCounter?.base ?: 0)
   timeCounter?.stop()
 }
```

```
 fun resumeTimeCounter() {
   startTimeCounter()
```
}

```
 fun resetTimeCounter() {
   timeCounter?.base = SystemClock.elapsedRealtime()
   timeCounterStoppedTime = 0
```

```
 }
```

```
 fun timeCounterEnabled(enabled: Boolean) {
   timeCounter?.visibility = if (enabled) View.VISIBLE else View.GONE
 }
```
fun getTime(): Long = timeCounterStoppedTime

```
 fun getFormattedTime(): String {
```

```
 val simple: DateFormat = SimpleDateFormat("mm:ss")
   val result = Date(getTime())
   return simple.format(result)
 }
 fun setLabel(labelTxt: String?) {
   label?.text = labelTxt
 }
 fun setLabel(stringId: Int) {
   label?.text = resources.getString(stringId)
 }
 fun getLabel(): String {
   return label?.text.toString()
 }
 fun livesCounterEnabled(enabled: Boolean) {
   livesCounter?.visibility = if (enabled) View.VISIBLE else View.GONE
 }
 fun getMaxLivesAmount(): Int {
   return maxLivesAmount!!
 }
 fun getRemainingLivesAmount(): Int {
   return remainingLivesAmount!!
 }
 fun subtractOneLife() {
   setRemainingLivesAmount(getRemainingLivesAmount().dec())
 }
 private fun setRemainingLivesAmount(remainingLivesAmount: Int?) {
   this.remainingLivesAmount = remainingLivesAmount
   toolbarLivesCounter.removeAllViewsInLayout()
   for (i in 1..maxLivesAmount!!) {
     toolbarLivesCounter.addView(createLifeView(if (i <= remainingLivesAmount!!) remainingLifeImg else usedLifeImg))
   }
 }
 fun hideLives() {
   toolbarLivesCounter.visibility =View.GONE
 }
 fun hideTimer(){
   toolbarTimeCounter.visibility = View.GONE
 }
 private fun readParams(context: Context) {
   val attributes = context.theme.obtainStyledAttributes(
      attrs,
```

```
 R.styleable.ToolbarView,
     0, 0
  \lambda try {
     setLabel(attributes.getString(R.styleable.ToolbarView_label))
     timeCounterEnabled(
        attributes.getBoolean(
          R.styleable.ToolbarView_time_counter_enabled,
          false
        )
    \lambda livesCounterEnabled(
        attributes.getBoolean(
          R.styleable.ToolbarView_lives_counter_enabled,
          false
        )
     )
     maxLivesAmount = attributes.getInteger(R.styleable.ToolbarView_max_lives_amount, 0)
     remainingLivesAmount =
        attributes.getInteger(R.styleable.ToolbarView_remaining_lives_amount, 0)
     remainingLifeImg = attributes.getDrawable(R.styleable.ToolbarView_remaining_life_img)
     usedLifeImg = attributes.getDrawable(R.styleable.ToolbarView_used_life_img)
     setRemainingLivesAmount(remainingLivesAmount!!)
   } finally {
     attributes.recycle()
   }
 }
 private fun createLifeView(lifeImage: Drawable?): ImageView {
   val lifeView = ImageView(context)
   val params = LayoutParams(LayoutParams.WRAP_CONTENT, LayoutParams.WRAP_CONTENT, 1F)
   params.marginStart =
     context.resources.getDimensionPixelSize(R.dimen.toolbar_life_views_margin)
   lifeView.layoutParams = params
   lifeView.setImageDrawable(lifeImage)
   return lifeView
 }
```
### **ДОДАТОК Д**

# **АКТ ВПРОВАДЖЕННЯ**

#### **ЗАТВЕРДЖУЮ**

Завідувачка кафедри бухгалтерського обліку та оподаткування **HHI BiEM** Сумського державного університету Серпенінова Ю.С. 2021 p. «24» mpabric

Акт

Впровадження результатів дипломного проекту студента Сумського державного університету Сича Євгенія Владиславовича

Даним актом підтверджується, що результати роботи студента Сича Є.В. на тему «Мобільний ігровий додаток для абітурієнтів кафедри бухгалтерського обліку та оподаткування ННІ БІЕМ СумЛУ» впровалжено в профорієнтаційну роботу кафедри бухгалтерського обліку та оподаткування.

Даний мобільний додаток містить інформацію про кафедру бухгалтерського обліку та оподаткування ННІ БіЕМ СумДУ у ігровому форматі. Гра складається з 8-ми рівнів на яких розташовані завдання, переможцем стає той учасник, що швидше за всіх подолає всі рівні. Між рівнями додатку є вбудована реклама щодо переваг навчання на спеціальності «Облік і оподаткування».

Впровадження мобільного додатку в профорієнтаційні заходи кафедри допомагає більш обширно та цікаво доносити інформацію до потенційних абітурієнтів, залучати їх до соціальних мереж кафедри.

Завідувачка кафедри бухгалтерського обліку та оподаткування **HHI BiEM** Сумського державного університету

Серпенінова Ю.С.